## ESCUELA SUPERIOR POLTTECNICA DEL LITORAL

Facultad en Ingeniería en Electricidad y Computación

Licenciatura en Sistemas de Información

"Desarrollo e implementación de! sitio WEB para la empresa Tecnología Avanzada del Ecuador"

## TRABA]O DE GRADUACIÓN Previo a la obtención del Título de:

## LICENCIADO EN SISTEMAS DE INFORMACION

Presentado por:

**GONZALO AGUILAR RIOS** LUIS CAMINO CORDOVA MARCO FERNANDEZ CHIRIGUAYA LISSY VELEZ INTRIAGO PABLO VILLAO AVECILLAS

> Guayaquil- Ecuador 1999

## AGRADECIMIENTO

Agradecemos a Dios, a nuestros padres, hermanos, amigos y profesores y de manera especial al Ing. Carlos Monsalve por su comprensión y apoyo brindado.

## DEDICATORIA

Dedicamos nuestro esfuerzo a nuestros padres y en especial <sup>a</sup> nuestros hijos Luis Emilio y Pedro Nicolás.

> Lissy Vélez Luis Camino

Con todo mi amor a mi Madre Marcela Edith, quien con mucho esfuerzo, decisión y coraje supo guiarme por un buen camino.

Luis Camino

## Tribunal

Parlos W/mschr G.

Ing./Carlos Monsalve Director del Tópico

Ing. Guido Gicedo Miembro Principal del Tribunal

Hautanal

Ing. Arturo Santana Miembro Principal del Tribunal

## DECLARACION EXPRESA

"La responsabilidad por los hechos, ideas y doctrinas expuestos en esta tesis, nos conesponden exclusivamente; y el patrimonio intelectual de la misma, a la ESCUELA SUPERIOR POLITECNICA DEL LITORAL".

(Reglamento de Exámenes y títulos profesionales de la ESPOL).

Gonzalo Aguilar Rios **Contra Contra Córdova** 

Marco Fernández Chiriguaya Pablo Villao Avecillas

1958411 P

Lissy Vélez Intriago

#### RESUMEN

Tecnología Avanzada del Ecuador, empresa dedicada a la comercialización de hardware, software y asesorías, ha remarcado dentro de su planificación estratégica objetivos determinantes que nos llevaron a desarrollar e implementar un sitio web. Estos objetivos correspondían en primer lugar a promocionar su imagen no sólo en el Ecuador sino a nivel latinoamericano, y por último y no menos importante, brindar a sus clientes actuales un servicio de primera.

Con éstos objetivos en mente, hemos trabajado junto con la empresa y el producto final resume la forma como la empresa desea ser percibida por sus clientes y usuarios potenciales. La información del sitio web está clasificada en diferentes Tópicos.

Nuestra empresa: Este tópico describe a la empresa como tal, sus objetivos, su misión, ubicación física, contactos y direcciones de correo electrónico, lo cual permite al usuario contactarse con cualquiera de los departamentos de la empresa.

Productos: En esta página mostraremos información de los productos que brinda la empresa. Se describirán todos los productos y/o servicios acompañados de una pequeña descripción de máximo tres líneas referentes a la utilidad o uso del producto y/o servicio.

Proyectos: En esta página mostraremos información de los proyectos llevados a cabo por la empresa. Muestra la información histórica de los proyectos en los que ha participado exitosamente la empresa.

Asociados de Negocios: Aquí se describirán las empresas con las cuales Tecnología Avanzada del Ecuador tiene una relación formal de asociado de negocios, cada uno de los logos y/o nombres tendrán enlaces directos hacia sus respectivas páginas WEB

Soporte Técnico: Esta página WEB contiene la información relacionada a los servicios técnicos de instalación, configuración, comunicación, asesoría y consultoría. En ésta sección se facilita al usuario un formulario para llenar sus requerimientos. Los técnicos de la empresa revisarán periódicamente los requerimientos y los atenderán de inmediato.

Otras facilidades que incluye el web site es un módulo de administración del web master que le permitirá a la gerencia tomar decisiones de mercadeo en cuánto a las páginas accesadas, la frecuencia, las horas, etc.

## **INDICE GENERAL**

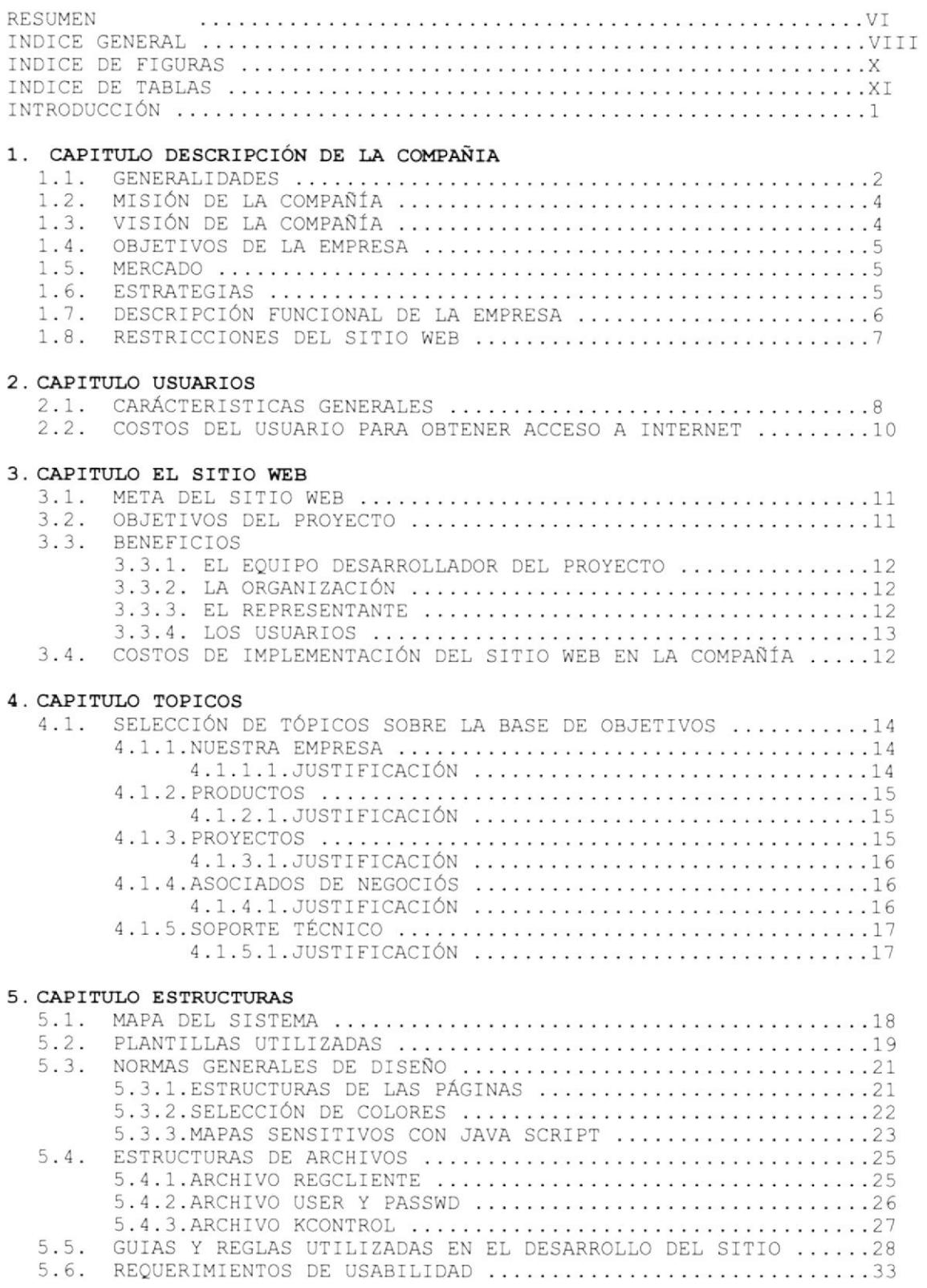

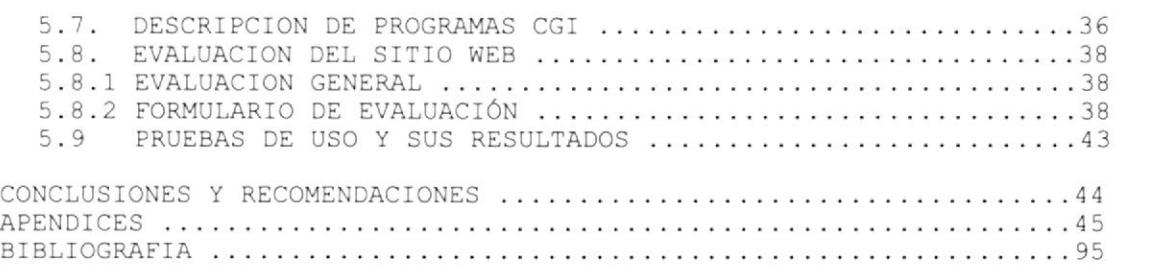

#### INDICE DE TABLAS

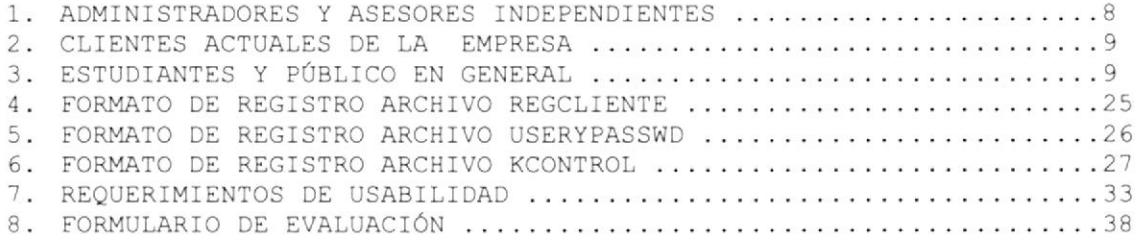

#### INDICE DE FIGURAS

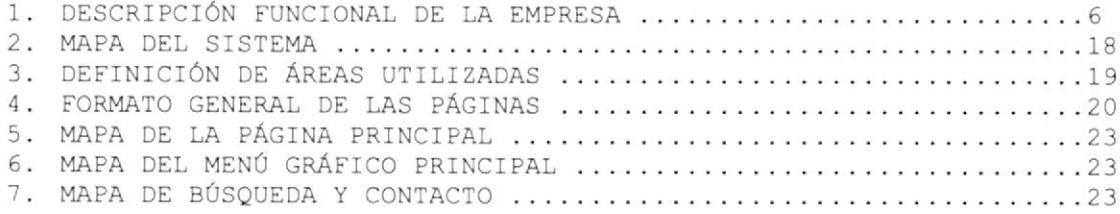

#### **INTRODUCCION**

En este proyecto se ha realizado la planificación, desarrollo e implementación de un sitio WEB para la compañía Tecnología Avanzada del Ecuador cuya oficina principal está ubicada en la ciudad de Guayaquil.

Para ello se ha tenido que analizar todas y cada una de las necesidades de la institución, así como la misión que persigue, los objetivos y metas a alcanzar, seguido de la elaboración de estrategias con las cuales se ha trabajado para la elaboración de este sitio WEB, el mismo que proporcionará a la institución la oportunidad de proyectar su imagen y los productos y servicios que ofrecen, tanto a nivel local, nacional e internacional.

Se detallan además los tópicos y subtópicos utilizados en la implantación del sitio WEB, con el que se conocerá a mayor detalle los temas principales abordados para la presentación de la compañía por Internet.

Adicionalmente se provee de herramientas necesarias a los usuarios que visiten este sitio WEB, las facilidades para establecer contacto con la compañía, búsqueda de información relacionada a los productos y servicios, enlaces a otros sitios WEB relacionados a la actividad comercial y tecnológica de la empresa, y la facilidad de interactuar con los actuales clientes que soliciten soporte técnico.

Como resultado de este proyecto se obtienen algunas recomendaciones para que se evalúe y efectúe su implantación, restricciones a considerar, así como las indicaciones necesarias para la futura administración del sitio WEB.

#### **CAPITULO I**

### DESCRIPCION DE LA COMPAÑÍA

### **1.1 GENERALIDADES**

Tecnología Avanzada del Ecuador es una empresa dedicada a la comercialización de hardware, software y equipos de computación. Esta empresa fundada en 1985. cuenta con un equipo de profesionales altamente especializados, con entrenamiento y capacitación continuo.

Su basta experiencia de mas de dieciocho años en el mercado informático posibilita a su equipo de colaboradores tener pleno conocimiento de la problemática empresarial para estar en capacidad de ofrecer soluciones a la medida tanto a pequeñas empresas como a grandes corporaciones.

Ofrece diversas herramientas implementadas en un amplio número de plataformas tecnológicas.

- Productos IBM  $\bullet$
- Productos Sterling Software
- Data flex
- Jet form  $\bullet$
- WinQL
- Data Mirror
- Sequel
- Netmanage  $\bullet$
- Citrix

Tecnología Avanzada del Ecuador desde sus inicios se ha dedicado a la representación de importantes firmas fabricantes de software a nivel mundial, en el año 1987 la empresa fue nombrada distribuidor autorizado de **SOLOMON**, software contable con instalaciones en impoftantes corporaciones del medio y a nivel internacional (Perú, Panamá, Venezuela, Guatemala, Costa Rica, Argentina, Colombia y Bolivia).

En el año 1991 es nombrada distribuidor autorizado de **SYNON INC**. En la actualidad la empresa cuenta con alrededor de 250 clientes.

La Gerencia General, en base al Plan de Desarrollo de Negocios por INTERNET, que a su vez forma parte del Plan Estratégico de la empresa, ha determinado la necesidad de expandir sus actividades comerciales en los años venideros. Para ello, se ha establecido claramente que la implantación de un sitio WEB es una herramienta de gestión y apoyo en los negocios de importancia trascendental.

Con la creación del sitio WEB la compañía pretende obtener las siguientes mejoras:

- Agilitar los procesos relacionados al suministro de soporte técnico.
- $\bullet$ Calidad y eficiencia en la atención a clientes.
- Incremento en la productividad de la empresa.  $\bullet$
- Satifacción de colaboradores.  $\bullet$
- Reducción de gastos relacionados a establecer una negociación.
- Imagen de la empresa.
- Participación del negocio en el mercado.

Adicionalmente se obtienen beneficios importantes al contar con un poderoso medio de promoción y mercadeo. Disponer de esta herramienta tecnológica posibilita el ahorro de tiempo y dinero, permitiendo optimizar procesos relacionados a ventas, el cliente podrá obtener de la presentación WEB toda la información que requiera en cualquier momento.

Se considera que el presente proyecto involucra la necesidad de realizar cambios en lo referente a la cultura organizacional, definición de responsabilidades y en la disciplina a nivel de sistemas.

La posibilidad de no hacer nada implica el riesgo de perder mercado al ser presionados por los clientes y no estar preparados para satisfacer sus necesidades, además es posible de que nuestros socios de negocios decidan cambiar de representante.

#### 1.2 MISION DE LA COMPANIA

"Ser una empresa altamente productiva. Ofrecer a nuestros clientes soluciones informáticas de alto nivel tecnológico. Estar siempre a la vanguardia en tecnología, para de esta forma satisfacer los requerimientos de los clientes ofreciendo él mas alto grado de confianza y calidad en el servicio".

### 1.3 VISION DE LA COMPANIA

"Ser la primera empresa proveedora de soluciones informáticas a nivel Latinoamericano, conformada por los profesionales mas destacados cuyo desempeño beneficie a las empresas y países donde operamos contribuyendo al desarrollo de los mismos".

#### 1.4 OBJETIVOS DE LA EMPRESA

Los objetivos de la empresa se han clasificado de la siguiente manera:

- 1. Liderar el mercado informático nacional ofreciendo productos de alta calidad.
- 2. Obtener la representación de firmas internacionales líderes en tecnología de información.
- 3. Tomar ventaja sobre la competencia haciendo uso de la tecnología WEB.
- 4. Utilizar la herramienta WEB como un medio de soporte a las estrategias de mercadeo y publicidad.
- 5. Permitir que la compañía reestructure sus productos y servicios.
- 6. Incrementar los ingresos captando nuevos clientes a través del sitio WEB.

#### 1.5 MERCADO

Se necesita solidificar nuestra presencia en el mercado nacional y a corto plazo ampliar las operaciones comerciales a los países del Pacto Andino.

### 1.6 ESTRATEGIAS

Debido al importante crecimiento del Internet en el país y en mundo, es imprescindible la inmediata decisión de implementar en la empresa la tecnología WEB y ofrecer el soporte necesario a sus actividades. Una vez implementado el sítio WEB, se necesita promocionar su nombre para dotarle de una personalidad clara y definida en el mercado y en la mente de <sup>106</sup> grupos de usuarios. La empresa debe ganar experiencia en los negocios vía Internet, ofreciendo y capturando información de utilidad para el negocio.

Lo señalado anteriormente posibilita mejorar la imagen de la empresa ofreciendo una imagen de modernismo y liderazgo, permitiendo la obtención de una ventaja competitiva relacionada al uso de la tecnología WEB en los negocios con respecto a otras empresas del medio que no cuentan con esta ventaja técnica.

### 1.7 DESCRIPCION FUNCIONAL DE LA EMPRESA

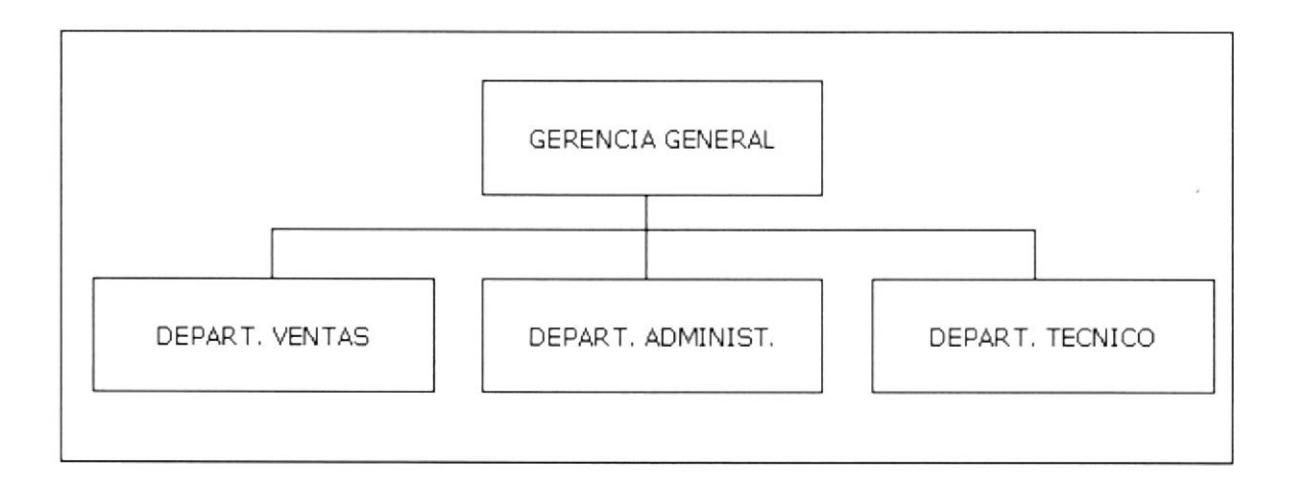

#### Figura número <sup>1</sup>

La descripción funcional de la empresa es la siguiente:

Las funciones de la Gerencia General se relacionan fundamentalmente a la toma de decisiones empresariales de alto nivel. El departamento de ventas es el responsable de establecer campañas promocionales, esta función además fija las políticas de ventas de productos y servicios. El departamento técnico suministra soporte a los clientes, analiza paquetes de software y recomienda la promoción de productos. El departamento administrativo es el responsable de las actividades financieras y de control interno.

#### **1.8 RESTRICCIONES DEL SITIO WEB**

La cultura comercial tradicional de nuestro país representa la principal restricción al uso de transacciones electrónicas por el Internet. La presencia del sitio WEB en el Internet tendrá inicialmente solo fines promocionales, informativos y de interacción con los clientes vía Correo Electrónico.

### CAPITULO If

#### USUARIOS

### **2.1 CARACTERISTICAS GENERALES**

Este sitio está orientado para usuarios de habla hispana cuyas actividades laborales o educacionales se relacionen con el área de sistemas, y cuya edad mínima sea de 18 años.

A continuación se detalla un análisis de los potenciales usuarios del sitio WEB.

# Administradores y Asesores Independientes cuyas actividades se relacionen directa o indirectamente con áreas de sistemas de empresas del medio.

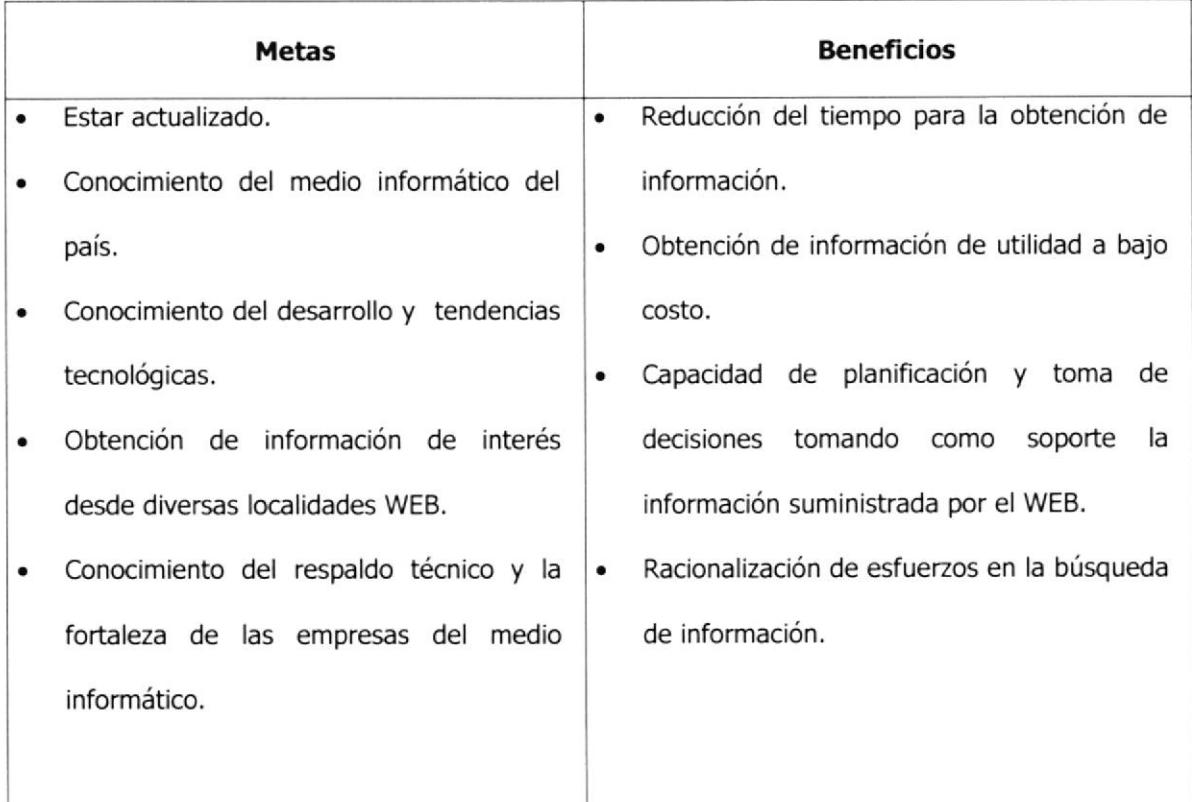

#### Clientes actuales de la empresa.

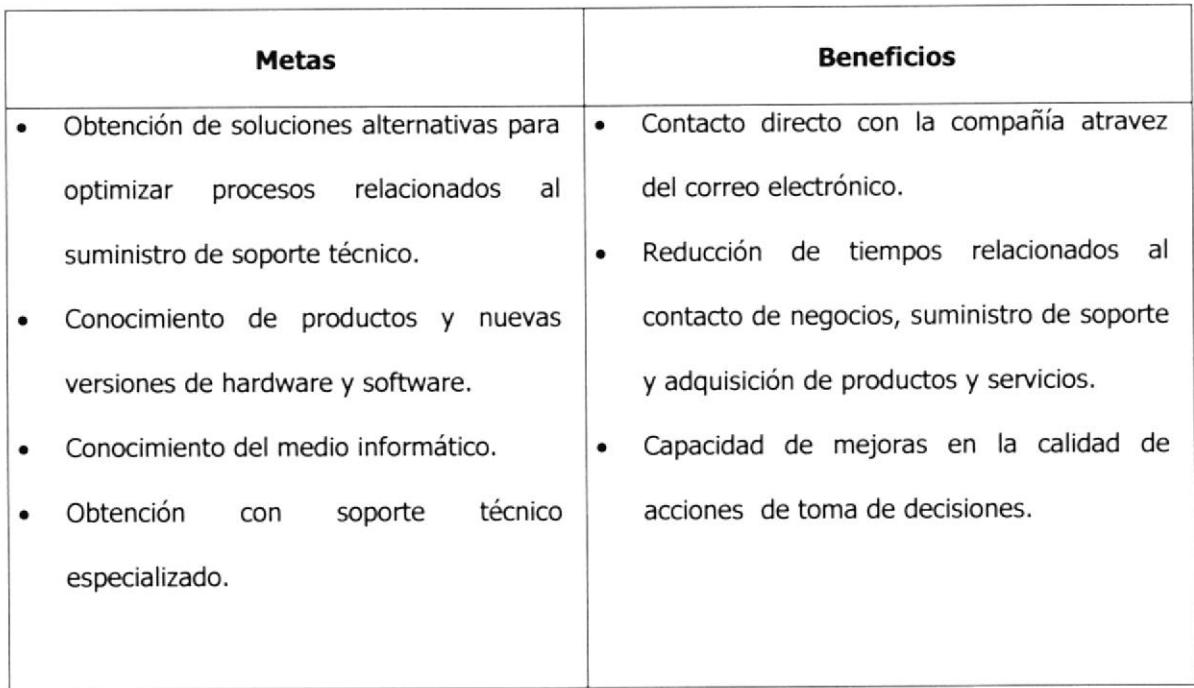

Tabla número 2

### Estudiantes y público en general.

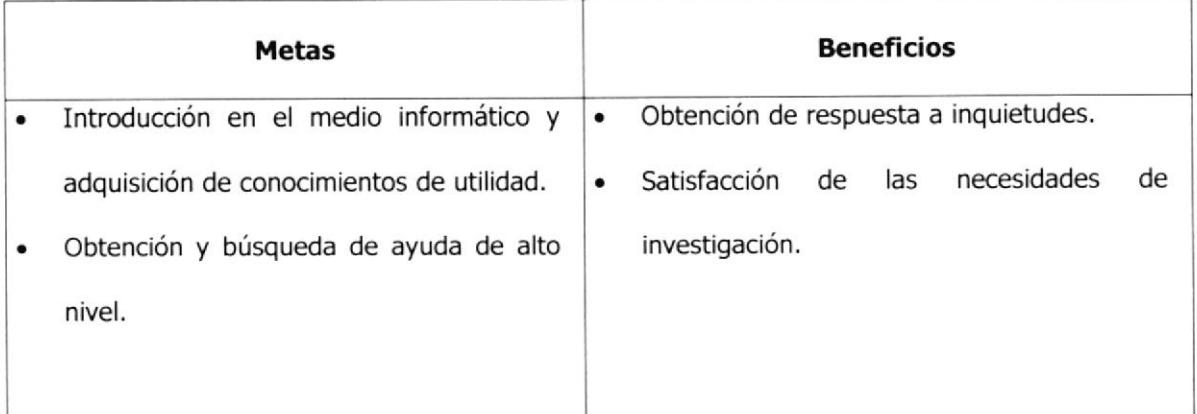

Tabla número 3

## 2.2 COSTOS DEL USUARIO PARA OBTENER ACCESO A INTERNET

Se ha establecido los siguientes costos promedio para acceso a la red Internet y el WEB:

- 1. Un computador personal o compatible (U.S. \$1500).
- 2. Sistema operativo Windows 95, Mac OS o Unix (U.S. \$150).
- 3. Un modem interno o externo ( mínimo 14.400 bps ) ( U.S. \$150 ).
- 4. Suscripción a cualquiera de las casas proveedoras de servicios de INTERNET ( U.S. \$50 ) mensuales.
- 5. Consumo telefónico por üempo de conexión ( U.S. \$50 ) mensuales.

#### CAPITULO III

#### EL SITIO WEB

### 3.1 META DEL STTIO WEB

La principal meta es ofrecer a los administradores una herramienta que sirva de soporte a los planes de mercadeo y publicidad de la empresa, adicionalmente mostrar a los usuarios y público en general información relacionada a los productos y servicios que dispone y ofrece la empresa.

#### 3,2 OBJETIVOS DEL PROYECTO

- 1. Crear un sitio WEB para la empresa Tecnología Avanzada del Ecuador para ratificar la imagen ya ganada en el mercado.
- 2. Mejorar la presencia del Sector Comercial Ecuatoriano utilizando herramientas que tecnifiquen las actividades comerciales brindando agilidad y eficiencia.
- 3. Mantener contactos comerciales con nuevos clientes y socios tanto a nivel nacional e internacional.
- 4. Caminar junto a la tendencia mundial de los actuales momentos de realizar actividades comerciales utilizando los medios electrónicos.

#### 3,3 BENEFICIOS

El desarrollo del sitio WEB para la compañía brinda valiosos beneficios al equipo de desarrollo del proyecto, la organización, al representante de la organización y los usuarios:

#### 3,3.1 EL EQUIPO DESARROLLADOR DEL PROYECTO

Analistas, programadores, diseñadores y personal de apoyo del proyecto obtienen beneficios al incrementar sus conocimientos tecnológicos. La utilización de la tecnología WEB implica conocer una herramienta de gran aceptación en la actualidad, posibilitando al equipo desarrollador ganar experiencia en la implementación de aplicaciones cliente-servidor usando la tecnología wEB, esto por efecto ofrece mejoras en el desarrollo profesional del equipo de trabajo.

#### 3,3.2 LA ORGANIZACION

Con la implementación de este proyecto la empresa Tecnología Avanzada del Ecuador obtiene beneficios al fortalecer su presencia en el mercado Ecuatoriano, se obtiene además agilidad en las operaciones de áreas relacionadas a ventas y eficiencia en los servicios que se ofrece.

#### 3.3.3 EL REPRESENTANTE DE LA ORGANIZACION

Los administradores de la empresa se benefician al contar con una herramienta de mercadeo y publicidad a bajo costo, esto posibilita incrementar competitividad y eficiencia con relación a las empresas del medio que no disponen de esta utilidad.

#### 3.3.4 LOS USUARTOS

Los usuarios de nuestra localización WEB se benefician obteniendo acceso a información de utilidad desde la comodidad del hogar o sitio de trabajo. Se pueden comparar con facilidad soluciones alternativas a problemas de la vida diaria en las empresas, adicionalmente se obtiene facilidades de soporte técnico.

## 3.4 COSTOS DE IMPLEMENTACION DEL SITIO WEB EN LA COMPANIA

Se han establecido los siguientes requerimientos y sus respectivos costos promedio:

- 1. Computador servidor de aplicaciones WEB (U.S. \$3500).
- 2. Conectividad (U.S. \$150).
- 3. Suscripción a cualquiera de las casas proveedoras de servicios INTERNET (U.S. \$1000).
- 4. Software servidor WEB (U.S. \$1000).
- 5. Personalización del software (U.S. \$150).
- 6. Desarrollo del sitio (US \$ 40 por cada página desarrollada).
- 7. Mantenimiento mensual (cambios de páginas, renovar la información en el sitio) (U.S. \$s0).

#### **CAPITULO IV**

#### TOPICOS

### 4.1 SELECCIÓN DE TOPICOS SOBRE LA BASE DE OBJETIVOS

Cumpliendo con los objetivos de Ia empresa y del sitio WEB mencionados en la propuesta, así como las expectativas, metas y objetivos esperados por los usuarios, hemos escogido los siguientes tópicos principales del sitio WEB:

#### **4.1.1 NUESTRA EMPRESA**

Este tópico describe a la empresa Tecnología Avanzada del Ecuador como tal, sus objetivos, su misión, ubicación física, contactos y direcciones de correo electrónico, lo cual permite al usuario contactarse con cualquiera de los departamentos de la empresa.

### 4.1.1.1 JUSTIFICACION

- Crear un sitio WEB para la empresa Tecnología Avanzada del Ecuador que sirva como herramienta para ratificar y solidificar la imagen ya ganada en el mercado Ecuatoriano.
- Caminar junto a la tendencia mundial de realizar actividades comerciales utilizando este medio electrónico.
- Analizar mediante estadísticas del sitio WEB las expectativas de sus clientes.

#### **4.1.2 PRODUCTOS**

En esta página mostraremos información de los productos que brinda la empresa. Se describirán todos los productos y/o servicios acompañados de una pequeña descripción de máximo tres líneas referentes a la utilidad o uso del producto y/o servicio.

### 4.1.2.1 JUSTIFICACION

- Permitir que la empresa reestructure sus productos y servicios.
- · Utilizar la herramienta WEB como estrategia de mercadeo y publicidad.
- Mostrar sus productos y servicios.

#### **4.1.3 PROYECTOS**

En esta página mostraremos información de los proyectos llevados a cabo por la empresa. Muestra la información histórica de los proyectos en los que ha participado exitosamente la empresa. Por motivos de organización del material a mostrar, la disposición de esta área comtempla agrupar los proyectos en seis grupos o bloques. En estas agrupaciones pueden darse casos de proyectos que guarden relaciones en varios grupos a la vez, por lo que se hará referencia al grupo más representativo.

- Hardware
- Software
- Networking
- Outsourcing  $\bullet$
- Año 2000

### 4.1.3.1 JUSTIFICACION

- Mostrar a sus actuales clientes el nivel de tecnificación existente en la empresa  $\bullet$
- · Mejorar la presencia del Sector Comercial Ecuatoriano utilizando herramientas que tecnifiquen las actividades brindando agilidad y eficiencia

### 4.1.4 ASOCTADOS DE NEGOCTOS

Aquí se describirán las empresas con las cuales Tecnología Avanzada del Ecuador tiene una relación formal de asociado de negocios, cada uno de los logos y/o nombres tendrán enlaces directos hacia sus respectivas páginas WEB

Como empresa de comercialización de soluciones informáticas, Tecnología Avanzada del Ecuador mantiene relaciones comerciales con múltiples empresas fabricantes de productos de hardware y software que distribuye, es por ello que se ha considerado de gran importancia la inclusión de una página que haga referencia a todos los sitios WEB de nuestros asociados de negocios.

### 4,1.4.1 JUSTIFICACION

- Incrementar la venta de productos y servicios.
- Tener una mayor afluencia de clientes.
- Ser más competitivos en el mercado.

#### 4.1.5 SOPORTE TECNICO

Esta página WEB contiene la información relacionada a los servicios técnicos de instalación, configuración, comunicación, asesoría y consultoría; adicional a esto, existe una sección que informa de las garantías con las que cuenta la gran mayoría de los productos de hardware.

### 4.1.5.1 JUSTIFICACION

- · Tomar ventaja sobre la competencia con relación a la utilización de la herramienta WEB facilitando el contacto de los clientes con la compañía.
- · Interactuar directamente con sus clientes atravez de correo electrónico.
- · Mejorar la presencia del Sector Comercial Ecuatoriano utilizando herramientas que tecnifiquen las actividades brindando agilidad y eficiencia.

#### **SUBTOPICOS**

- Hardware
	- . RS/6000, AS/400, NETFINITY, PC'S, IMPRESORAS, ETC
- Software
	- . SYNON, SOLOMON, OBSYDIAN, IETFORM, NETMANAGE, CITRIX
- Garantías

#### **CAPITULO V**

#### **ESTRUCTURAS**

### **5.1 MAPA DEL SISTEMA**

Para que el visitante pueda realizar la navegación dentro de la página WEB de la compañía se ha planteado utilizar una estructura Jerárquica - Lineal, tal como se muestra en la figura número 2.

Página Principal Nuestra Empresa

- · Quiénes somos?
- · Nuestra Visión
- Nuestra Misión

Productos

- **IBM**
- Sterling Software  $\bullet$
- · Solomon Software
- Citrix
- JetForm
- Netmanage  $\bullet$
- **DataAccess**

Servicios Proyectos **Asociados de Negocios** Soporte Técnico Mapa del Sitio

Figura número 2

Para la navegación de un nivel jerárquico a otro, así como entre tópicos y subtópicos se usa el menú gráfico de enlaces en forma de botones de selección mostrado en el área 2 de la figura número 3. Este menú gráfico enlaza las páginas del tópico seleccionado y es presentado en todas las páginas del sitio, con excepción de la página principal la cual presenta enlaces gráficos tipo mapa sensitivo con imágenes gráficas y enlaces tipo texto, la disposición de esta página se muestra en el apéndice B.

#### 5.2 PLANTILLAS UTILIZADAS

En la presentación de la información en las diferentes páginas del sitio se ha elaborado un formato de diseño para el desarrollo de las páginas del sitio. La disposición de la información a mostrar debe adaptarse a lo mostrado en las figuras número 3 y 4. Los formatos presentados rigen el diseño de todas las paginas interiores del sitio a excepción de la página principal.

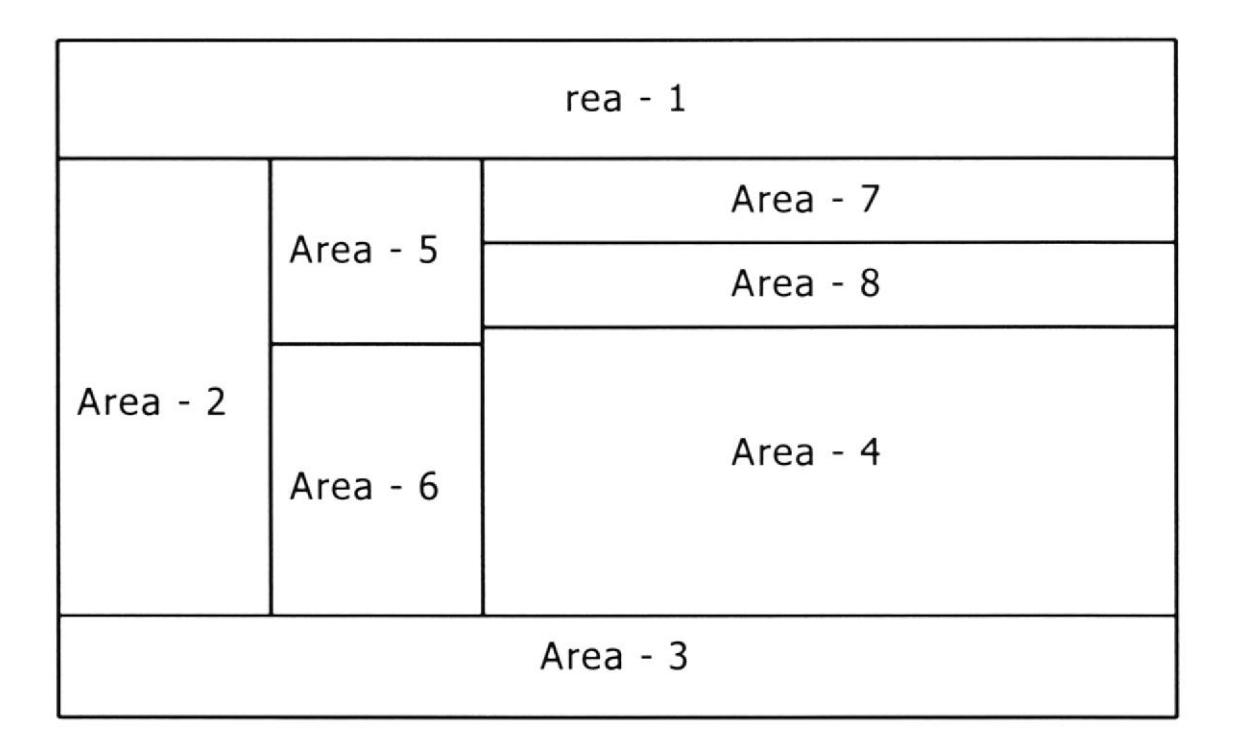

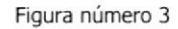

Area 1, Logotipo e identificación de la organización y enlaces gráficos BUSCAR y

#### **CONTÁCTENOS.**

- Area 2, Menú de enlaces gráficos tipo botones de selección.
- Area 3, Enlaces tipo texto, dirección domiciliaria y correo electrónico.
- Area 4, Detalle de la información.
- Area 5, Gráfico relación del tópico actual, tal como es detallado en la página principal.
- Area 6, Enlaces tipo texto a subtópicos.

19

Area 7, Titulo del tema y subtema.

Area 8, Enlace tipo texto que referencia la posición actual en el sitio.

En su generalidad, el sitio WEB tendrá la disposición siguiente:

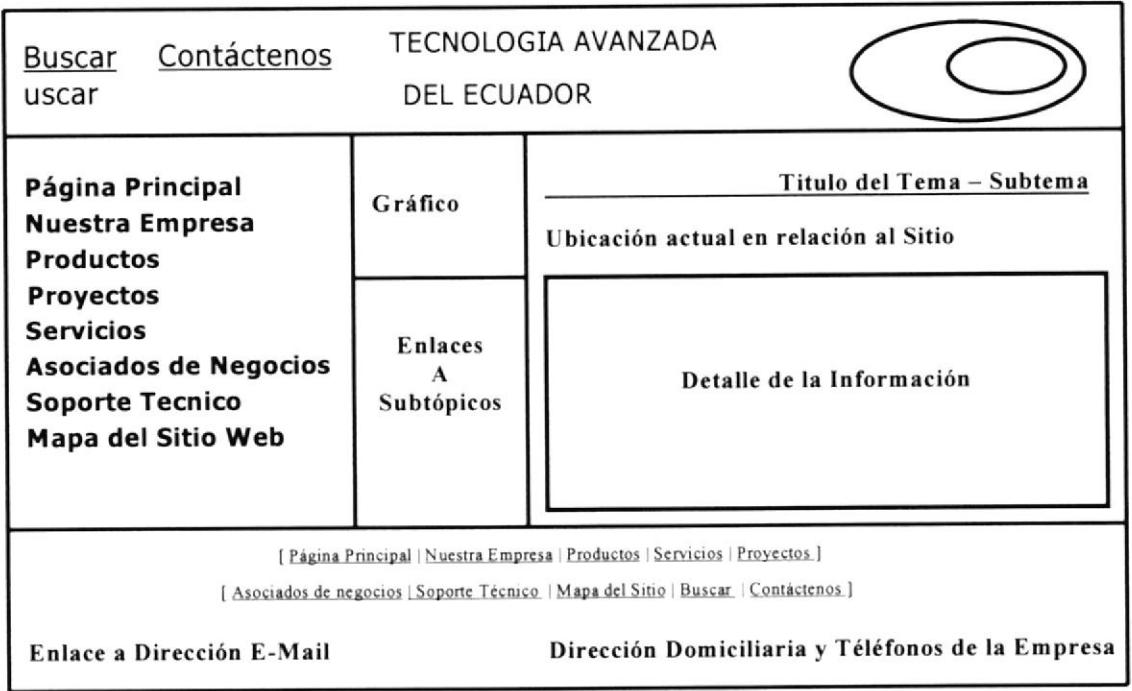

Figura número 4

### 5,3 NORMAS GENERALES DE DISEÑO

#### 5.3.1 ESTRUCTURAS DE LAS PAGINAS

En el diseño de este sitio WEB empleamos el formato de página detallado a continuación:

Gráfico a los diferentes tópicos y subtópicos, permite navegar directamente entre temas del sitio. Está implementado en forma de botones que permiten facilidades de selección y despliegue. Visualizan una panorámica del lugar donde se encuentra el usuario o visitante de la localidad WEB (ver área 2 de la figura número 3).

Enlaces tipo texto a los tópicos, permiten navegar directamente entre temas del sitio ofreciendo una alternativa para la navegación en el evento de que no esté habilitada la opción de carga de gráficos. Este es un esquema ampliamente utilizado, por lo cual será muy familiar al usuario (ver área 3 de la figura número 3),

Enlaces tipo texto a los subtópicos, permiten navegar directamente entre subtemas del sitio, ofreciendo una alternativa para la navegación en el evento de que no esté habilitada la opción de carga de gráflcos (ver área 6 de la figura número 3).

El documento propiamente dicho, es el lugar de las páginas en donde se detalla el desarrollo de los temas de cada uno de los tópicos y subtópicos del sitio (ver área 4 de la figura número 3).

Gráficos normales y gráficos animados, mantienen interesante el contenido de las páginas cuando se tenga que mostrar bastante información tipo texto.

## 5.3.2 SELECCIÓN DE COLORES

Fondo, se seleccionó como fondo de página el color blanco a fin de no perturbar la atención del usuario.

Color de enlaces, se seleccionó el color azul para los enlaces por ser el color estándar.

Color de deshabilitado, se eligió el color violeta por ser este también un color estándar en el caso de los enlaces deshabilitados.

Color del gráfico de cabecera del sitio, se seleccionó el color azul por ser el color del gráfico del logotipo de la organización.

Color del texto del gráfico de cabecera del sitio (Tecnología Avanzada del Ecuador), se seleccionó el color azul y plomo por ser las letras utilizadas en el texto del logotipo de la organización.

Color del título y subtítulo de la página, se seleccionó el color rojo para resaltar el título de la página a la vez que combina con los colores del entorno.

Color de texto simple, se seleccionó el color negro para el texto simple porque este es el color mas empleado en este tipo de texto. Además esto evita caer en la contaminación de colores.

## 5.3.3 MAPAS SENSITIVOS CON JAVA SCRIPT

Mediante el uso de Java Script, se han implementado varios mapas sensitivos, estos son de enorme utilidad debido a que facilitan la interacción del visitante con el sitio, reducen la carga cognitiva y hacen agradable la permanencia del visitante en la localidad WEB.

Mapa de la página principal, muestra la selección de tópicos del sitio gráficamente (ver figura número 5).

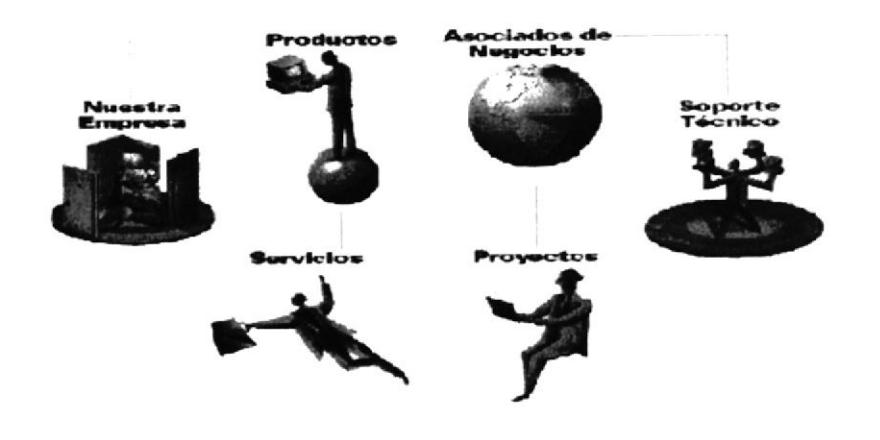

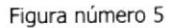

Mapa de enlaces a secciones y subsecciones, permite enlazar a cada uno de los tópicos y subtópicos del sitio. Este mapa está definido sobre los nombres de cada una de las secciones y está implementado en forma de botones de selección (ver ñgura número 6).

Página Principal Nuestra Empresa Productos Servicios Proyectos Asociados de Negocio Soporte Técnico Mapa del Sitio

Figura número 6

Mapa de enlace a opción búsqueda en el sitio, posibilita al visitante realizar una búsqueda en el sitio ingresando un texto de selección (ver figura número 7).

Mapa de enlace a opción de contacto con la organización, posibilita al visitante accesar al correo electrónico (ver figura número 7).

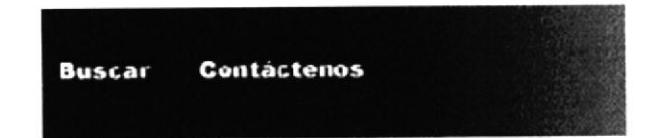

Figura número 7

### 5.4 DESCRIPCION DE ARCHIVOS

Para el almacenamiento de la información del sitio se han creado los archivos REGCLIENTE, USERYPASSWD Y KCONTROL. Estos archivos son descritos a continuación:

### **5.4.1 ARCHIVO REGCLIENTE**

Archivo de base de datos tipo ACCESS, almacena los datos del registro datos del formulario de soporte técnico, para visualizar el formulario de captura de datos utilizado por el presente archivo, ver en el apéndice B la página de soporte técnico.

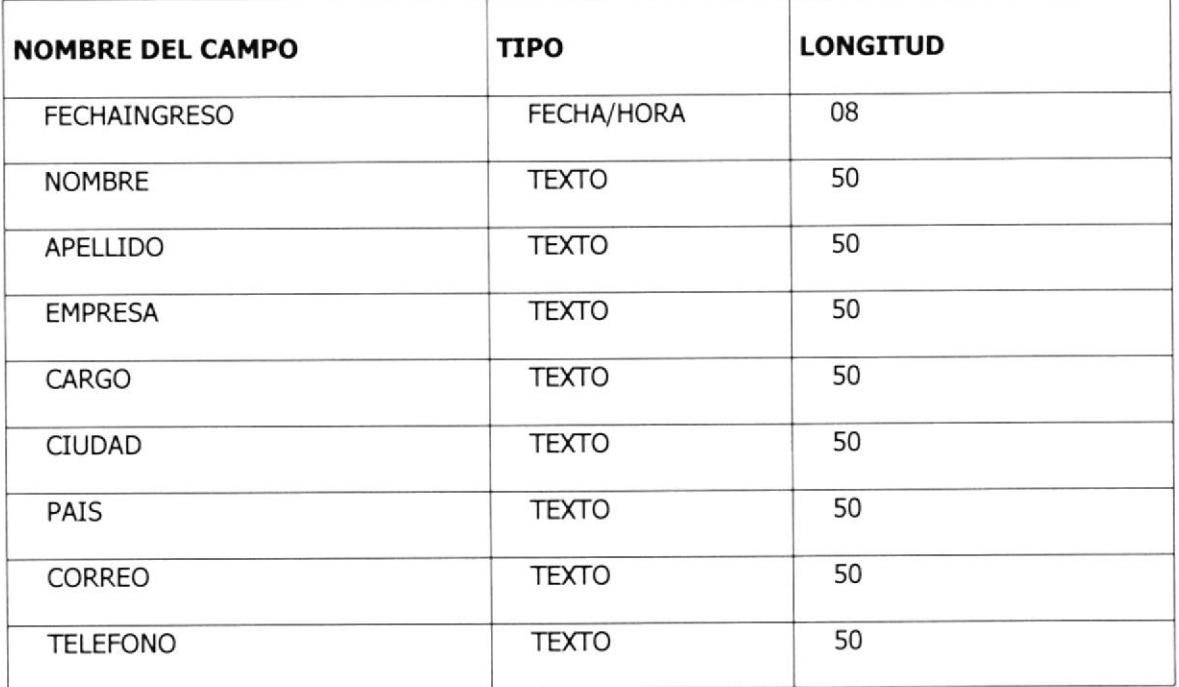

Tabla número 4
## 5.4.2 ARCHIVO USERYPASSWD

Archivo de base de datos tipo ACCESS, almacena la identificación de los usuarios en el módulo de administración y consultas estadísticas, para visualizar el formulario de captura de datos utilizado por el presente archivo, ver página de asignación de claves del módulo de administración del sistema, el cual es mostrado en el apéndice B.

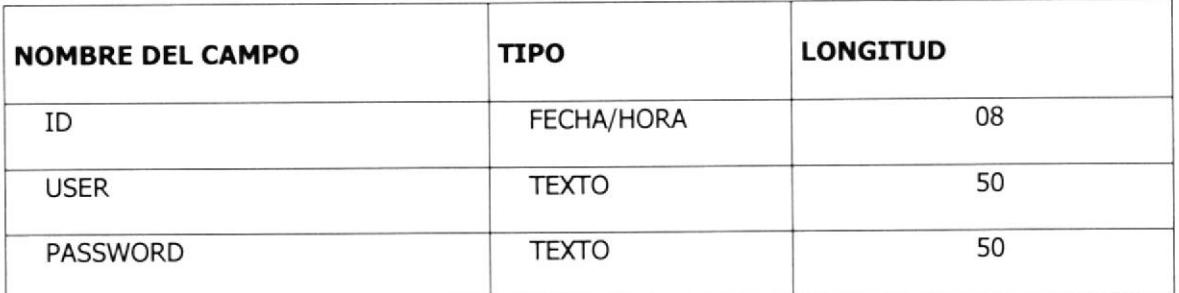

Tabla número 5

## **5.4.3 ARCHIVO KCONTROL**

Archivo de base de datos tipo ACCESS, permite controlar en reenvío de páginas por parte del cliente. El control guarda relación con el código de identificación generado por el programa CGI LOGON del servidor WEB y enviado en la hoja HTML al cliente que efectúa el requerimiento.

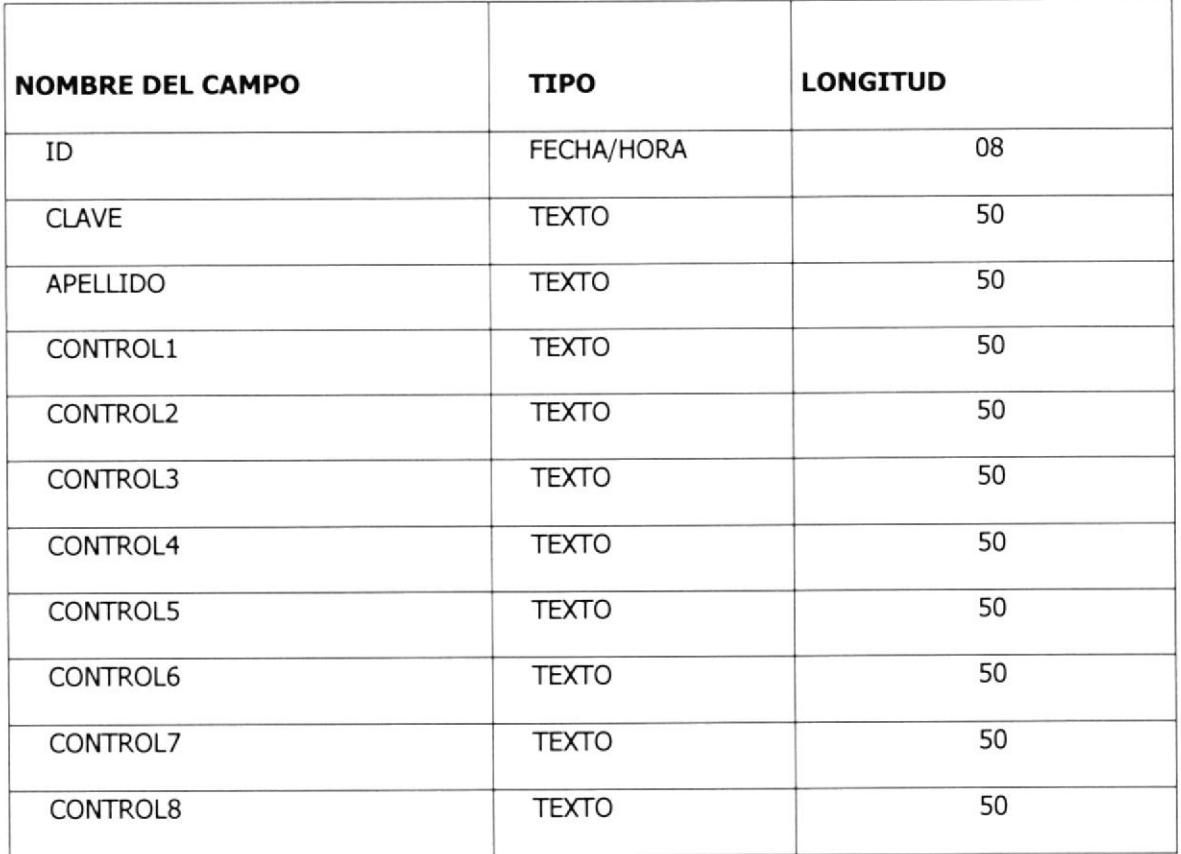

Tabla número 6

## 5.5 GUIAS Y REGLAS UTILTZADAS EN EL DESARROLLO DEL STTIO PROVEER AL USUARIO FACILIDAD DE NAVEGACION (GUIA) REGLAS

- 1. Colocar la ubicación actual en el sitio mediante una descripción textual de esta en cada página del sitio.
- 2. Colocar un mapa gráfico con todos los enlaces a los diferentes tópicos del sitio WEB.
- 3. Cuando existan enlaces al inicio en la misma página, se debe colocar un enlace que diga [Volver al inicio].
- 4. Cada hoja debe llevar implementado en su contexto un menú de enlaces en modo texto. Estos enlaces hacen referencia a los diferentes tópicos del sitio. El color del texto debe ser azul y su ubicación debe ser en la parte inferior de cada página y centrado con relación al ancho de la página.
- 5. Indicar al usuario en que página se encuentra, poniendo en color violeta el enlace a esa página del menú tipo texto.
- 6. Ubicar los enlaces tipo texto habilitados, en color azul y subrayado.
- 7. Proveer mecanismos para que a pesar de que no estar habilitada la carga de imágenes el usuario conozca en que parte del WEB está ubicado.

## MANTENER CONSISTENCIA EN LAS PAGINAS (GUIA)

## REGLAS

1. Todas las páginas del sitio deben llevar el logotipo de la empresa y la inscripción "Tecnología Avanzada de Ecuador" como titulo principal, Esta inscripción y el logot¡po deben ser implementados utilizando un gráfico con fondo blanco, letras azules y plomo.

Este elemento debe estar ubicado en la parte superior y alineado a la derecha de cada hoja.

- 2. La edición de campos numéricos debe utilizar el carácter coma (,) para hacer referencia a las posiciones de decenas, centenas, miles, etc. De existir valores con posiciones decimales, estos deben utilizar el carácter punto (.).
- 3. Las tablas utílizadas para efectos de organizacón de elementos del sitio y que incluyen elementos gráficos deben tener borde cero.
- 4. El tamaño de cada página del sitio no debe exceder los 30 Kbytes, incluyendo los gráficos.
- 5. El tamaño de cada gráfico individualmente no debe exceder los 8 Kbytes.
- 6. En todas las páginas debe ir como encabezado tipo texto el formato tema del tópico y subtópico, temas de la página en sí.
- 7. El tema de tópico y subtópico debe ser un gráfico con letras subrayadas color roio alineado a la derecha.
- 8. La letra del cuerpo del texto deber tener el siguiente formato:

Tamaño 10.

Fuente Times New Roman.

Color Negro.

- 9. Los enlaces a la misma página deben colocar la ubicación de cursor al inicio del contenido de la página
- 10. Los enlaces habilitados deben tener el siguiente formato:

Fuente: Times New Roman.

Tamaño 10.

Color Azul,

11. Los enlaces deshabilitados deben tener el siguiente formato:

Fuente: Times New Roman.

Tamaño 10.

12. Utilizar el fondo blanco en todas las páginas.

## FACILITAR LA VISIBILIDAD DE LA INFORMACION (GUIA)

## REGLAS

- 1. No utilizar la barra de desplazamiento horizontal.
- 2. Los gráficos deben poder ser visualizados en una sola pantalla.
- 3. Utilizar gráficos intercalados en el texto o cuerpo del desarrollo de un determinado tema para facilitar el aprendizaje del usuario.

## REDUCIR LA CARGA COGNTTIVA (GUIA)

## REGLAS

- 1. No deben de existir animaciones muy llamativas, que distraigan al usuario del enfoque principal del sitio.
- 2. No debe de existir mas de una animación por página.
- 3. Utilizar como nombres de los enlaces, nombres representativos y fáciles de comprender.
- 4. No utilizar fondos que distraigan la atención del usuario.
- 5. Utilizar tamaño de letra adecuado para los títulos, subtítulos e información de cada tópico o subtópico.
- 6. No utilizar demasiados colores en todo el sitio WEB.
- 7. Evitar usar el color azul en el texto que no sea un enlace.
- 8. Evitar colocar demasiados párrafos de texto consecutivos que puedan cansar la lectura.

9. Uno de los tópicos debe incluir la implementación de un mapa de sitio.

# OFRECER UNA APROPIADA CALIDAD DE RESPUESTA O RETROALIMENTACION (GUIA)

## REGLA

- 1. En el pie de página de todas las hojas se presentara información referente a la fecha de actualización del sitio, dirección domiciliaria de la empresa, numero telefónico y dirección de correo electrónico. El texto de la información será presentado sobre letras color negro.
- 2. En todas las páginas del sitio se implementará en la parte superior izquierda junto a titulo principal un gráfico sensitivo. Este gráfico permitirá hacer referencias a búsquedas de fragmentos de texto conten¡dos en las hojas del sitio, además posibilitará establecer interacción con la dirección de correo electrónico de la empresa. El texto para las referencias "BUSCAR" y "CONTÁCTENOS" será implementado en letras blancas sobre fondo azul.
- 3. Los botones del menú gráfico representarán su estado de selección una vez que el visitante escoja un determinado tópico del grupo de botones.
- 4. En los enlaces a sitios externos se utilizara para su presentación ventanas independientes, estas aparecerán subordinadas o dependientes con relación al tamaño de la ventana principal que realizó la referencia.
- 5. Se implementará la capacidad de ofrecer al visitante información relacionada a su posición actual en el sitio. La ubicación en de esta facilidad será debajo del titulo o identificación de la página actual.

## **UTILIZAR METAFORAS**

## **REGLA**

- 1. Utilizar metáforas para proveer jerarquía a los temas generales con sus respectivos subtemas, de cada una de las páginas (página principal).
- 2. Ambientar al usuario apenas cargue la página acerca del sitio WEB, de tal forma que se identifique la temática del sitio.

## 5.6 REQUERTMTENTOS DE USABTLTDAD

Los elementos de cada una de las páginas que conforman el sitio WEB, deben cumplir con los requerimientos de usabilidad señalados en la tabla número 7. Esta tabla presenta los valores requeridos para el uso y adaptación de los elementos de la localidad WEB:

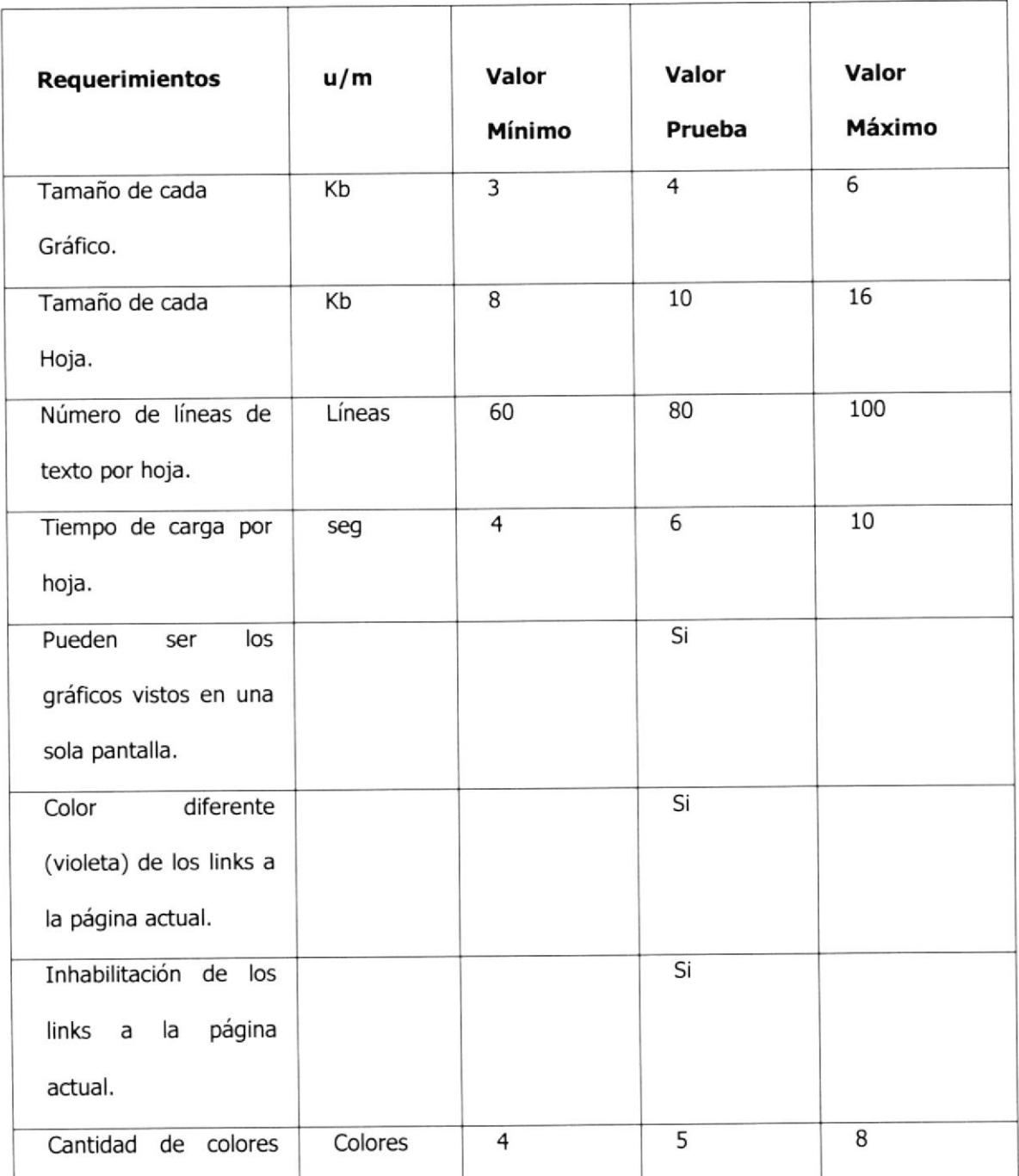

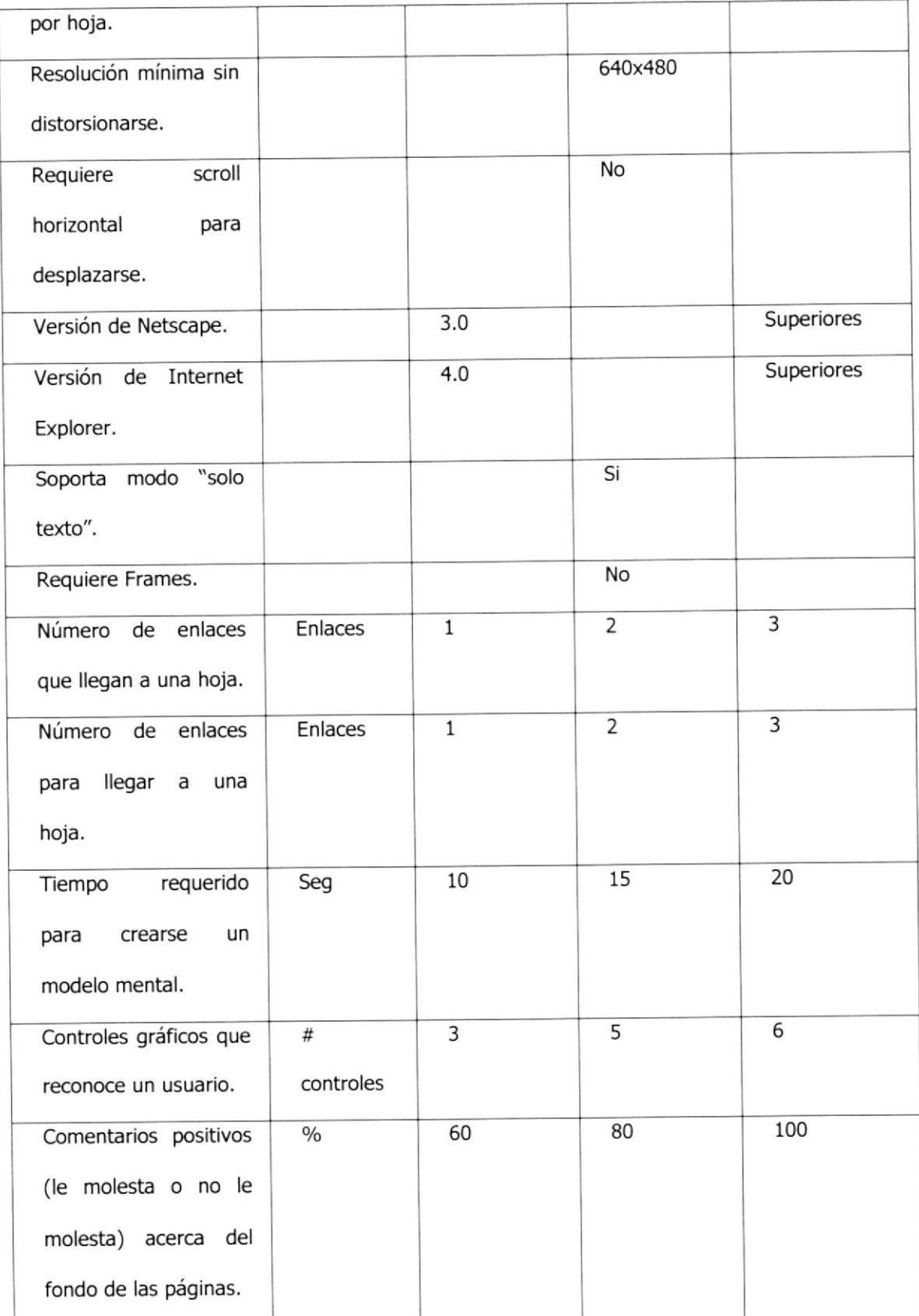

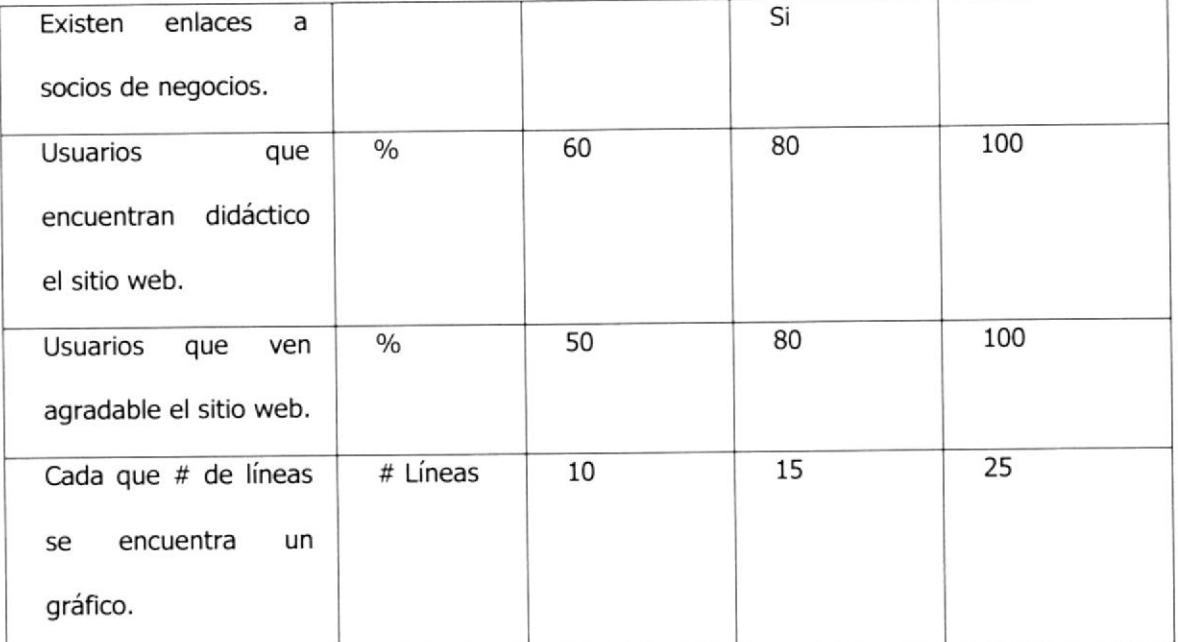

#### Tabla número 7

Los valores requeridos presentados en la tabla número 7, pretenden cumplir con los requerimientos especificados en las guías y reglas de diseño, es decir suministrar al usuario facilidad de navegación, mantener consistencia, facilitar la visibilidad de la información, reducir la carga cognitiva y ofrecer una apropiada calidad de respuesta.

## 5.7 DESCRIPCION DE PROGRAMAS CGI

En el desarrollo del sitio WEB se han creado seis programas CGI, usando para su programación el software Visual Basic Versión 5.0. El código creado para los programas CGI es mostrado en al apéndice A y el código de las principales hojas HTML es mostrado en el apéndice D.

El detalle del uso y propósito de cada uno de los programas creados es el siguiente:

#### PCONEXT2

Este CGI es invocado desde el formulario CONSUL\_E.HTML, en donde se solicita el ingreso del rango de fechas inicial y final. En su proceso recorre el archivo ACCESS.LOG del servidor HTTPD y presenta la información referente a las paginas del sistema, número de accesos en el rango de fechas y tipo de requerimiento HTML.

#### PCONGEN2

Es invocado desde el formulario CONSUL\_G.HTML, solicita el ingreso del tipo de requerimiento HTML, rango de fechas inicial y ñnal. Lee el archivo ACCESS.LOG y presenta el detalle de la información por nombre de página, fecha, hora y tipo de requerimiento.

#### PBUSWORD

Programa que busca el texto requerido por el usuario en el código HTML de las páginas del sitio. Reporta la dirección del texto hallado en la página y permite realizar referencias en su llamada. Este CGI es invocado desde la página P\_BUSCAR.HTML, en donde se solicita el ingreso de una tira de caracteres que representa el texto a buscar. Para su proceso el CGI carga en arreglos temporales el código HTML de todas páginas del sitio, realiza las comparaciones del caso para determinar las páginas que coinciden con el texto ingresado, ofreciendo al visitante del sitio un listado de las referencias del texto en el sitio.

#### GRABASE

Almacena información del visitante que accede al sitio WEB para soporte técnico. Este CGI es invocado desde el formulario P\_SOPORTE.HTML, solicita el ingreso de los campos profesión, nombres, apellidos, cargo, empresa, ciudad, teléfono, correo y descripción del requerimiento, luego graba estos datos en el archivo RECLIENTE usando la fecha del sistema para generar el índice de la tabla.

#### **CONSULTA**

Permite consultar los datos de formulario de soporte técnico, mostrando los campos nombre, apellido, empresa, cargo, país, ciudad, correo y teléfono. Para esto se solicita el ingreso de la fecha para la selección de la información a mostrar, se lee el archivo RECLIENTE y el CGI devuelve los datos al formulario C\_SOPORTE.HTML.

#### LOGON

Este CGI es usado con fines de seguridad en él modulo de administración, valida el ingreso de la identificación del visitante, verificando la existencia del usuario en los archivos USERYPASSWD y KCONTROL. Crea un código aleatorio que es grabado en al archivo KCONTROL y que es utilizado para controlar el envío y de devolución de páginas.

## 5.8 EVALUACION DEL STTIO WEB

En la siguiente sección se presenta una evaluación del sitio WEB de la empresa. Para realizar esta evaluación se utilizó la tabla mostrada en la sección 5.8.2 (ver tabla número 8) y se calificó el desempeño del sitio en los diferentes parámetros señalados en la tabla.

## 5.8.1 EVALUACION GENERAL

En términos generales el sitio WEB de la empresa Tecnología Avanzada del Ecuador es atractivo, motivante y útil. En su desarrollo se han seguido en buena forma las especificaciones señaladas en las guías y reglas establecidas en las fases iniciales del proyecto, posibilitando de esta forma al visitante minimizar el tiempo de aprendizaje y asegurar la facilidad de comprensión. El sitio además captura la atención del visitante permitiendo consistencia y claridad.

## 5,8.2 FORMUIáRIO DE EVALUACION

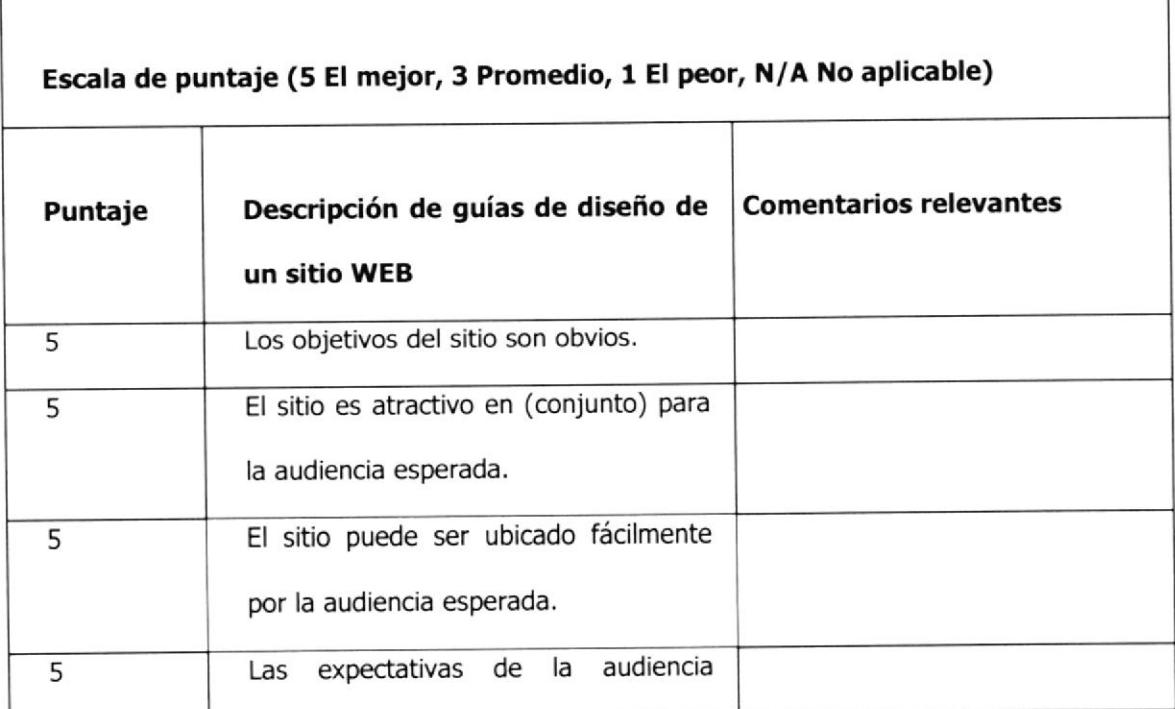

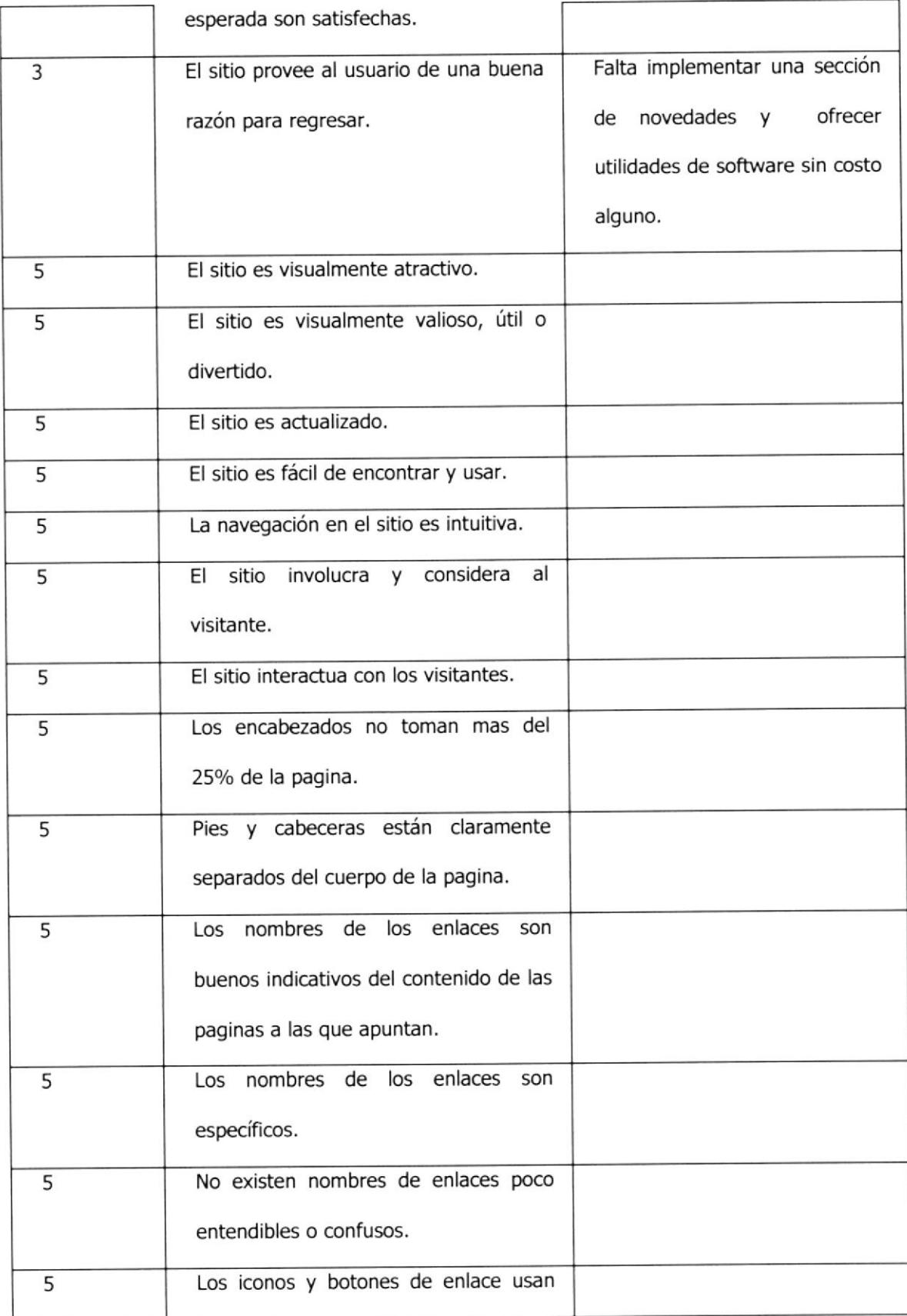

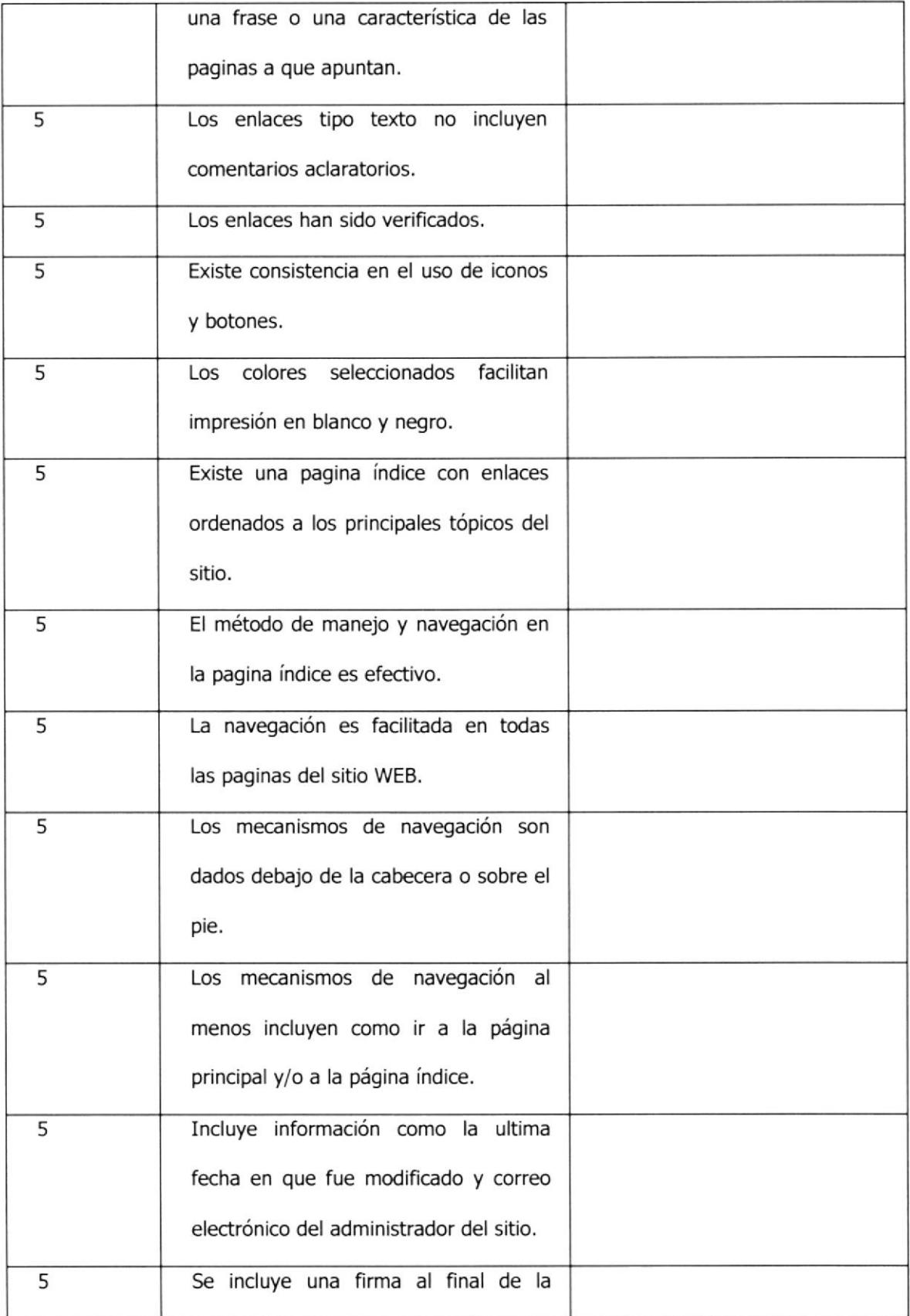

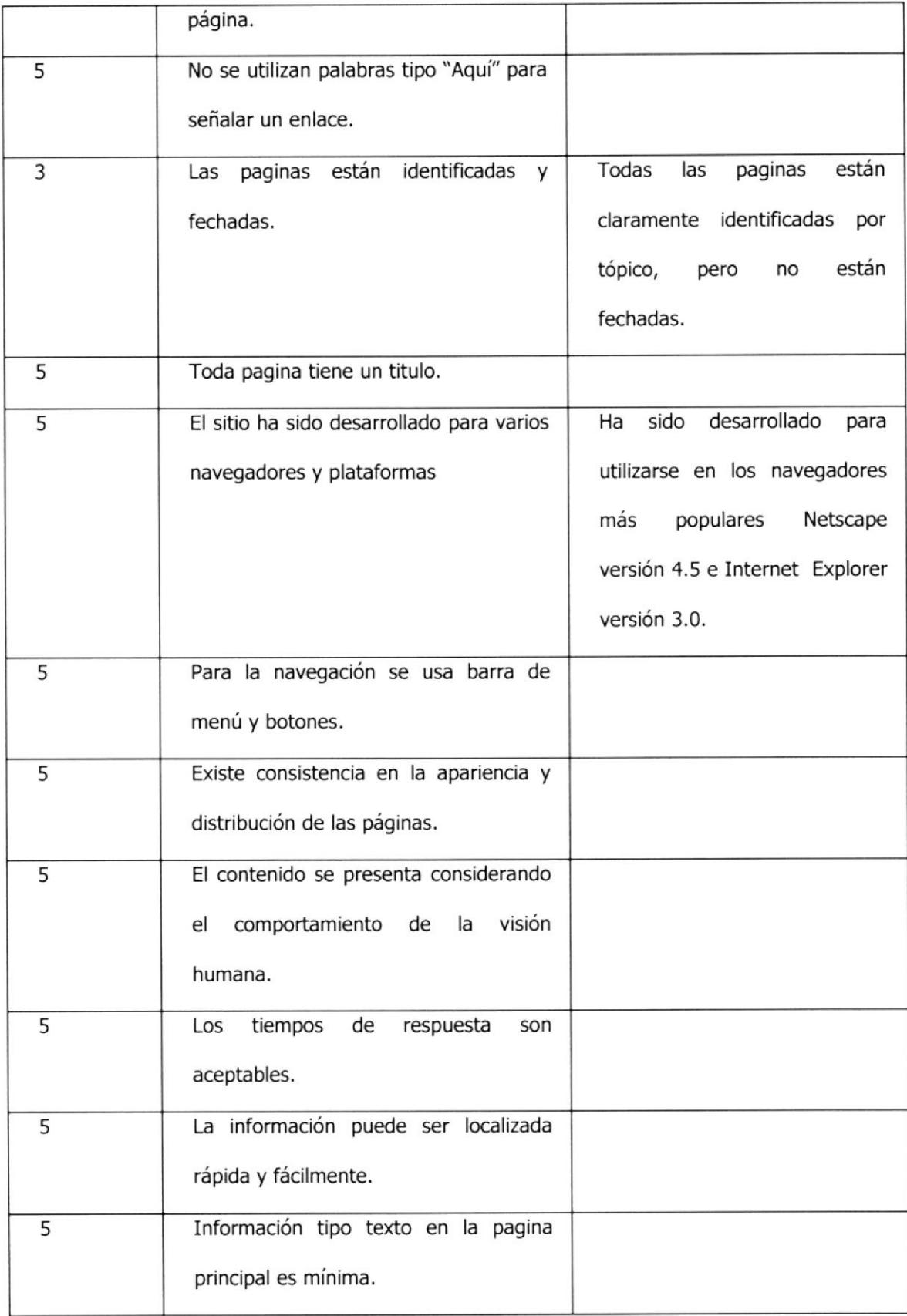

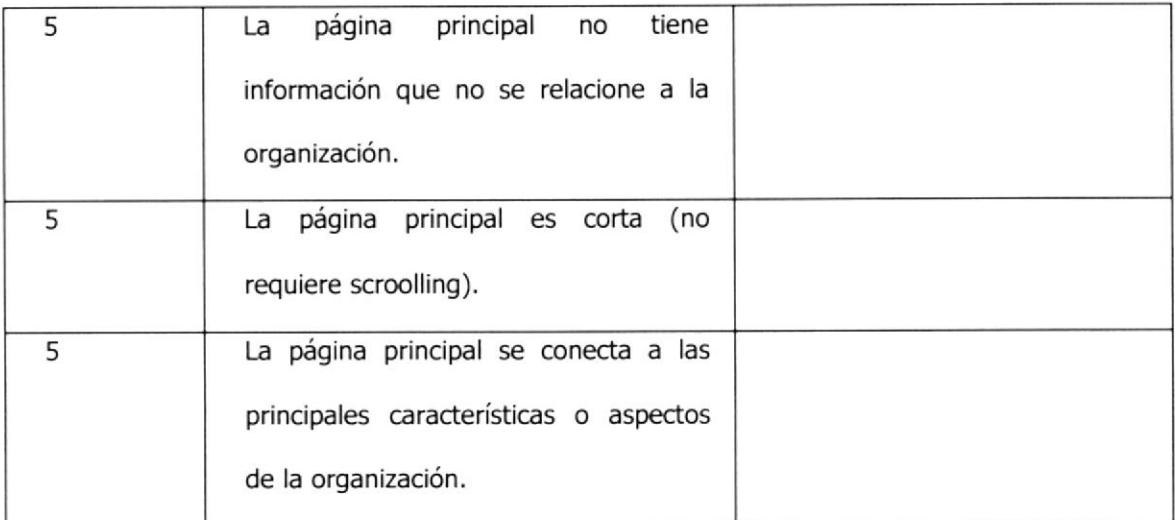

Tabla número 8

## 5,9 PRUEBAS DE USO Y SUS RESULTADOS

Durante la fase de pruebas se realizaron revisiones de especificaciones, de funcionalidades y pruebas con los usuarios. En la revisión de las especificaciones se utilizó la tabla mostrada en la figura número 7 de la sección 5.6.

#### Revisión de las especificaciones.

Se efectuó la revisión de las especificaciones para intentar detectar posibles errores en los elementos de las páginas e incumplimiento en el seguimiento de reglas de diseño, uso de plantillas y requerimientos de usabilidad.

#### Revisión de funcionalidades.

Se efectuó pruebas de uso del sitio (tiempo de carga de páginas y sus elementos, grabación en las bases de datos utilizando los programas CGI del sitio) con el servidor WEB OmniHTTPD v2.02 para Windows 95/98 y con los navegadores Netscape versión 4.5 e Internet Explorer versión 4.0,

#### Pruebas con usuarios.

Se realizaron pruebas con usuarios inexpertos para detectar posibles errores relacionados a la facilidad de acceso a la información y suficiencia de instrucciones de ayuda, adicionalmente se comprobó la interactividad y retroalimentación que brinda el sitio WEB al visitante.

#### **CONCLUSIONES Y RECOMENDACIONES**

La red Internet y el WEB han tenido un crecimiento sostenido mundialmente, en nuestro medio existen cada vez mas grupos de usuarios que utilizan esta tecnología para efectuar actividades educacionales, investigativas y comerciales, lo que implica la existencia de un conjunto de compradores reales y potenciales que representa un mercado envidiable. Es importante la introducción de la localidad WEB de la empresa con la finalidad de hacer conocer nuestras actividades y fijar un punto de contacto con los usuarios de la red que podrían conveftirse en clientes de la compañía.

En una fase inicial se recomienda solo tener presencia en Internet con fines promocionales e informativos. Se deben sentar las bases para que a futuro y esperando cambios en la restricciones legales y costumbres de los grupos de usuarios, pueda implementarse el uso de transacciones electrónicas usando tarjetas de crédito y otros medios similares.

Se recomienda introducirse en esta modalidad de contacto comercial, enfatizando la necesidad de promover su crecimiento. Una vez implementada la localización WEB debemos de hacer énfasis en brindar un buen servicio al publico en general y específicamente a los clientes de la empresa. Adicionalmente se recomienda actualizar mensualmente el sitio WEB.

En referencia a los cronogramas de trabajo planificado y de ejecución real mostrados en el apéndice E, observamos que se subestimó los tiempos asignados a las tareas de las fases iniciales del proyecto (análisis y diseño), en el cronograma de la vida real se nota que no hubo el complemento necesario del trabajo desarrollado en estas fases iniciales con las necesidades de las fases posteriores del proyecto,

## **APENDICE A**

### PROGRAMAS CGI EN VISUAL BASIC

' Proyecto : con\_gen 'Grupo : 6 'Objetivo : Consulta general de páginas por extensión Criterios : Busquedas por rango de fechas y por tipo de página Definición de variables globales utilizadas en el procedimiento Public linea\_dato, s\_dmes, s\_hmes, s\_mes, nom\_mes, mes\_corto As String Public palabra\_new, palabra\_http, extension, palabra\_metodo As String Public indx, indf, indc, s\_ultimo, num\_col As Integer Public I\_dia, I\_mes, I\_mmm, I\_ano, I\_hora As String Public s\_desfec, s\_hasfec, I\_fecha As Date ' Definición de la tabla en forma dinamica que permitira almacenar el tipo de pagina, fecha, hora y el tipo de requerimiento utilizado Option Base 1 Public tab\_pag() As String ' La función busca\_palabra permite separar la tira de caracteres en ' cuatro palabras en base al primer espacio en blanco, corchetes y ' parentesis Private Function busca\_palabra(texto As String) Select Case indx Case 1 To 3 palabra\_new = Trim(Left(texto, InStr(texto, ""))) linea dato = Trim(Right(texto, Len(texto) - InStr(texto, ""))) Case 4 palabra\_new = Trim(Left(texto, InStr(texto, "]"))) linea\_dato = Trim(Right(texto, Len(texto) - InStr(texto, "]"))) Case 5 palabra\_new = Trim(Left(texto, InStr(texto, ")"))) linea\_dato = Trim(Right(texto, Len(texto) - InStr(texto, ")"))) End Select End Function ' La función llena tabla dinamicamente crear una fila y su tamaño ' esta determinado solo para el caso de nuevas paginas que cumplan ' con los criterios de selección ingresados Function Ilena\_tabla()

```
ReDim Preserve tab_pag(num_col, indf)
 indc = 1tab pag(indc, indf) = palabra_http
 indc = 2tab\_pag(indc, indf) = Lfechaindc = 3tab_pag(indc, indf) = 1_horaindc = 4tab_pag(indc, indf) = palabra_metodo
 s_lultimo = indf
End Function
'La función existe_hoja permite obtener el tipo de requerimiento
' realizado por la página
Function existe_hoja(palabra As String)
I_largo = Len(Trim(extension)) - 1
palabra_html = Trim(Left(palabra, (InStr(palabra, extension) + l_largo)))
palabra_http = Trim(Right(palabra_html, Len(palabra_html) - InStr(palabra_html, "/")))
If InStr(palabra_html, "G") Then
 palabra_metodo = Mid(palabra_html, InStr(palabra_html, "G"), 3)
Else
 If InStr(palabra_html, "P") Then
  palabra_metodo = Mid(palabra_html, InStr(palabra_html, "P"), 4)
 End If
End If
s_num_letras = Len(palabra_http)
Do Until (s_-num_letras = 1)
 palabra html = Trim(Left(palabra http, InStr(palabra http, "/")))
 palabra_http = Trim(Right(palabra_http, Len(palabra_http) - InStr(palabra_http, "/")))
 If Len(palabra_html) <> 0 Then
  s_num_letras = Len(palabra_http)
 Else
  s_num_letras = 1
 End If
Loop
End Function
' La función cgi_main sirve para indicar que se trabajara con
' archivo tipo html
Sub CGI_Main()
Send ("Content-type: text/html")
Send ("")sendresult
End Sub
    'La función sendresult es la más importante ya que lee las variables
' enviadas por la página html, lee el archivo.log y enviara los
' resultados en la página html.
```
' Definición de variables para leer el archivo log y para la edición Dim s\_ddia, s\_hdia, dmes, hmes, s\_dmes, s\_hmes, s\_danio, s\_hanio As String nom\_mes = "JanFebMarAprMayJunJylAugSepOctNovDec" mes\_corto = "EneFebMarAbrMayJunJulAgoSepOctNovDic" Dim sal\_pag, sal\_hor, sal\_met, sal\_dd, sal\_mm, sal\_yy, sal\_ff, n\_sec, s\_mcor1, s\_mcor2 As String 

' Se abre el archivo log para proceder con la lectura secuencial.

Open "c:\httpd\logs\access.log" For Input Access Read As numfile

'Se aceptan las fechas de corte desde y hasta enviadas por la ' página html

s\_ddia = GetSmallField("ddia") dmes = GetSmallField("dmes") s danio = GetSmallField("danio")  $s_d$  dmes = dmes

Sub sendresult()

' de las fechas de salida.

Dim sal\_fec As Date

 $num\_col = 4$  $numfile = FreeFile$ 

Dim numfile, lee\_registo As String

s hdia = GetSmallField("hdia") hmes = GetSmallField("hmes") s hanio = GetSmallField("hanio") s  $h$ mes =  $h$ mes

'Se acepta el tipo de extensión de la página a ser buscado

extension = LCase(GetSmallField("exten"))

' Se forman las fechas de corte desde y hasta con formato tipo fecha

 $s$ \_desfec = CDate(s\_ddia + "/" + s\_dmes + "/" + s\_danio) s\_hasfec = CDate(s\_hdia + "/" + s\_hmes + "/" + s\_hanio)

'Se crea la cabecera de la página html

Send ("<HTML><HEAD><TITLE>" & "Consulta del Archivo Access.log" & "</TITLE></HEAD>") Send ("<br/>body>") Send ("<CENTER><H1><B>EL RESULTADO DE TU CONSULTA ES</H1></B></center><br/> <br/>br>") ' Lectura del archivo log hasta que se encuente el final de archivo s ultimo =  $0$  $indf = 0$ Do Until EOF(numfile) ' Lectura del archivo log de registro por registro n<br>Universiteit in de processe de la processe de la compacte de la processe de la compacte de la compacte de la Line Input #numfile, lee\_registro linea\_dato = lee\_registro For indx =  $1$  To 5 'Se transfiere el registro leido a la función busca\_palabra busca\_palabra (linea\_dato) Select Case indx Case 1  $pala_01 = palabra_new$ Case 2 pala\_02 = palabra\_new Case 3  $pala_03 = m$ Case 4  $pala_03 = palabra_new$  $L$ dia = Mid(pala\_03, 2, 2)  $I_{mmm}$  = Mid(pala\_03, 5, 3)  $l_{\text{me}} = \text{Str}(\text{CInt}((\text{InStr}(\text{nom}_{\text{me}}), l_{\text{mm}})) / 3) + 1)$  $I_{ano} = Mid(pala_03, 9, 4)$  $1$  fecha = CDate( $1$  dia + "/" +  $1$  mes + "/" +  $1$  ano)  $1$  hora = Mid(pala\_03, 14, 8) ' Con la tercera palabra obtenida del registro leido, podemos ' determinar si se encuentra dentro del rango de fechas y se obtiene 'además la hora de ingreso If Not ((I\_fecha > = s\_desfec) And (I\_fecha <= s\_hasfec)) Then  $\mathsf{indx} = 6$ End If Case 5 

' Con la cuarta palabra obtenida del registro leido, se obtiene la ' extensión y determinamos si es igual a la recibida desde la ' página html pala\_04 = palabra\_new If InStr(pala\_04, extension) <> 0 Then existe\_hoja (pala\_04)  $indf = indf + 1$ ' Se crea una nueva fila en la tabla llena\_tabla End If End Select Next indx Loop ' Cierre del archivo log Close numfile ' Edición y Presentación de los resultados obtenidos de la busqueda ' al archivo log, formato editado y con presentación tabulada.  $s_mcor1 = Mid(mes_corto, ((Val(s_dmes) * 3) - 2), 3)$  $s_mcor2 = Mid(mes_corto, ((Val(s_hmes) * 3) - 2), 3)$  $s\_salfec = "$ Send ("<Pre>") Send ("<font size=+2 face=Courier new>") Send (" Consulta General de Página por Tipo") Send  $("  
br>")$ Send (" Desde Hasta") Send (s\_salfec) Send ("<br>") If  $s$ \_ultimo > 0 Then Send (" Sec. Página Fecha Hora Requerimiento") 'Lectura de la tabla desde 1 hasta el último elemento cargado For indf =  $1$  To s\_ultimo sal\_pag = Trim(tab\_pag(1, indf)) sal\_fec = Trim(tab\_pag(2, indf)) sal\_hor = Trim(tab\_pag(3, indf)) sal\_met = Trim(tab\_pag(4, indf))

50

```
'Edición de los elementos leidos de la tabla
       If indf < 10 Then
        n\_sec = " " + Tim(String))Else
       If indf < 100 Then
        n\_sec = " " + Trim(Str(indf))Else
        If indf < 1000 Then
         n\_sec = " " + Trim(Str(indf))Else
         n\_sec = Trim(Str(indf))End If
       End If
       End If
       sal_d/d = Mid(sal_fec, 1, 2)sal_mm = Mid(sal_fec, 4, 2)sal_yy = Mid(sal_fec, 7, 4)sal_f = sal_dd + "/" + sal_mm + "/" + sal_yy
       s_{\text{el}} = 13 - \text{Len}(\text{sal} \text{pag})s_salida = n_sec + ".-" + Space(1) + sal_pag + Space(s_len1) + Space(3)
       s len2 = 2s_salida = s_salida + sal_ff + Space(s_len2)
       s_{\text{en3}} = 5s_salida = s_salida + sal_hor + Space(s_len3) + sal_met
       ' Presentación en la página html los datos editados
       Send (s_salida)
  Next indf
Else
  Send (" No existen datos en este rango de fechas")
End If
Send ("</pre>")
' Fin del proceso y cierre de la página html
!…………………………………………………………………………
Send ("<br>")
Send ("<br>")
Send ("Fin de Consulta")
Send ("</body>")
Send ("</HTML>")
End Sub
\mathbf{1}_{\text{max}}' Función obligatoria poder interacturar con las páginas html
Sub inter_Main()
End Sub
```
Tecnología Avanzada del Ecuador

¥.

 $\mathbf{r}$ 

 $\mathbf{r}$ 

' Proyecto : Buscar ' Grupo  $\therefore$  6 Objetivo : Busca la palabra dentro de las página del sitio Criterios : Busquedas palabras de interes por parte del usuario Definición de variables globales utilizadas en el procedimiento Global salida As Boolean Public numfile, nombrearchivo, search As String Public registro, buscar, texto As String Public registrodat As String Public i, si\_word As Integer ........................... ---------------------------------' Definición de la tabla en forma estatica que permitira almacenar ' todas las páginas html Option Base 1 Public archivos(1) As String ' La función unapalabra permite separar la tira de caracteres en ' palabras en base al primer espacio en blanco Function unapalabra(texto As String) As String If  $(InStr(texto, "") = 0)$  Then unapalabra =  $Trim(texto)$  $texto = ""$ Else unapalabra = Trim(Left(texto, InStr(texto, ""))) texto = Trim(Right(texto, Len(texto) - InStr(texto, ""))) End If End Function ' La función leer\_registro permite separar la tira de caracteres en dos palabras tomando la parte izquierda y derecha del texto leido Function leer\_registro(linea As String) Dim palabra1, palabra2, palabra3 As String Dim siguientepalabra As String Dim tamanio As Integer  $texto = Trim(linea)$ Do siguientepalabra = unapalabra(texto) palabra1 = UCase(siguientepalabra)  $tamanio = Len(palabra1)$ palabra2 = Left(palabra1, tamanio) palabra3 = Right(palabra1, tamanio) If (palabra2 = buscar) Then

```
siguientepalabra = ""texto =""
    si word = si word + 1
    salida = TrueElseIf (palabra3 = buscar) Then
    siguientepalabra = "texto =si word = si word + 1salida = TrueEnd If
Loop Until (texto = "")
End Function
\mathbf{1}' La función carga_tabla cargar todos las páginas html, que serviran
' para la busqueda de la textos requeridos por el usuario
Function carga tabla()
 Send ("<br>")
 Send ("Por Leer archivo 1")
 archivos(1) = "c:\httpd\htdocs\grupo6\formulario.htm"
End Function
   ' La función abrir_archivo lee la tabla que tiene almacenada todas
' las páginas html.
Function Abrir_archivo(se_busca As String)
For i = 1 To 1
 nombrearchivo = archivos(i)
 numfile = Str(i)Send ("<br>")
 Send (nombrearchivo)
    ' Se abre la página html con tipo de acceso de lectura secuencial.
       Open nombrearchivo For Input Access Read Shared As numfile
 Do
   Line Input #numfile, registro
   registrodat = Trim(registro)
   salida = FalseIf Len(Trim(registrodat)) > Len(Trim(buscar)) Then
    leer_registro (registrodat)
   End If
 Loop Until EOF(numfile) Or salida = True
 Send ("<br>br>")Send (si_word)
```
' Cierre la página html abierta Close numfile Next i ï ' Fin del proceso y cierre de la página html Send ("<br>") Send ("<br>") Send ("Fin de Consulta") Send ("</body>") Send ("</HTML>") End Function 'La función buscando\_word es la más importante ya que lee las variables ' enviadas por la página html, sobre todos las páginas del sitio y muestra como resultados las direcciones de la palabra en la página html. Function buscando\_word() Dim temp As Integer  $buscar = "Nombre"$  $temp = Len(Trim(buscar))$ buscar = UCase(Left(buscar, temp)) 'Se crea la cabecera de la página html Send ("<HTML><HEAD><TITLE>" & "Consulta del Archivo Access.log" & "</TITLE></HEAD>") Send ("<body>") Send ("<CENTER><H1><B>EL RESULTADO DE TU CONSULTA ES</H1></B></center><br>><br>") carga\_tabla si word =  $0$ Abrir\_archivo (buscar) End Function ' La función cgi\_main sirve para indicar que se trabajara con archivo tipo html Sub CGI\_Main() Send ("Content-type: text/html") Send ("") buscando\_word End Sub

Tecnología Avanzada del Ecuador

ł. Función obligatoria poder interacturar con las páginas html 

Sub inter\_Main()

End Sub

' Proyecto : registro 'Grupo : 6 ' Objetivo : Graba los datos del formulario ' Criterios : de Seguridad user y password 'Este ejemplo utiliza el método AddNew para crear un registro nuevo 'con el nombre especificado se necesita la función AgregarNombre 'para ejecutar este procedimiento. Sub AddNewX() Dim dbsNeptuno As Database Dim rstUsuarios As Recordset Dim tipo As String Dim usr As String Dim passwd As String Dim qusr, qpassword As String ' Se acepta por parte del usuario las variables tipo, user y passwd ' obtenidas desde la página html tipo = GetSmallField("tipo") usr = GetSmallField("usr") passwd = GetSmallField("passwd") ' Se abren las bases de datos tipo acceso para proceder con la lectura. Set dbsNeptuno = OpenDatabase("c:\httpd\cgi-win\bases\base.mdb") Set rstUsuarios = dbsNeptuno.OpenRecordset("userypasswd", dbOpenDynaset) ' Obtiene datos del usuario tipo = GetSmallField("tipo") usr = GetSmallField("usr") passwd = GetSmallField("passwd") ' Sólo se ejecuta si el usuario escribe algo en los dos campos. If usr <> "" And passwd <> "" Then

' Llama a la función que agrega el registro. AgregarNombre rstUsuarios, tipo, usr, passwd muestra\_salida

End If

' Cierre de las bases de datos tipo access

rstUsuarios.Close dbsNeptuno.Close

End Sub

Sub AgregarNombre(rstTemp As Recordset, tipo As String, usr As String, passwd As String)

' Agrega un registro nuevo al Recordset utilizando ' datos transferidos del procedimiento que llama ' El registro nuevo pasa a ser el registro actual With rstTemp .AddNew  $Fields("tipo") = Date$  $Fields("usr") = usr$ .Fields("passwd") = passwd .Update  $.Bookmark = .LastModified$ End With End Sub ' La función cgi\_main sirve para indicar que se trabajara con ' archivo tipo html Sub CGI\_Main() Send ("Content-type: text/html") Send ("") AddNewX End Sub ' Función obligatoria poder interacturar con las páginas html Sub Inter\_Main() End Sub 

' Validación, Edición y Presentación de los datos obtenidos del ' formulario de ingreso

```
Sub muestra_salida()
```

```
Send ("<HTML>")
 Send ("<HEAD>")
 Send ("<TITLE>Ingresa Claves</TITLE>")
 Send ("<SCRIPT>")
Send (" // JavaScript")<br>Send (" // por Pablo Vi
         // por Pablo Villao")
Send (" var er_nombre = /^([a-z]|[A-Z]|á|é|í|ó|ú|ñ|ü|\s|\.|-)+$/<br>Send (" var er_apellido = /^([a-z]|[A-Z]|á|é|í|ó|ú|ñ|ü|\s|\.|-)+$/
Send (" var er_telefono = /(\hat{O}-9\sqrt{5}+\hat{-1}+\hat{-1}\cdot)$/
 -")
Send ("
           function envio pagina(form) {")
Send ("
              var Error = false;")
Send ("
              // verificación de campos en blanco")
Send ("
              // verifica si el campo nombre no es blanco")
Send ("
              if(!er_nombre.test(form.nombre.value)) {")
Send ("
                 alert(""El campo NOMBRE no ha sido rellenado"");")
Send ("
                 form.nombre.focus();")
Send ("
                 Error = true;")Send ("
                 return = false;")Send ("
              \}")
Send ("
              if(!er_nombre.test(form.apellido.value)) {")
Send ("
                 alert(""El campo APELLIDO no ha sido rellenado"");")
Send ("
                 form.apellido.focus()")
Send ("
                 Error = true;")Send ("
                 return = false;")\}")
Send ("
              // verifica si el campo empresa no es blanco")
Send ("
Send ("
              if(!er_nombre.test(form.empresa.value)) {")
Send ("
                 alert(""El campo EMPRESA no ha sido rellenado"");")
Send ("
                 form.empresa.focus()")
Send ("
                 Error = true;")Send ("
                 return = false;")Send ("
              \}")
              // verifica si el campo cargo no es blanco")
Send ("
Send ("
              if(!er_nombre.test(form.cargo.value)) {")
Send ("
                 alert(""El campo CARGO no ha sido rellenado"");")
Send ("
                 form.cargo.focus()")
Send ("
                 Error = true;")
Send ("
                 return = false;")Send ("
              \}")
Send ("
              // verifica si el campo ciudad no es blanco")
              if(!er_nombre.test(form.ciudad.value)) {")
Send ("
Send ("
                 alert(""El campo CIUDAD no ha sido rellenado"");")
Send ("
                 form.ciudad.focus()")
Send ("
                 Error = true;")Send ("
                 return = false;")Send ("
              \}")
Send ("
              // verifica si el campo pais no es blanco")
              if(!er_nombre.test(form.pais.value)) {")
Send ("
Send ("
                 alert(""El campo PAIS no ha sido rellenado"");")
Send ("
                 form.pais.focus()")
                 Error = true;")Send ("
Send ("
                return = false;")\}")
Send ("
Send ("
               // verifica si el campo correo no es blanco")
             if(!es_valido_email(form.correo)) {")
Send ("
Send ("
                 alert(""El campo EMAIL no ha sido rellenado"");")
Send ("
                 form.correo.focus()")
Send ("
                 Error = true;")
```

```
//letras, '.' y '-'")
//letras, '.' y '-"")
              //numeros, espacios, + o
```

```
Send ("
                 return = false;")Send ("
               \}")
 Send ("
               // verifica si el campo telefono no es blanco")
               if(!es_valido_telefono(form.telefono)||!er_telefono.test(form.telefono.value)) {")
 Send ("
 Send ('
                  alert(""El campo TELEFONO no ha sido rellenado"");")
 Send ('
                 form.telefono.focus()")
 Send ('
                 Error = true;")Send ('
                 return = false;"Send ("
               \}")
 Send ("
              // Revisa si los campos son validos")
 Send ("
              //verifica si el campo email es valido")
 Send ("
              if(!es_valido_email(form.correo)) {")
 Send ('
                 alert(""La direccion EMAIL no es valida"");")
 Send ('
                 form.correo.focus()")
 Send ('
                 Error = true;")Send ("
                 return = false;")
              \}")
 Send ("
              // verifica si el campo telefono ha sido ingresado correctamente")
 Send ("
 Send ("
              if(!es_valido_telefono(form.telefono)||!er_telefono.test(form.telefono.value)) {")
 Send ("
                 alert(""El numero de TELEFONO introducido no es valido. Debe tener 6 digitos*"");")
                 form.telefono.focus()")
 Send ("
 Send ("
                 Error = true;")Send ("
                 return = false;")Send ("
              \}")
 Send ("
           \}")
 Send ("
           //verificacion por un campo blanco")
 Send ("
           function es_campo_blanco(theField) {")
 Send ("
              if(theField.value.length == 0)")
 Send ("
                 return true;")
 Send ("
              Else")
 Send ("
                 return false;")
 Send ("
           \}")
Send ("
           // verifica si direccion email es valida(si esta contiene ""@"")")
Send ("
           function es_valido_email(theField) {")
Send ("
              var simbolo_valido = false;")
              for(var i=0; i<theField.value.length; i++) {")
Send ("
Send ("
                 Var ch = the Field.value.substring(i, i + 1)")
                 if (ch == ""\@"")")Send ("
Send ("
                    simbolo_valido=true;")
Send ("
              \}")
Send ("
             return simbolo_valido;")
Send ("
           \}")
           // verificacion si el numero de telefono tiene los digitos correctos")
Send ("
Send ("
           function es_valido_telefono(theField) {")
Send ("
             var inStr = the Field.value;")Send ("
             var inLen = inStr.length;")
             // Si tiene un numero de 6 numeros 999999")
Send ("
Send ("
             if(inLen == 6) \{")
Send ("
                   return true;")
Send ("
             \}")
Send ("
             if(inLen < 6) \{")
Send ("
                   return false;")
             \}")
Send ("
Send ("
             if(inLen > 6) {")
Send ("
                   return false;")
Send ("
             \}")
Send ("
             // Is this is a twelve digit number WWXXXYYYZZZZ")
Send ("
             if (inLen == 12) \{")
Send ("
                /* check country code */")
Send ("
                for (var i = 0; i < 2; i++) {")
Send ("
                   var ch = inStr.substring(i,i+1)")
Send ("
                   if (ch < "0"1" || "9"1" < ch)"Send ("
                      return false;")
Send ("
                \}")
Send ("
                /* check area code */")
Send ("
                for (var i = 2; i < 5; i++) {")
Send ("
                   var ch = inStr.substring(i,i+1)")
```

```
Send ("
                  if (ch < "0" "  || "9" " < ch)"Send ("
                    return false;")
Send ("
               \}")
Send ("
               /* check prefix */")Send ("
               for (var i = 5; i < 8; i++) \{''\}
                  var ch = inStr.substring(i,i+1)")
Send ("
                  if (ch < "0" "  || "9" " < ch)"Send ("
Send ("
                    return false;")
Send ("
              \}")
Send ("
               /* check body */")Send ("
              for (var i = 8; i < 12; i++) {")
                  var ch = inStr.substring(i,i+1)")
Send ("
                  if (ch < "0" "0" "1" "9" " &lt; ch)"Send ("
Send ("
                    return false;")
Send ("
              \}")
Send ("
              var fixedNumber = inStr.substring(0,2)")
Send ("
                    + \mathbf{m} - \mathbf{m}Send ("
                    + inStr.substring(2,5)")
Send ("
                    + "" - """)
                    + inStr.substring(5,8)")
Send ("
                    + ... - ...Send ("
Send ("
                    + inStr.substring(8,12);")
Send ("
              theField.value = fixedNumber;")
              alert(""Corregido el numero de telefono a """ + fixedNumber + ""'."");")
Send ("
Send ("
              return true;")
Send ("
            \}")
Send ("
            return false;")
Send (" \}")Send ("</SCRIPT>")
Send ("</HEAD>")
Send ("<BODY BGCOLOR=FFFFFF TEXT=000000>")
Send ("<CENTER>")
Send ("<FONT SIZE=+2>Tecnología Avanzada del Ecuador</FONT><BR>")
Send ("</CENTER>")
Send ("Ingrese nuevo password por favor<BR>")
Send ("<form method=""POST"" ACTION=""http://192.168.11.22/cgi-win/grupo6/ejecutables/registron.exe""
onSubmit= ""return envio_pagina(this)""")
Send ("<B><PRE>")
Send (" Usuario : <INPUT TYPE=""text"" NAME=""nombre"" SIZE=50>")
Send (" Password: <INPUT TYPE=""text"" NAME=""apellido"" SIZE=50>")
Send ("RePassword: <INPUT TYPE=""text"" NAME=""empresa"" SIZE=40>")
Send ("</PRE></B>")
Send ("<input TYPE=""SUBMIT"" VALUE=""Enviar""><input TYPE=""RESET"" VALUE=""Limpiar"">")
Send ("</FORM>")
Send ("<a href=""http://192.168.11.22/htdocs/grupo6/newuser.htm"">regrese a p&aacute;gina anterior</a>")
' Fin del proceso y cierre de la página html
Send ("</BODY>")
Send ("</HTML>")
End Sub
```

```
' Proyecto : con ext
'Grupo : 6
Objetivo : Consulta estadistica de páginas por extensión y tipo
         de requerimiento
' Criterios : Busquedas por rango de fechas y por tipo de página
' Definición de variables globales utilizadas en el procedimiento
    Public linea_dato, s_dmes, s_hmes, s_mes, nom_mes, mes_corto As String
Public palabra_new, palabra_http, extension, palabra_metodo As String
Public indx, indf, indc, s_acum, s_ultimo, num_col As Integer
Public I dia, I mes, I mmm, I ano As String
Public s_desfec, s_hasfec, l_fecha As Date
' Definición de la tabla en forma dinamica que permitira almacenar
' el tipo de pagina, número de veces accesado y el tipo de
' requerimiento utilizado
                       ---------------------------------
Option Base 1
Public tab_pag() As String
' La función busca_palabra permite separar la tira de caracteres en
' cuatro palabras en base al primer espacio en blanco, corchetes y
' parentesis
Private Function busca_palabra(texto As String)
  Select Case indx
   Case 1 To 3
    palabra_new = Trim(Left(texto, InStr(texto, "")))
    linea_dato = Trim(Right(texto, Len(texto) - InStr(texto, "")))
   Case 4
    palabra_new = Trim(Left(texto, InStr(texto, "]")))
    linea_dato = Trim(Right(texto, Len(texto) - InStr(texto, "]")))
   Case 5
    palabra_new = Trim(Left(texto, InStr(texto, ")")))
    linea_dato = Trim(Right(texto, Len(texto) - InStr(texto, ")")))
  End Select
End Function
' La función llena_tabla dinamicamente crear una fila y su tamaño
' esta determinado solo para el caso de nuevas paginas que cumplan
' con los criterios de selección ingresados
Function Ilena_tabla()
 ReDim Preserve tab_pag(num_col, indf)
 indc = 1tab_pag(indc, indf) = palabra_http
 indc = 2s_ acum = s_ acum + 1
 tab\_pag(indc, indf) = s_acumindc = 3tab_pag(indc, indf) = palabra_metodo
 s ultimo = indfindf = s ultimo + 1
End Function
                ' La función existe_hoja permite obtener el tipo de requerimiento
' realizado por la página
```
Function existe hoja(palabra As String)  $\ln \left( \frac{1}{2} \right)$  = Len(Trim(extension)) - 1 palabra\_html = Trim(Left(palabra, (InStr(palabra, extension) + I\_largo))) palabra\_http = Trim(Right(palabra\_html, Len(palabra\_html) - InStr(palabra\_html, "/"))) If InStr(palabra\_html, "G") Then palabra\_metodo = Mid(palabra\_html, InStr(palabra\_html, "G"), 3) Else If InStr(palabra\_html, "P") Then palabra\_metodo = Mid(palabra\_html, InStr(palabra\_html, "P"), 4) End If End If s\_num\_letras = Len(palabra\_http) Do Until (s\_num\_letras = 1) palabra\_html = Trim(Left(palabra\_http, InStr(palabra\_http, "/"))) palabra\_http = Trim(Right(palabra\_http, Len(palabra\_http) - InStr(palabra\_http, "/"))) If Len(palabra\_html) <> 0 Then s\_num\_letras = Len(palabra\_http) Fise s\_num\_letras =  $1$ End If Loop End Function ' La función cgi\_main sirve para indicar que se trabajara con ' archivo tipo html Sub CGI\_Main() Send ("Content-type: text/html") Send  $(^{n}n)$ sendresult End Sub ' La función sendresult es la más importante ya leer las variables ' enviadas por la página html, leer el archivo.log y mostrar los ' resultados en la página html. Sub sendresult() ' Definición de variables para leer el archivo log y para la edición ' de las fechas de salida. La consegue de la companya de la consegue de Dim numfile, lee\_registo As String Dim s\_ddia, s\_hdia, dmes, hmes, s\_dmes, s\_hmes, s\_danio, s\_hanio, s\_mcor1, s\_mcor2 As String nom\_mes = "JanFebMarAprMayJunJylAugSepOctNovDec" mes\_corto = "EneFebMarAbrMayJunJulAgoSepOctNovDic" Dim sal let, sal met, s salida, s linea, s salfec, n sec, n acu As String Dim sal\_acu, s\_len1, s\_len2, s\_len3 As Integer  $num col = 3$  $numfile = FreeFile$ ' Se abre el archivo log para proceder con la lectura secuencial. Open "c:\httpd\logs\access.log" For Input Access Read As numfile 'Se aceptan las fechas de corte desde y hasta enviadas por la
' página html -------------------------s\_ddia = GetSmallField("ddia") dmes = GetSmallField("dmes") s\_danio = GetSmallField("danio")  $s\_dmes = dmes$ s\_hdia = GetSmallField("hdia") hmes = GetSmallField("hmes") s\_hanio = GetSmallField("hanio")  $s$  hmes = hmes 'Se acepta el tipo de extensión de la página a ser buscado extension = LCase(GetSmallField("exten")) ,<br>........................ ' Se forman las fechas de corte desde y hasta con formato tipo fecha  $s$ \_desfec = CDate(s\_ddia + "/" + s\_dmes + "/" + s\_danio) s\_hasfec =  $CDate(s_hdia + "/* + s_hmes + "/* + s_hanio)$ 'Se crea la cabecera de la página html Send ("<HTML><HEAD><TITLE>" & "Consulta del Archivo Access.log" & "</TITLE></HEAD>") Send ("<br/>body>") Send ("<CENTER><H1><B>EL RESULTADO DE TU CONSULTA ES</H1></B></center>") ' Lectura del archivo log hasta que se encuente el final de archivo '----------------s\_ultimo =  $0$ Do Until EOF(numfile) ' Lectura del archivo log de registro por registro Line Input #numfile, lee\_registro linea\_dato = lee\_registro  $indf = 1$ For ind $x = 1$  To 5 'Se transfiere el registro leido a la función busca\_palabra busca\_palabra (linea\_dato) Select Case indx Case 1 pala\_01 = palabra\_new Case 2 pala\_02 = palabra\_new Case 3  $pala_03 = ""$ Case 4  $pala_03 = palabra_new$  $L_{\text{dia}} = \text{Mid}(pala_03, 2, 2)$  $l_{m}$ mm = Mid(pala\_03, 5, 3) I\_mes = Str(CInt((InStr(nom\_mes, I\_mmm) / 3) + 1))  $I_{0}$ ano = Mid(pala\_03, 9, 4)  $L_f = CDate(L_d = + "T" + L_m = + "T" + L_m)$ ' Con la tercera palabra obtenida del registro leido, podemos ' determinar si se encuentra dentro del rango de fechas If Not (( $l_f$ echa > = s\_desfec) And ( $l_f$ echa < = s\_hasfec)) Then

63

 $\text{indx} = 6$ End If Case 5  $\mathbf{r}_{\text{max}}$ ' Con la cuarta palabra obtenida del registro leido, se obtiene la extensión y determinamos si es igual a la recibida desde la página html . . . . . . pala  $04 =$  palabra new If InStr(pala\_04, extension) <> 0 Then existe\_hoja (pala\_04) s  $acum = 0$ If s ultimo =  $0$  Then ' Para el caso de la primera vez o cuando la tabla esta vacia llena tabla End If ' Para el caso de la tabla que tiene ya más de un dato Do Until (indf > s\_ultimo)  $s_$  acum =  $0$  $indc = 1$ If tab\_pag(indc, indf) = palabra\_http And tab\_pag(3, indf) = palabra\_metodo Then 'Se acumula cuantas veces la página ha accesado el sitio  $indc = 2$ s\_acum = tab\_pag(indc, indf) s acum = s acum + 1  $tab\_pag(indc, indf) = s_acum$  $indf = s_l$ ultimo + 1 Else If  $indf = s$ \_ultimo Then  $indf = indf + 1$ 'Se crea una nueva fila cuando es una página que no existe en la ' tabla llena tabla Else  $indf = indf + 1$ End If End If Loop End If End Select Next indx Loop ' Cierre del archivo log Close numfile 'Edición y Presentación de los resultados obtenidos de la busqueda ' al archivo log, formato editado y con presentación tabulada. s mcor1 = Mid(mes corto, ((Val(s dmes) \* 3) - 2), 3)  $s_{\text{r}}$  mcor2 = Mid(mes\_corto, ((Val(s\_hmes) \* 3) - 2), 3) s\_salfec = "  $" + s_d$ ddia + "/" + s\_mcor1 + "/" + s\_danio + " " + s hdia + "/" + s mcor2 + "/" + s hanio Send ("<Pre>")

```
Send ("<font size=+2 face=Courier new>")
Send ("Estadística de Acceso por Tipo de Página")
Send ("<br>")
Send ("
                         Hasta")
            Desde
Send (s_salfec)
Send (*<br>br>")If s_ultimo > 0 Then
 Send (" Sec. Página Accesos Requerimiento")
       ' Lectura de la tabla desde 1 hasta el último elemento cargado
  For indf = 1 To s ultimo
      sal let = Trim(tab pag(1, indf))
       sal acu = Trim(tab_pag(2, indf))sal_met = Trim(tab_pag(3, indf))
       ' Edición de los elementos leidos de la tabla
       If indf < 10 Then
        n\_sec = " " + Trim(Str(indf))Else
        If indf < 100 Then
         n\_sec = " " + Tim(Str(indf))Flse
        If indf < 1000 Then
          n \sec = " " + Trim(Str(indf))Else
         n \sec = Trim(Str(indf))End If
        End If
       Fnd If
       If Val(sal_acu) < 10 Then
        s_acu = " " + sal_acu
       Else
        If Val(sal acu) < 100 Then
         s_<sub>acu</sub> = " " + sal_acu
        Fise
         s acu = sal acu
        End If
       End If
       s len1 = 18 - Len(sallet)s salida = n_sec + ".- " + sal_let + Space(s_len1)
       s_{\text{min}} = 14 - \text{Len}(s_{\text{max}})s_salida = s_salida + s_acu + Space(s_len2) + sal_met + " "
             \mathbf{1}_{\text{max}}' Presentación de la página html los datos editados
        \mathbf{1} . The continuum of \mathbf{1}---------------------------------
       Send (s_salida)
  Next indf
Else
  Send (" No existen datos en este rango de fechas")
End If
Send ("</pre>")
' Fin del proceso y cierre de la página html
Send ("<br>")
Send (" <br )> ")
Send ("Fin de Consulta")
Send ("</body>")
Send ("</HTML>")
End Sub
```
Función obligatoria poder interacturar con las páginas html 

Sub inter\_Main()

End Sub

' Proyecto : consulta Grupo  $: 6$ Objetivo : Consulta los usuarios que han ingresado al sito web Criterios : Busqueda por la fecha ' Programa que consulta y presenta los usuarios que han ingresado ' al nuestro Web site, y han guardado sus datos en el formulario de ' el web site, ingresando la fecha(Este modulo es solo para el Administrador ' del Web site. Sub SendResults() Declaración de variables ................... Dim Db As Database Dim tmpDyna, tmpDyna1, tmpDyna2 As Dynaset Dim query As String Dim SQLQuery1 As String Dim dia As String Dim mes As String Dim anio As String Dim fechaing As String Captura la Fecha que es ingresada en la hoja HTML importante: este mismo nombre tiene que tener(o sea el atributo name de HTML) dia = GetSmallField("dia") mes = GetSmallField("mes") anio = GetSmallField("anio") ' Se forma la fecha con la que se va hacer la consulta fechaing = dia + "/" + mes + "/" + anio La cabecera de la hoja HTML de retorno Send ("<HTML><HEAD><TITLE>" & "Consulta de Formularios" & "</TITLE></HEAD>") Send ("<br/>body>") Send ("<CENTER><H1><B>EL RESULTADO DE TU CONSULTA ES</H1></B></center><br/>>br>") 

```
Importante: la ruta c:\httpd\cgi\cgi-win\base\base de datos a utilizar)
\begin{array}{c} \bullet \\ \bullet \end{array}puede ser cambiada por un PATH relativo, en este caso es uno absoluto
Set Db = OpenDatabase("c:\httpd\cgi-win\bases\base.mdb", False, True)
  SQLQuery1 = "SELECT * FROM regcliente WHERE fechaingreso like " & "#" & fechaing & "#"
  Set tmpDyna1 = Db.CreateDynaset(SQLQuery1)
   If tmpDyna1.RecordCount = 0 Then
     Send ("Su busqueda no a producido resultados.<br><br>>>>")
   Else
     Send ("<pre>")<br>Send (" Nombre
                                                                              Pais
                                                                                        Ciudad Correo
                                                                                                                Telefono")
                                                               Cargo
                             Apellido
                                              Empresa
    Do While Not tmpDyna1.EOF
      Send ("<PRE>")
      Send ("hola")
     Send (tmpDyna1("Nombre") & " | " & tmpDyna1("Apellido") & " | " & tmpDyna1("Empresa") & " | " & tmpDyna1("Cargo") & " | " & tmpDyna1("Ciudad") & " | " & tmpDyna1("Ciudad") & " | " & tmpDyna1("correo") & " | " & tmpDyna1("c
      Send ("</math>tmpDyna1.MoveNext
      Loop
    End If
    Send ("</body>")
    Send ("</HTML>")
 End Sub
 Sub Main()
 End Sub
 Sub CGI_Main()
    Send ("Content-type: text/html")
    Send ("")
    SendResults
 End Sub
 Sub Inter_Main()
 End Sub
```
68

' Proyecto : grabase 'Grupo : 6 ' Objetivo : Captura datos del formulario Criterios: Obligatorio ingreso todos los elementos del formulario ' Programa que captura los datos del formulario y los graba en la base de datos BASE.MDB(ACCess) ' Este procedimiento AddNew crea un registro nuevo con el nombre especificado, y es llamado por la función AgregarNombre. Sub AddNewX() On Error GoTo salida: Definición de variables globales utilizadas en el procedimiento Dim dbsNeptuno As Database Dim rstEmpleados As Recordset Dim Nombre As String Dim apellido As String Dim Empresa As String Dim Cargo As String Dim Ciudad As String Dim Pais As String Dim correo As String Dim Telefono As String Set dbsNeptuno = OpenDatabase("c:\httpd\cgi-win\bases\base.mdb") Set rstEmpleados = dbsNeptuno.OpenRecordset("regcliente", dbOpenDynaset) ' El formulario obtiene datos del usuario. Nombre = GetSmallField("nombre") apellido = GetSmallField("apellido") Empresa = GetSmallField("empresa") Cargo = GetSmallField("cargo") Ciudad = GetSmallField("ciudad") Pais = GetSmallField("pais") correo = GetSmallField("correo") Telefono = GetSmallField("telefono")  $\mathbf{1}_{m+n}$ 

Se ejecuta si el usuario escribe los datos en los dos campos.

If Nombre <> "" And apellido <> "" And Empresa <> "" And Cargo <> "" And Ciudad <> "" And Pais <> "" And correo <> "" And Telefono <> "" Then

' Llama a la función que agrega el registro.

AgregarNombre rstEmpleados, Nombre, apellido, Empresa, Cargo, Ciudad, Pais, correo, Telefono

muestra salida

End If

rstEmpleados.Close dbsNeptuno.Close

salida:

End Sub

Sub AgregarNombre(rstTemp As Recordset, Nombre As String, apellido As String, Empresa As String, Cargo As String, Ciudad As String, Pais As String, correo As String, Telefono As String)

' Agrega un registro nuevo al Recordset utilizando

' datos transferidos del procedimiento que llama.

' El registro nuevo pasa a ser el registro actual.

With rstTemp .AddNew .Fields("fechaingreso") = Date .Fields("nombre") = Nombre .Fields("apellido") = apellido .Fields("empresa") = Empresa  $Fields("cargo") = Cargo$ .Fields("ciudad") = Ciudad  $Fields("pais") = Pais$  $Fields("correo") = correo$ .Fields("telefono") = Telefono .Update .Bookmark = .LastModified End With End Sub Sub CGI\_Main() Send ("Content-type: text/html") Send  $("")$ AddNewX

End Sub Sub Inter Main()

End Sub

Sub muestra\_salida()

Send ("<HTML>") Send ("<HEAD>") Send ("<TITLE>Formulario validado</TITLE>") Send ("<SCRIPT>") Send (" // JavaScript") // por Pablo Villao") Send (" Send (" var er\_nombre = /^([a-z]|[A-Z]|á|U|Y|?|ú|ñ|3|\s|\ |-)+\$/ Send (" var er\_apellido = /^([a-z]|[A-Z]|á|U|Y|?|ú|ñ|3|\s|\ |-)+\$/ Send (" var er\_telefono =  $/(\hat{O}-9\sqrt{s}+\hat{1}+\hat{1}\cdot\hat{1})\cdot\hat{5}/$ Send (" function envio\_pagina(form) {") Send (" var Error =  $false$ ;") // verificaci?n de campos en blanco") Send (' // verifica si el campo nombre no es blanco") Send (" if(!er\_nombre.test(form.nombre.value)) {") Send (" alert(""El campo NOMBRE no ha sido rellenado"");") Send (" Send (" form.nombre.focus();") Send ("  $Error = true;")$ Send ("  $return = false;"$ Send ("  $\}$ ") Send (" if(!er\_nombre.test(form.apellido.value)) {") alert(""El campo APELLIDO no ha sido rellenado"");") Send (" Send (" form.apellido.focus()") Send ("  $Error = true;")$ Send ("  $return = false;")$ Send ("  $\}$ ") // verifica si el campo empresa no es blanco") Send (" Send (" if(!er\_nombre.test(form.empresa.value)) {") alert(""El campo EMPRESA no ha sido rellenado"");") Send (" form.empresa.focus()") Send (" Send ("  $Error = true;")$ Send ("  $return = false;")$ Send ("  $\}$ ") // verifica si el campo cargo no es blanco") Send (" Send (" if(!er\_nombre.test(form.cargo.value)) {") alert(""El campo CARGO no ha sido rellenado"");") Send (' form.cargo.focus()") Send (' Send ("  $Error = true;")$ Send ("  $return = false;")$ Send ("  $\}$ ") // verifica si el campo ciudad no es blanco") Send (" Send (" if(!er\_nombre.test(form.ciudad.value)) {") alert(""El campo CIUDAD no ha sido rellenado"");") Send (" Send (" form.ciudad.focus()") Send ("  $Error = true;")$ Send ("  $return = false;")$ Send ("  $\}$ ") // verifica si el campo pais no es blanco") Send (" if(!er\_nombre.test(form.pais.value)) {") Send (' alert(""El campo PAIS no ha sido rellenado"");") Send (" Send (" form.pais.focus()") Send ("  $Error = true;")$ Send ("  $return = false;")$ Send ("  $\}$ ") // verifica si el campo correo no es blanco") Send (" if(!es\_valido\_email(form.correo)) {") Send (" alert(""El campo EMAIL no ha sido rellenado"");") Send (" Send (" form.correo.focus()") Send ("  $Error = true;")$ Send ("  $return = false;")$  $\}$ ") Send (" // verifica si el campo telefono no es blanco") Send (" if(!es\_valido\_telefono(form.telefono)||!er\_telefono.test(form.telefono.value)) {") Send (" alert(""El campo TELEFONO no ha sido rellenado"");") Send (" form.telefono.focus()") Send ('  $Error = true;"$ Send ("  $return = false;")$ Send (" Send ("  $\}$ ") // Revisa si los campos son validos") Send (" //verifica si el campo email es valido") Send (" if(!es\_valido\_email(form.correo)) {") Send ("

//letras, '.' y '-'") //letras, '.' y '-"") //numeros, espacios, +  $o$  -")

Tecnología Avanzada del Ecuador

```
alert(""La direccion EMAIL no es valida"");")
Send ("
                form.correo.focus()")
Send ("
                Error = true;"Send ("
                return = false;")Send ("
Send ("
             \}")
             // verifica si el campo telefono ha sido ingresado correctamente")
Send ('
             if(!es_valido_telefono(form.telefono)||!er_telefono.test(form.telefono.value)) {")
Send ("
                alert(""El numero de TELEFONO introducido no es valido. Debe tener 6 digitos*"");")
Send ("
                form.telefono.focus()")
Send ("
                 Error = true;")Send ('
                return = false;")Send ("
Send ("
             \}")
Send ("
           \}")
           //verificacion por un campo blanco")
Send ("
           function es_campo_blanco(theField) {")
Send ("
              if(theField.value.length == 0)")
Send ("
                 return true;")
Send ("
Send ("
              Else")
Send ('
                 return false;")
Send ("
           \mathcal{Y}^n// verifica si direccion email es valida(si esta contiene ""@"")")
Send ("
Send ("
           function es_valido_email(theField) {")
              var simbolo_valido = false;")
Send ("
              for(var i=0; i<theField.value.length; i++) {")
Send ("
                 Var ch = the Field.value.substring(i, i + 1)")
Send ("
                 if (d) = \binom{m}{m}")")
Send ("
                    simbolo_valido=true;")
Send ("
Send ("
              \}")
Send ("
              return simbolo_valido;")
 Send ("
           \}")
           // verificacion si el numero de telefono tiene los digitos correctos")
 Send ("
           function es valido telefono(theField) {")
 Send ("
              var inStr = theField.value;")
 Send ("
              var inLen = inStr.length;")
 Send ('
              // Si tiene un numero de 6 numeros 999999")
 Send ("
 Send ("
               if(inLen == 6) \{")
 Send ("
                    return true;")
 Send ("
               \}")
 Send ("
               if(inLen < 6) \{")
                    return false;")
 Send ('
               \}")
 Send ('
 Send ("
              if(inLen > 6)(")
 Send ("
                    return false;")
 Send ("
               \}")
               // Is this is a twelve digit number WWXXXYYYZZZZ")
 Send ("
 Send ("
               if (inLen == 12) \{")
                  /* check country code */")
 Send ("
                  for (var i = 0; i < 2; i++) {")
 Send ("
 Send ("
                     var ch = inStr.substring(i,i+1)")
 Send ("
                     if (ch < ""0"" || ""9"" < ch)")
 Send ("
                        return false;")
                  \}")
 Send ("
 Send ('
                  /* check area code */")
                  for (var i = 2; i < 5; i++) {")
 Send ('
 Send ("
                     var ch = inStr.substring(i,i+1)")
                     if (ch < "0"0" || "9" < ch)")
 Send ("
 Send ("
                        return false;")
 Send ("
                  \}")
                  /* check prefix */")Send ("
                  for (var i = 5; i < 8; i++) {")
 Send ("
                     var ch = inStr.substring(i,i+1)")
 Send ('
                     if (ch < ""0"" || ""9"" < ch)")
 Send ("
  Send ("
                        return false;")
  Send ("
                  \}")
                   /* check body */")
  Send ("
                   for (var i = 8; i < 12; i++) {")
  Send ("
                     var ch = inStr.substring(i,i+1)")
  Send ("
```
Tecnología Avanzada del Ecuador

```
if (ch < ""0"" || ""9"" < ch)")
Send ("
                     return false;")
Send ("
Send ("
                \}")
               var fixedNumber = inStr.substring(0,2)")
Send ("
                     + ^{nn} - ^{nnn})
Send ("
Send ("
                     + inStr.substring(2,5)")
Send ("
                     + \cdots - \cdotsm
Send ("
                     + inStr.substring(5,8)")
Send ("
                     + *** - "")
                     + inStr.substring(8,12);")
Send ("
                theField.value = fixedNumber;")
Send ("
                alert(""Corregido el numero de telefono a """ + fixedNumber + """."");")
Send ("
Send ("
                return true;")
Send ("
             \}")
             return false;")
Send ("
Send (" \}")Send ("</SCRIPT>")
Send ("</HEAD>")
Send ("<BODY BGCOLOR=FFFFFF TEXT=000000>")
Send ("<CENTER>")
Send ("<FONT SIZE=+2>TecnologYa Avanzada del Ecuador</FONT><BR>")
Send ("</CENTER>")
Send ("Ingrese sus datos por favor<BR>")
Send ("<form method=""POST"" ACTION=""http://132.142.160.1/cgi-win/ejecutables/grabase.exe"" onSubmit= ""return
envio_pagina(this)""")
Send ("<B><PRE>")<br>Send (" Nombre : <INPUT TYPE=""text"" NAME=""nombre"" SIZE=50>")<br>Send (" apellido : <INPUT TYPE=""text"" NAME=""apellido"" SIZE=50>")
Send (" Empresa : <INPUT TYPE=""text"" NAME=""empresa"" SIZE=40>")
 Send (" Cargo : <INPUT TYPE=""text"" NAME=""cargo"" SIZE=20>")
 Send (" Ciudad : <INPUT TYPE=""text"" NAME=""ciudad"" SIZE=20>")
 Send (" Pais : <INPUT TYPE=""text"" NAME=""pais"" SIZE=20>")<br>Send (" Email : <INPUT TYPE=""text"" NAME=""correo"" SIZE=20>")
 Send (" Telefono: <INPUT TYPE=""text"" NAME=""telefono"" SIZE=10>")
 Send ("</e>/PRE><8>)"Send ("<input TYPE=""SUBMIT"" VALUE=""Enviar""><input TYPE=""RESET"" VALUE=""Limpiar"">")
 Send ("</FORM>")
 Send ("<a href=""../htdocs/grupo6/index"">regrese a p&aacute;gina anterior</a>")
 Send ("</BODY>")
 Send ("</HTML>")
```
End Sub

# **RECOPILACION DE PAGINAS WEB**

Página Principal

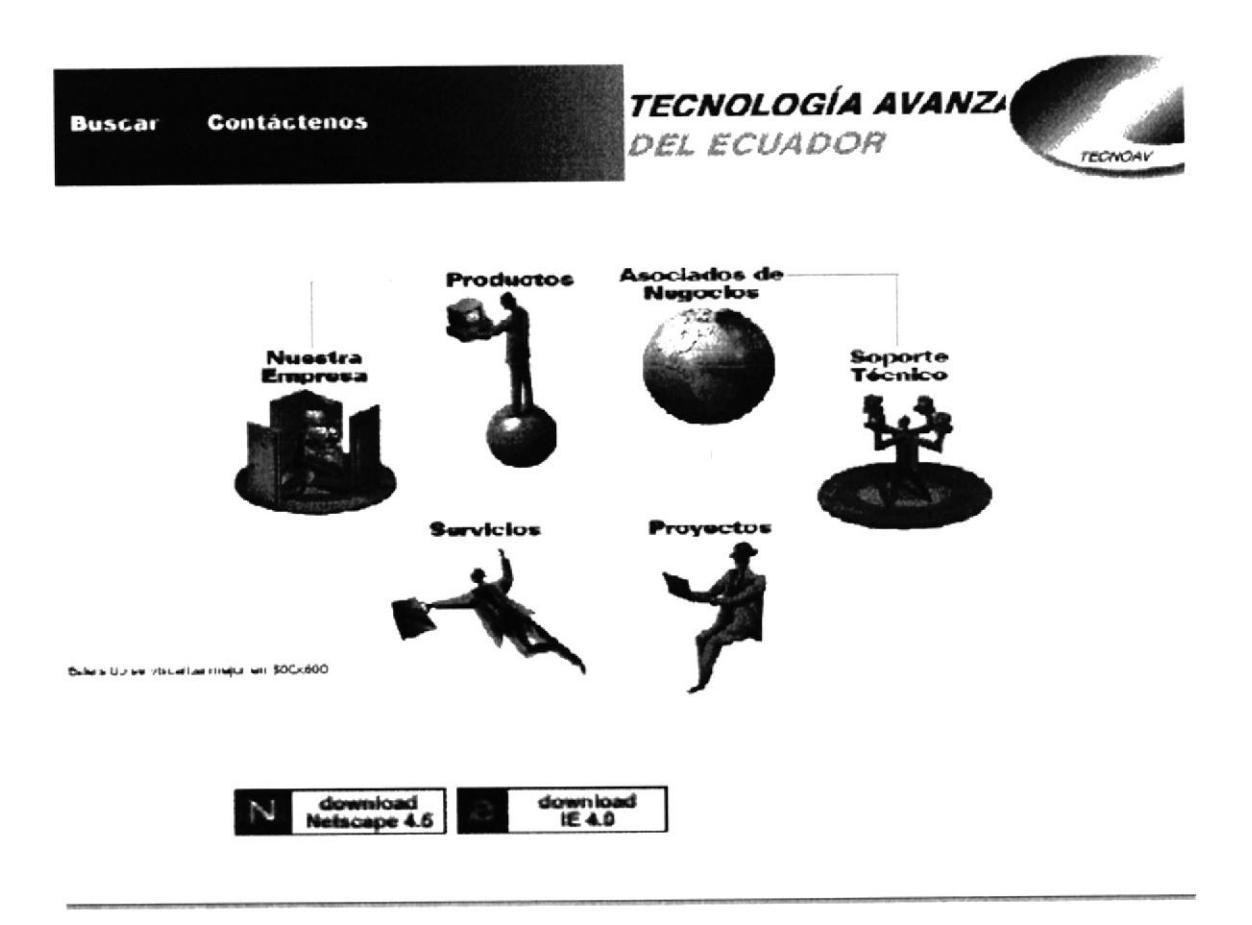

Página Principal | Nuestra Empresa | Productos | Servicios | Proyectos Asociados de Negocios | Soporte Técnico | Mapa del Sitio | Buscar | Contáctenos

Envie sus comentarios Copyright 1999 Grupo # 6

Calle 3era Este # 112 y Calle E C dla. Nueva Kennedy P.O.Box 09-04-960<br>P.O.Box 09-04-960<br>Teléfonos (593-4) 287817 - 398348 - 286799 Fax (593-4) 284019 Guayaquil, Ecuador

#### Nuestra empresa

**Buscar Contactenos**  TECNOLOGÍA AVANZA DEL ECUADOR

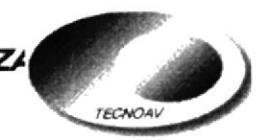

Página Principal **Nuestra Empresa** 

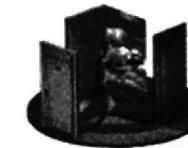

Quienes Somos?

**Productos Servicios Proyectos** 

**Asociados de Negocio** 

**Soporte Técnico** 

**Mapa del Sitio** 

Tecnología Avanzada del Ecuador Cia. Ltda. se desempeña como Asociado de Negocios de IBM del Ecuador con una experiencia acumulada de más de 50 años en el mercado ecuatoriano, estando en capacidad de brindarle soluciones completas en toda la línea Mid-Range de IBM (AS/400, RS/6000 y NetFinity) así como la de computadoras personales e impresoras. TECNOAV fue fundada en 1988, desde sus inicios se ha dedicado a la representación de importantes firmas fabricantes de software a nivel mundial tales como: Sterling Software (Synon, Obsydian, CoolPlex, Cool:Gen), Solomon Software, DataFlex, Jetform, WinQL, Data Mirror, SEQUEL, I/Net, Comlasa de Colombia (ASIST), Netmanage (Netsoft), Citrix, etc. Cabe mencionar que las diferentes herramientas que ofrecemos pueden ser implementadas en diferentes plataformas, dependiendo básicamente la de preferencia y disponibilidad de la misma en el cliente. Además, nuestra empresa también es representante en el país de las impresoras Kyocera, líderes en Europa por su característica Biodegradable y su bajo costo de operación. Otra línea de representación es la de la empresa Basecorp, fabricante de diferentes tipos de Kyoscos según la necesidad de cada cliente.

**Nuestra Empresa** 

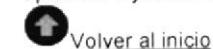

"Ser la primera empresa proveedora de soluciones Nuestra Visión informáticas a nivel Latinoamericano, conformada por los profesionales más destacados cuyo desempeño beneficie a las empresas y países donde operamos contribuyendo al desarrollo de los mismos".

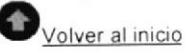

Nuestra Misión

"Estar siempre a la vanguardia en tecnología, y de esta manera satisfacer los requerimientos de nuestros clientes con el más alto grado de confianza".

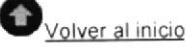

Página Principal | Nuestra Empresa | Productos | Servicios | Proyectos Asociados de Negocios | Soporte Técnico | Mapa del Sitio | Buscar | Contáctenos

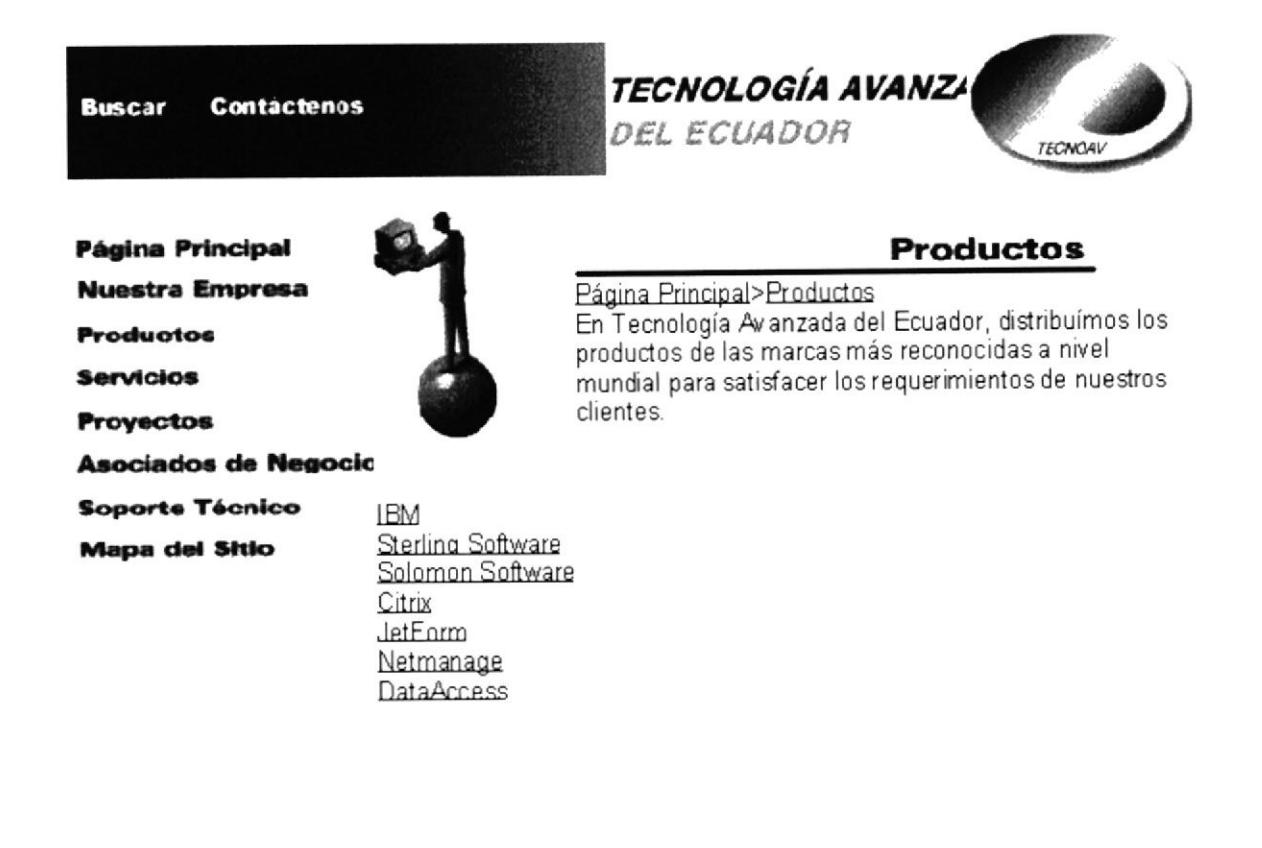

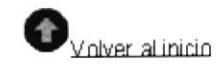

Página Principal | Nuestra Empresa | Productos | Servicios | Proyectos Asociados de Negocios | Soporte Técnico | Mapa del Sitio | Buscar | Contáctenos

Envíe sus comentarios Copyright 1999 Grupo #6

Calle 3era Este #112 y Calle E Cdla. Nueva Kennedv P.O.Box 09-04-960 Teléfonos (593-4) 287817 - 398348 - 286799 Fax (593-4) 284019 Guayaquil, Ecuador

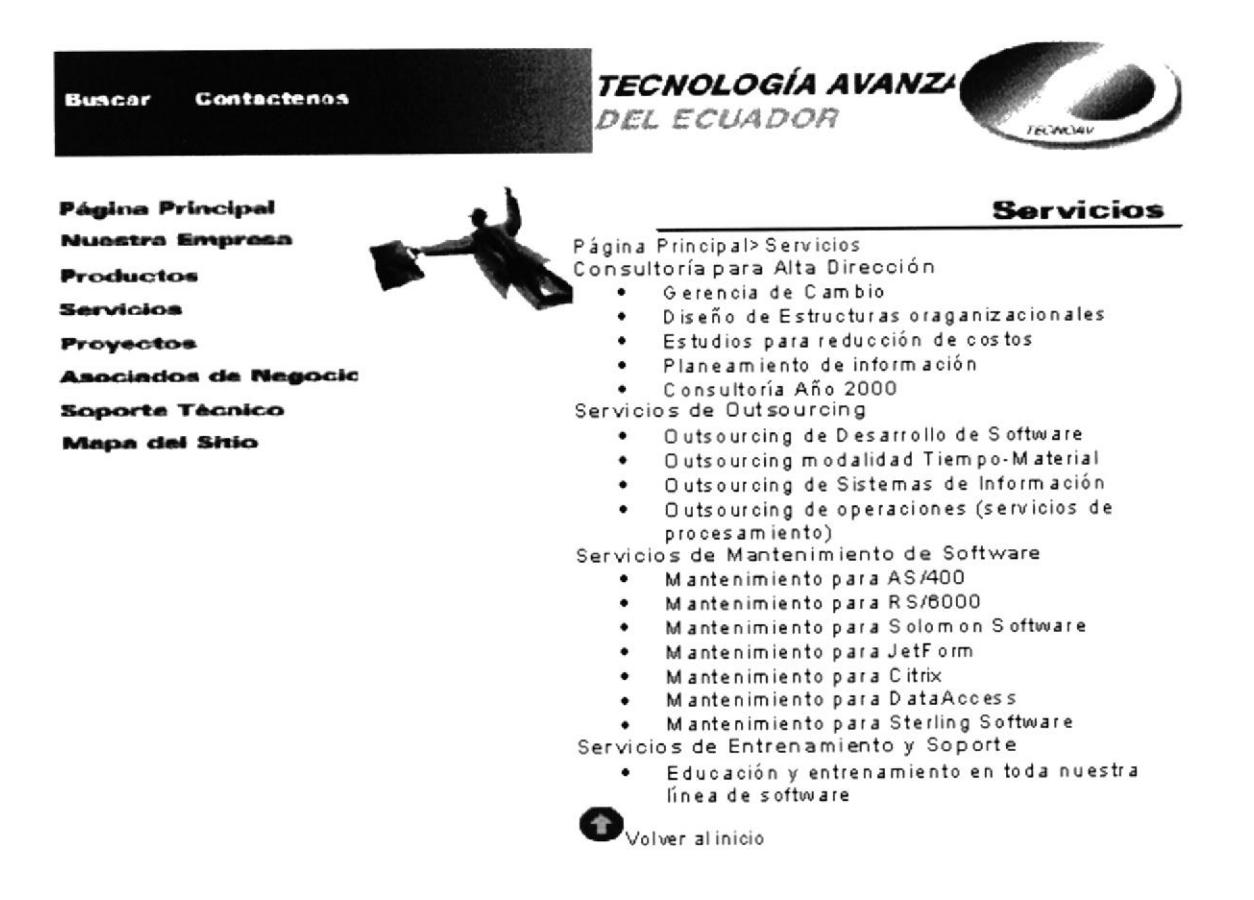

Página Principal Nuestra Empresa Productos Servicios Proyectos Asociados de Negocio\$Soporte Técnico Mapa del Sitio Buscar | Contáctenos

Envie sus comentarios Copyright 1999 Grupo # 6

Calle 3era Este# 112 y Calle Cdla. Nueva Kenned P.O.Box 09-04-96 Teléfonos (593-4) 287817 - 398348 - 2867 F ax (593-4) 28401! Guayaquil, Ecuado **Buscar Contactenos**  TECNOLOGÍA AVANZA DEL ECUADOR

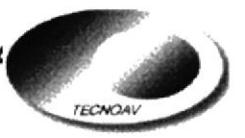

**Proyectos** 

#### **Página Principal**

**Nuestra Empresa** 

**Productos** 

Servicios

**Provectos** 

**Asociados de Negocio** 

**Soporte Técnico** 

**Mapa del Sitio** 

Página Principal>Proyectos Dentro de los proyectos actuales en los que Tecnología Avanzada del Ecuador está participando en conjunto con Laboratorios Illingworth, está Novol@b. El laboratorio clínico requiere de sistemas, procesos y controles de alta especialización para contribuir con el mayor grado de eficiencia humana, tecnológica y financiera. Con la finalidad de llevar a cabo ésta misión, Novol@b le permite a su laboratorio administrar el ingreso de órdenes de gran volúmen para que sean analizadas y procesadas en forma automática obteniendo:

- Control administrativo de las órdenes ٠
- Control financiero
- · Emisión completa de los análisis

Todas estas características técnicas conllevan a los siguientes beneficios:

- Capacidad de administrar elevados volúmenes de trabajo por día con el mínimo de recursos
- Minimización de errores en la transcripción de resultados
- Facilidad de consultas varias a cualquier hora, desde cualquier lugar
- Ahorro de tiempo y simplificación de procesos internos
- Ahorro de costos en papelería y llamadas telefónicas
- Información estadística
- Mejora sla competitividad

Para mayor información sobre el proyecto contacte a Brenda Rosales DiLorenzo

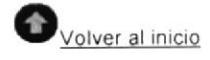

Página Principal | Nuestra Empresa | Productos | Servicios | Proyectos Asociados de Negocios | Soporte Técnico | Mapa del Sitio | Buscar | Contáctenos

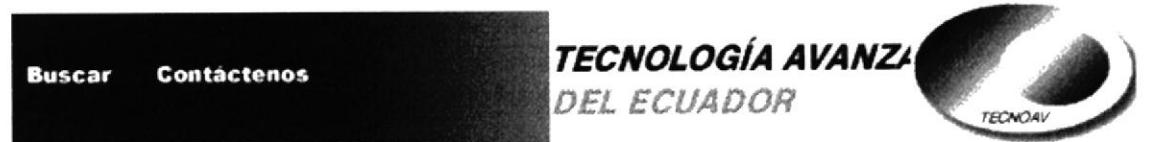

**Página Principal** 

**Nuestra Empresa** 

**Productos** 

**Servicios** 

**Proyectos** 

**Asociados de Negocio** 

**Soporte Técnico** 

**Mapa del Sitio** 

## **Asociados de Negocios**

Página Principal>Asociados de Negocios Tecnología Avanzada del Ecuador tiene como socios de negocios a las siguientes empresas líderes en el mercado de tecnología en el mundo:

- **IBM**
- Sterling Software
- Solomon Software
- Citrix
- JetForm
- NetManage
- DataAccess

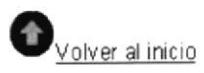

Página Principal | Nuestra Empresa | Productos | Servicios | Proyectos Asociados de Negocios | Soporte Técnico | Mapa del Sitio | Buscar | Contáctenos

Envie sus comentarios Copyright 1999 Grupo #6

Calle 3era Este # 112 y Calle E Cdla, Nueva Kennedy P.O.Box 09-04-960 Teléfonos (593-4) 287817 - 398348 - 286799 Fax (593-4) 284019 Guayaquil, Ecuador

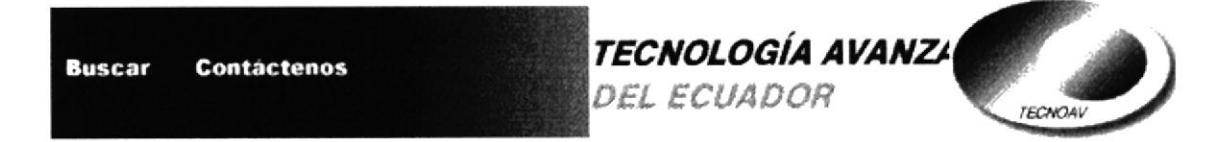

#### **Página Principal**

**Nuestra Empresa** 

**Productos** 

**Servicios** 

**Proyectos** 

Asociados de Negocio

**Soporte Técnico** 

**Mapa del Sitio** 

#### **Soporte Técnico**

Página Principal>Soporte Técnico Bienvenidos al área de Soporte Técnico de Tecnología Avanzada del Ecuador, si usted necesita asistencia técnica sobre uno de nuestros productos, por favor escríbanos, envíenos un fax o llene el formulario electrónico, y nosotros gustosos lo atenderemos. Nuestras horas de soporte estándar son desde las 9H00 hasta las 18H00, de Lunes a Viernes. Nuestros servicios de soporte técnico incluyen vía correo electrónico, soporte telefónico y soporte vía fax. Con nuestros contratos de mantenimiento o acuerdos de soporte usted está apto para recibir nuestros servicios de soporte técnico en los horarios normales o extendidos, además puede recibir PTFs, nuevos Releases, Parches, Extensiones y Revisiones del software contratado.

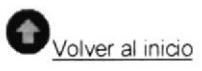

Página Principal | Nuestra Empresa | Productos | Servicios | Proyectos Asociados de Negocios | Soporte Técnico | Mapa del Sitio | Buscar | Contáctenos

Envie sus comentarios Copyright 1999 Grupo #6

Calle 3era Este # 112 y Calle Cdla. Nueva Kennedy P.O.Box 09-04-96 Teléfonos (593-4) 287817 - 398348 - 28679 Fax (593-4) 284019 Guayaquil, Ecuador

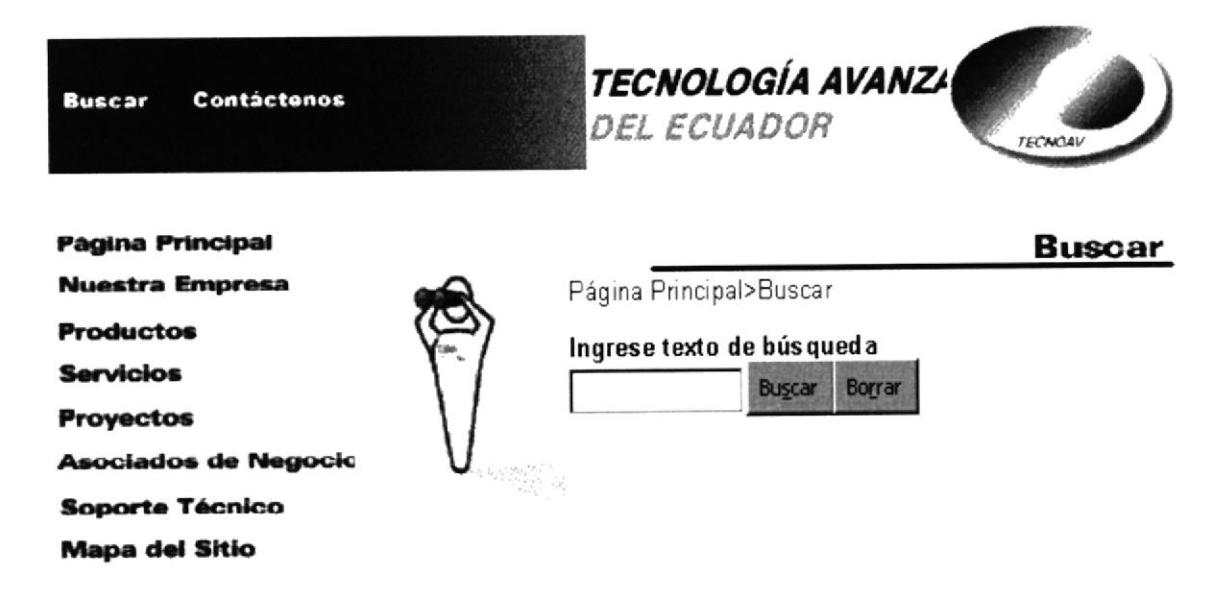

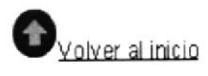

Página Principal | Nuestra Empresa | Productos | Servicios | Proyectos Asociados de Negocios | Soporte Técnico | Mapa del Sitio | Buscar | Contáctenos

Envíe sus comentarios Copyright 1999 Grupo #6

Calle 3era Este # 112 y Calle E Cdla. Nueva Kennedy P.O.Box 09-04-960 Teléfonos (593-4) 287817 - 398348 - 286799 Fax (593-4) 284019 Guayaquil, Ecuador

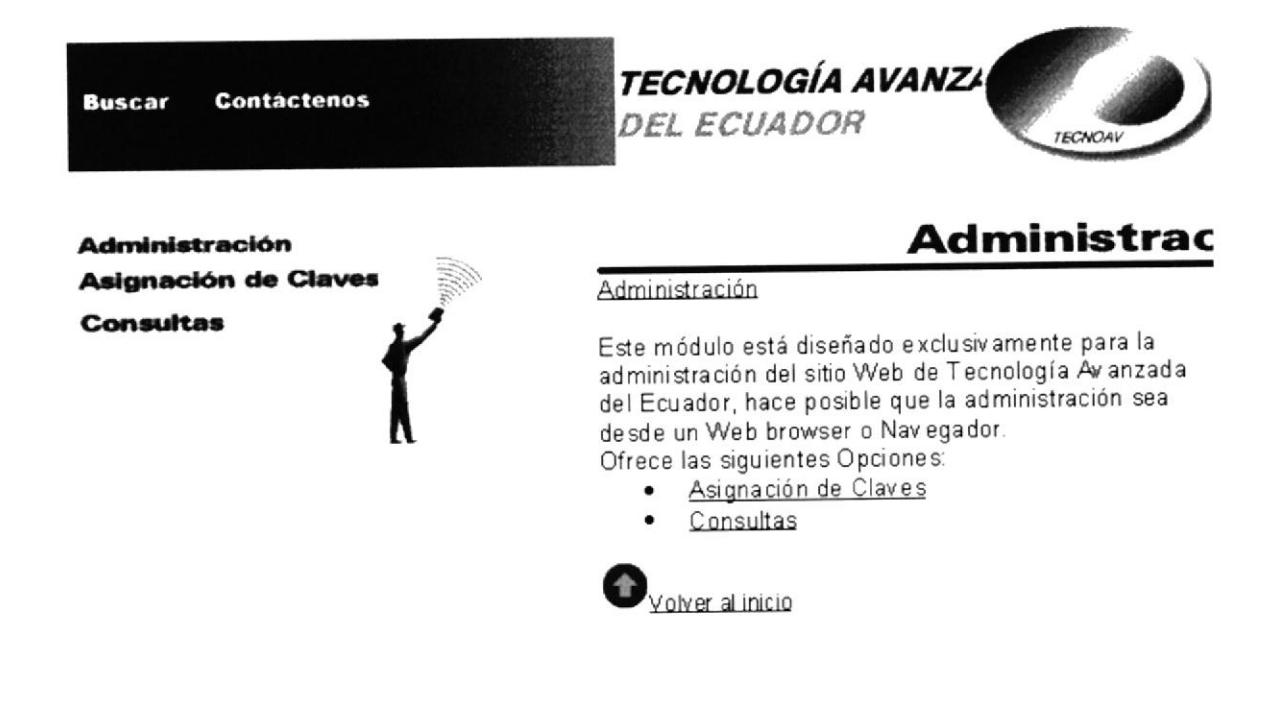

Administración | Asignación de Claves | Consulta de Formularios | Consulta de Accesos al Servidor

Envíe sus comentarios Copyright 1999 Grupo #6

Calle 3era Este # 112 y Calle E Cdla. Nueva Kennedy P.O.Box 09-04-960 Teléfonos (593-4) 287817 - 398348 - 286799 Fax (593-4) 284019 Guayaquil, Ecuador

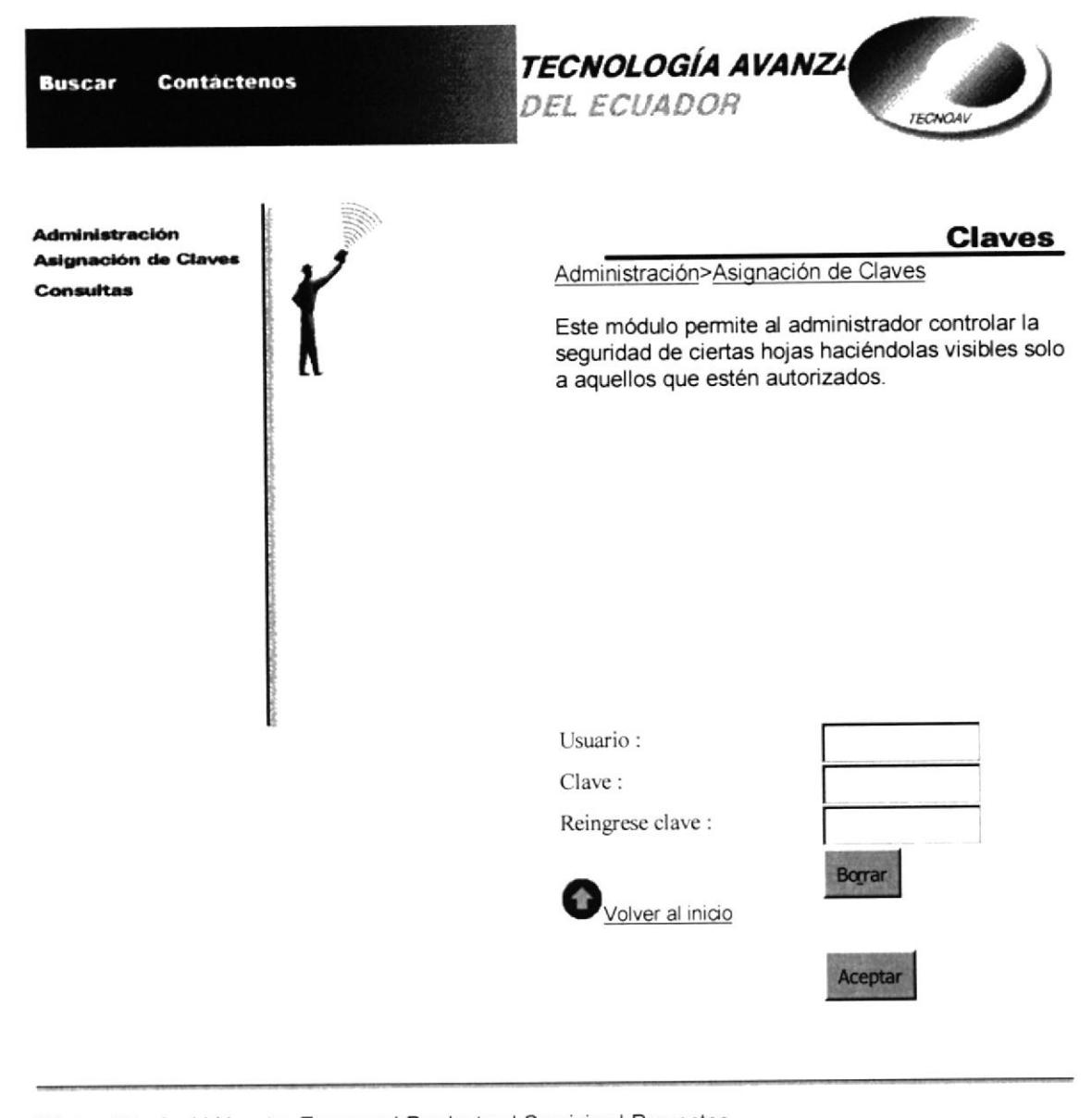

Página Principal | Nuestra Empresa | Productos | Servicios | Proyectos Asociados de Negocios | Soporte Técnico | Mapa del Sitio | Buscar | Contáctenos

Envie sus comentarios Copyright 1999 Grupo #6

Calle 3era Este # 112 y Calle Cdla. Nueva Kennedy P.O.Box 09-04-96 Teléfonos (593-4) 287817 - 398348 - 286799 Fax (593-4) 284019 Guayaquil, Ecuador

#### APENDICE C

# HERRAMIENTAS UTILTZADAS EN EL DESARROLLO DEL SITIO FIREWORKS 2

Herramienta de producción para la creación de gráficos WEB. Sus características posibilitan ahorrar horas de trabajo mediante la simplificación en la creación de gráficos y animaciones WEB, suministra gran flexibilidad y editabilidad, además hace fácil minimizar el tamaño de los archivos sin la necesidad de sacrificar la calidad con resultados en los sitios WEB. Este software fue utilizado en el proyecto en elaboración y manipulación de imágenes gráficas.

## VISUAL BASTC

Visual Basic es un lenguaje sensitivo al entorno que permite la creación rápida y sencilla de aplicaciones para un entorno amigable al usuario. Este puede ejercer una serie de acciones sobre los distintos objetos que componen la aplicación originando una acción inmediata, es decir que interactúa en todo momento con la aplicación. Este lenguaje de programación fue usado en el proyecto en la escritura de programas CGI y fue seleccionado por su facilidad de uso.

## HTTPD

Software servidor de aplicaciones WEB, permite su utilización mediante una conexión dinámica usando el protocolo PPP, este software además puede usarse como servidor Intranet. HTTPD es útil para usuarios que deseen usar Perl en programas CGI, cuenta con una excelente librería para facilitar las tareas de escritura de programas CGI.

En el proyecto se uso la versión OmniHTTPD v2.02 para windows 95/98. Este dentro de sus directorios genera una estructura de directorios de la siguiente forma:

C:\httpd\cgi-bin C:\httpd\cgi-win C:\httpd\htdocs C:\httpd\Icons C:\httpd\Isapi C:\httpd\Logs

## FLASH

Software de desarrollo de aplicaciones WEB, permite hacer animaciones y ofrece facilidades de diseño para interacción con gráficos animados. El código generado puede ser exportado como Flash, Java o animación GIF. En el proyecto fue utilizado en la elaboración de los menús.

### **APENDICE D**

# CODIGO HTML DE LAS PRINCIPALES PAGINAS

```
' Proyecto : PRINCIPAL HTML
 'Grupo : 6
 ' Objetivo : Página principal del sitio web
 'Inicio de la página html
 <HTML>
 ' Definición de la cabecera
 <HEAD>
<TITLE>Shockwave</TITLE>
</HEAD><BODY bgcolor="#FFFFFF">
  \mathbf{r}^{\prime}' Definición de tablas con los gráficos que enlazan los
  'a cada uno de los tópicos del sitio
  <table width="99%" border="0">
 <tr><td width="48%"><img src="../gifs/barra_up.gif" width="370" height="70" border="0"
usemap="#contactenos"></td>
  <td width="32%"><img src="../gifs/letras40.gif" width="230" height="76"></td>
  <td width="20%"> <img src="../gifs/logo40.gif" width="127" height="76"> </td>
 </tr>
</table>
<table width="99%" border="0">
 <tr><td colspan="3" height="314">
   <div align="center"> <img src="../gifs/principal.gif" width="670" height="300" align="bottom" border="0"
usemap="#nuestra1"></div>
  \langle t \rangle</tr>
  <tr>
   <td width="14%" height="79">&nbsp;</td>
   <td width="38%" height="79"><a href="http://www.netscape.com"><img src="../gifs/getnetscape.gif" width="115"
 height="32" border="0" alt="Ir a Netscape"></a><a href="http://www.microsoft.com"><img src="../gifs/getiexplorer.gif"
 width="115" height="32" border="0" align="absmiddle" alt="Ir a Microsoft"></a></td>
   <td width="48%" height="79">&nbsp;</td>
  </tr>
 </table>
 <hr align="center" noshade width="100%" size="1">
```

```
<div align="center">
 <pre align="center"><font face="Arial, Helvetica, sans-serif" size="-1"><a href="../html/principal.htm">P&aacute;gina
Principal</a> | <a href="../html/nuestra.htm">Nuestra Empresa</a> | <a href="../html/productos.htm">Productos</a> |
<a href="../html/servicios.htm">Servicios</a> | <a href="../html/proyectos.htm">Proyectos</a>
<a href="../html/asociados.htm">Asociados de Negocios</a> | <a href="../html/soporte.htm">Soporte
Técnico</a> | <a href="../html/mapa.htm">Mapa del Sitio</a> | <a href="../html/buscar.htm">Buscar</a> | <a
href="mailto:lcamino@tecnoav.com.ec">Contáctenos</a></font></pre>
</div>
<hr align="center" noshade width="100%" size="1">
<table width="100%" border="0">
 <tr>
   <td nowrap width="39%" align="left" valign="top" height="92">
    <div align="left">
     <pre> <font face="Arial, Helvetica, sans-serif" size="-2"> <a href="mailto:webmaster@tecnoav.com.ec">Env&iacute;e
sus comentarios
</a>Copyright 1999 Grupo # 6
<script language="JavaScript">
//Modified by CoffeeCup Software
//This code is Copyright (c) 1998 CoffeeCup Software
//All rights reserved. License is granted to a single user to
//reuse this code on a personal or business Web Site.
var dateMod = "" ;dateMod = document.lastModified ;document.write("Ultima Modificación : ");
document.write(dateMod); document.write();
// --></script></font>
</pre>
     </div>
   \lt/td<td width="61%" align="right" valign="top" height="92">
     <div align="right">
      <pre> <font face="Arial, Helvetica, sans-serif" size="-2">Calle 3era Este # 112 y Calle E
Cdla. Nueva Kennedy
P.O.Box 09-04-960
 Teléfonos (593-4) 287817 - 398348 - 286799
 Fax (593-4) 284019
 Guayaquil, Ecuador</font>
 </pre></div>
    \lt/td\langletr>
 </table>
 <pre>&nbsp;</pre>
 <pre>&nbsp;</pre>
 <pre>&nbsp;</pre>
 <pre>&nbsp; </pre>
    ' Definición de los enlaces tipo texto a cada uno de los
     tópicos del sitio
    <map name="contactenos">
   <area shape="rect" coords="77,23,165,41" href="mailto:lcamino@tecnoav.com">
   <area shape="rect" coords="5,23,59,41" href="../html/buscar.htm">
  </map> <map name="nuestra1">
   <area shape="rect" coords="119,60,189,84" href="nuestra.htm" alt="Nuestra Empresa">
   <area shape="rect" coords="459,94,572,184" href="soporte.htm" alt="Soporte T&eacute;cnico">
   <area shape="rect" coords="480,60,548,90" href="soporte.htm" alt="Soporte T&eacute;cnico">
   <area shape="rect" coords="362,196,434,295" href="proyectos.htm" alt="Proyectos">
   <area shape="rect" coords="357,174,439,194" href="proyectos.htm" alt="Proyectos">
   <area shape="circle" coords="398,73,41" href="asociados.htm" alt="Asociados de Negocios">
   <area shape="rect" coords="339,5,446,31" href="asociados.htm" alt="Asociados de Negocios">
    <area shape="rect" coords="194,193,315,283" href="servicios.htm" alt="Servicios">
    <area shape="rect" coords="223,175,296,194" href="servicios.htm" alt="Servicios">
    <area shape="rect" coords="238,26,307,142" href="productos.htm" alt="Productos">
```

```
<area shape="rect" coords="234,6,317,24" href="productos.htm" alt="Productos "><br><area shape="circle" coords="156,135,53" href="nuestra.htm" alt="Nuestra Empresa">
</map>
   \ddot{\phantom{1}}
```
' Finalización de la página html

ä,

 $<$ /BODY>  $<$ /HTML>

```
' Proyecto : PRODUCTOS HTML
 Grupo : 6
 ' Objetivo : Página de productos del sitio web
        --------------------------------------
 ' Inicio de la página html
  <HTML>
  ' Definición de la cabecera
           <HEAD>
<TITLE>Tecnología Avanzada del Ecuador - Productos</TITLE>
</HEAD><BODY bgcolor="#FFFFFF">
<font face="Arial, Helvetica, sans-serif" size="-1"><a name="top"></a></font>
       ' Definición de tablas con los gráficos que enlazan los
   a cada uno de los tópicos del sitio
<table width="99%" border="0">
 <tr>
  <td width="48%"><img src="../gifs/barra_up.gif" width="370" height="70" border="0" usemap="#contacto"></td>
  <td width="32%"><img src="../gifs/letras40.gif" width="230" height="76"></td>
   <td width="20%"> <img src="../gifs/logo40.gif" width="127" height="76"> </td>
 </tr>
</table><table width="99%" border="0">
 <tr><td width="27%" align="left" valign="top" height="384">
    <p> <!-- Aftershock menu200.swf 3=195 4=400 0=3 17 18 22=0 23=0 38 41 -->
     <!-- URL's used in the movie--> <a href=../html/principal.htm></a> <a href=../html/nuestra.htm></a>
     <a href=../html/servicios.htm></a> <a href=../html/proyectos.htm></a>
     <a href=../html/asociados.htm></a> <a href=../html/soporte.htm></a> <a href=../html/mapa.htm></a>
     <a href=../html/p_ibm.htm></a> <a href=../html/p_sterling.htm></a> <a href=../html/p_citrix.htm></a>
     <a href=../html/p_jetform.htm></a> <a href=../html/p_netmanage.htm></a>
     <a href=../html/p_dataaccess.htm></a> <a href=../html/productos.htm></a>
     <map name="menu200Map">
      <area coords="1,9,126,27" href="../html/principal.htm">
       <area coords="1,31,135,49" href="../html/nuestra.htm">
       <area coords="2,185,75,203" href="../html/servicios.htm">
       <area coords="1,207,82,225" href="../html/proyectos.htm">
       <area coords="1,230,180,248" href="../html/asociados.htm">
       <area coords="2,253,131,271" href="../html/soporte.htm">
       <area coords="2,275,116,293" href="../html/mapa.htm">
       <area coords="24,74,54,89" href="../html/p_ibm.htm">
       <area coords="24,90,140,105" href="../html/p_sterling.htm">
       <area coords="23,105,147,120" href="../html/p_sterling.htm">
       <area coords="23,121,63,136" href="../html/p_citrix.htm">
       <area coords="24,136,82,151" href="../html/p_jetform.htm">
       <area coords="23,151,103,166" href="../html/p_netmanage.htm">
```
89

```
<area coords="24,167,104,182" href="../html/p_dataaccess.htm">
     </map> <object classid="clsid:D27CDB6E-AE6D-11cf-96B8-444553540000"
codebase="http://active.macromedia.com/flash2/cabs/swflash.cab#version=3,0,0,0"
id=menu200 width=195 height=400 align=top>
      <param name=movie value="../flash/menu200.swf">
      <param name=play value=false>
      <param name=loop value=false>
      <param name=quality value=autohigh>
      <param name=salign value=LT>
      <param name=bgcolor value=#FFFFFF>
      <script language=JavaScript>
\lt! !--
var ShockMode = 0;
if (navigator.mimeTypes && navigator.mimeTypes["application/x-shockwave-flash"] && navigator.mimeTypes["application/x-
shockwave-flash"].enabledPlugin) {
         if (navigator.plugins && navigator.plugins["Shockwave Flash"])
                  ShockMode = 1;
function checkForShockwave()
₹
         navigator.plugins.refresh();
         if ( navigator.plugins["Shockwave Flash"] ){
                   parent.location.reload();
         \} else \{setTimeout( "checkForShockwave()", 1000 );
         \rightarrowif (!ShockMode && navigator.appName && navigator.appName.indexOf("Netscape") != - 1 &&
navigator.appVersion.indexOf("4.") != - 1
&& navigator.javaEnabled() && netscape.softupdate.Trigger.UpdateEnabled() &&
document.cookie.indexOf("StartedShockwaveInstall") == -1) {
          var jarPath = new String("");
          if (navigator.platform.indexOf("Win32") >= 0)
                   jarPath = "http://download.macromedia.com/pub/shockwave/jars/english/silentflash32.jar"
          else if (navigator.platform.indexOf("Win16") >= 0)
                   jarPath = "http://download.macromedia.com/pub/shockwave/jars/english/silentflash16.jar"
          else if (navigator.platform.indexOf("MacPPC") >= 0)
                   jarPath = "http://download.macromedia.com/pub/shockwave/jars/english/silentflashppc.jar"
          if (jarPath.length) \{netscape.softupdate.Trigger.StartSoftwareUpdate (jarPath, netscape.softupdate.Trigger.FORCE_MODE);
                   document.cookie='StartedShockwaveInstall;path=/;'
                   setTimeout("checkForShockwave()", 1000);
          \mathcal{E}if (ShockMode) {
          document.write('<EMBED SRC="../flash/menu200.swf"');
          document.write(' swLiveConnect=FALSE WIDTH=195 HEIGHT=400 ALIGN=top');
          document.write(' PLAY=false LOOP=false QUALITY=autohigh SALIGN=LT BGCOLOR=#FFFFFF');
          document.write(' TYPE="application/x-shockwave-flash"
 PLUGINSPAGE="http://www.macromedia.com/shockwave/download/index.cgi?P1_Prod_Version=ShockwaveFlash">');
          document.write('</EMBED>');
 } else if (!(navigator.appName && navigator.appName.indexOf("Netscape")>=0 &&
 navigator.appVersion.indexOf("2.")>=0)){
          document.write('<IMG SRC="../flash/menu200.gif" WIDTH=195 ALIGN=top HEIGHT=400 BORDER=0
 USEMAP="#menu200Map">');
 λ
 11 - 5</script><noembed>
        <img src="../flash/menu200.gif" width=195 align=top height=400 border=0
 usemap="#menu200Map"></NOEMBED><noscript><img src="../flash/menu200.gif" width=195 align=top height=400
 border=0 usemap="#menu200Map"></noscript>
       </object><!-- EndAftershock menu200.swf --></p>
    </td>
    <td width="18%" nowrap height="384" align="left" valign="top">
      <pre><font face="Arial, Helvetica, sans-serif"><img src="../gifs/logoproductos.gif" width="67" height="118">
  </font></pre>
```

```
<font face="Arial, Helvetica, sans-serif" size="-1"><br>
    <font color="#CC9966"><a href="../html/p_ibm.htm">IBM</a></font></font><font face="Arial, Helvetica, sans-
serif"><br>
   </font> <font face="Arial, Helvetica, sans-serif" size="-1"><a href="../html/p_sterling.htm">Sterling
   Software</a><br>
    <a href="../html/p_solomon.htm">Solomon Software</a><br>
    <a href="../html/p_citrix.htm">Citrix</a><br>
    <a href="../html/p_jetform.htm">JetForm</a><br>
    <a href="../html/p_netmanage.htm">Netmanage</a><br>
    <a href="../html/p_dataaccess.htm">DataAccess</a></font></td>
   <td width="55%" height="384" valign="top">
    < p > 8nbsp; < p > 0<p> <img src="../gifs/t_productos.gif" width="388" height="25"></p>
    <p><font face="Arial, Helvetica, sans-serif" size="-1"><a href="../html/principal.htm">P&aacute;gina
     Principal</a>&gt;<a href="../html/productos.htm#top">Productos</a></font></p>
    <p><font face="Arial, Helvetica, sans-serif" size="-1">En Tecnolog&iacute;a
     Avanzada del Ecuador, distribuí mos los productos de las marcas
     más reconocidas a nivel mundial para satisfacer los requerimientos
     de nuestros clientes.</font></p>
    <p align="center"><!-- Aftershock ani_productos.swf 3=410 4=210 21=2 38 41 -->
      <object classid="clsid:D27CDB6E-AE6D-11cf-96B8-444553540000"
 codebase="http://active.macromedia.com/flash2/cabs/swflash.cab#version=3,0,0,0"
 id=ani_productos width=410 height=210>
       <param name=movie value="../flash/ani_productos.swf">
       <param name=quality value=autohigh>
       <param name=scale value=exactfit>
       <param name=bgcolor value=#FFFFFF>
       <script language=JavaScript>
 1 -var ShockMode = 0;
if (navigator.mimeTypes && navigator.mimeTypes["application/x-shockwave-flash"] && navigator.mimeTypes["application/x-
shockwave-flash"].enabledPlugin) {
          if (navigator.plugins && navigator.plugins["Shockwave Flash"])
                   ShockMode = 1;
 function checkForShockwave()
 ₹
          navigator.plugins.refresh();
          if ( navigator.plugins["Shockwave Flash"] ){
                    parent.location.reload();
          \} else \{setTimeout( "checkForShockwave()", 1000 );
          \mathcal{E}if (!ShockMode && navigator.appName && navigator.appName.indexOf("Netscape") != - 1 &&
 navigator.appVersion.indexOf("4.") != - 1
 && navigator.javaEnabled() && netscape.softupdate.Trigger.UpdateEnabled() &&
 document.cookie.indexOf("StartedShockwaveInstall") == -1) {
           var jarPath = new String("");
           if (navigator.platform.indexOf("Win32") >= 0)
                    jarPath = "http://download.macromedia.com/pub/shockwave/jars/english/silentflash32.jar"
           else if (navigator.platform.indexOf("Win16") >= 0)
                    jarPath = "http://download.macromedia.com/pub/shockwave/jars/english/silentflash16.jar"
           else if (navigator.platform.indexOf("MacPPC") >= 0)
                    jarPath = "http://download.macromedia.com/pub/shockwave/jars/english/silentflashppc.jar"
           if (jarPath.length) {
                    netscape.softupdate.Trigger.StartSoftwareUpdate (jarPath, netscape.softupdate.Trigger.FORCE_MODE);
                    document.cookie='StartedShockwaveInstall;path=/;'
                    setTimeout("checkForShockwave()", 1000);
           \}if (ShockMode) {
           document.write('<EMBED SRC=" ../flash/ani_productos.swf"');
           document.write(' swLiveConnect=FALSE WIDTH=410 HEIGHT=210');
           document.write(' QUALITY=autohigh SCALE=exactfit BGCOLOR=#FFFFFF');
           document.write(' TYPE="application/x-shockwave-flash"
  PLUGINSPAGE="http://www.macromedia.com/shockwave/download/index.cgi?P1_Prod_Version=ShockwaveFlash">');
```

```
document.write('</EMBED>');
} else if (!(navigator.appName && navigator.appName.indexOf("Netscape")>=0 &&
navigator.appVersion.indexOf("2.")>=0)){
         document.write('<IMG SRC="../flash/ani_productos.gif" WIDTH=410 HEIGHT=210 BORDER=0>');
}
11--></script><noembed>
       <img src="../flash/ani_productos.gif" width=410 height=210 border=0></NOEMBED><noscript><img
src="../flash/ani_productos.gif" width=410 height=210 border=0></noscript>
     </object> <!-- EndAftershock ani_productos.swf --> </p>
   </td>
  </tr>
  <tr>
   <td width="27%" height="42">&nbsp;</td>
   <td width="18%" align="left" valign="top" height="42">
    <p>&nbsp;</p>
   \lt/td<td width="55%" align="left" valign="top" height="42">
    <p><a href="../html/productos.htm#top"><img src="../gifs/arriba.gif" width="26" height="26" border="0"
alt="Volver al inicio"></a><font face="Arial, Helvetica, sans-serif" size="-2"><a href="../html/productos.htm#top">Volver
      al inicio</a></font></p>
   \lt/td</tr>
 </table>
 <hr align="center" noshade width="100%" size="1">
 <div align="center">
  <pre align="center"><font face="Arial, Helvetica, sans-serif" size="-1"><a href="../html/principal.htm">P&aacute;gina
Principal</a> | <a href="../html/nuestra.htm">Nuestra Empresa</a> | <a href="../html/productos.htm">Productos</a> |
 <a href="../html/servicios.htm">Servicios</a> | <a href="../html/proyectos.htm">Proyectos</a>
 <a href="../html/asociados.htm">Asociados de Negocios</a> | <a href="../html/soporte.htm">Soporte
Técnico</a> | <a href="../html/mapa.htm">Mapa del Sitio</a> | <a href="../html/buscar.htm">Buscar</a> | <a
href="mailto:lcamino@tecnoav.com.ec">Contáctenos</a></font></pre>
 </div>
 <hr align="center" noshade width="100%" size="1">
 <table width="100%" border="0">
  <tr><td nowrap width="39%" align="left" valign="top" height="92">
     <div align="left">
      <pre><font face="Arial, Helvetica, sans-serif" size="-2"><a href="mailto:webmaster@tecnoav.com.ec">Env&iacute;e
 sus comentarios
 </a>Copyright 1999 Grupo # 6
 <SCRIPT LANGUAGE="JavaScript">
 //Modified by CoffeeCup Software
 //This code is Copyright (c) 1998 CoffeeCup Software
 //All rights reserved. License is granted to a single user to
 //reuse this code on a personal or business Web Site.
 var dateMod = "";dateMod = document.lastModified ;document.write("Ultima Modificación: ");
 document.write(dateMod); document.write();
 // --></SCRIPT></font>
      </pre>
     </div>
    \lt/td<td width="61%" align="right" valign="top" height="92">
      <div align="right">
       <pre> <font face="Arial, Helvetica, sans-serif" size="-2">Calle 3era Este # 112 y Calle E
  Cdla. Nueva Kennedy
 P.O.Box 09-04-960
  Teléfonos (593-4) 287817 - 398348 - 286799
  Fax (593-4) 284019
 Guayaquil, Ecuador</font>
   </pre>
      </div>
     </td>
   \langle t</table><pre> <map name="contacto">
   <area shape="rect" coords="77,25,166,40" href="mailto:lcamino@tecnoav.com.ec" alt="Contacte con nosotros">
```
#### Tecnología Avanzada del Ecuador

<area shape="rect" coords="7,26,57,39" href="../html/buscar.htm" alt="Buscar dentro del sitio Web"> </map></pre>

' Finalización de la página html  $\mathcal{U}$ 

 $<$ /BODY>  $<$ /HTML>

' Proyecto : SOPORTE TECNICO HTML 'Grupo : 6 ' Objetivo : Página soporte técnico del sitio web 'Inicio de la página html 

<HTML>

' Definición de la cabecera 

<HEAD> <TITLE>Tecnología Avanzada del Ecuador - Soporte Técnico</TITLE>

 $<$ /HEAD $>$ <BODY bgcolor="#FFFFFF">

<font face="Arial, Helvetica, sans-serif" size="-1"><a name="top"></a></font> <form method="post" action="../../cgi\_win/graba.exe">

```
' Definición de tablas con los gráficos que enlazan los
   a cada uno de los tópicos del sitio
       <table width="99%" border="0">
 <tr><td width="48%"><img src="../gifs/barra_up.gif" width="370" height="70" border="0" usemap="#contacto"></td>
  <td width="32%"><img src="../gifs/letras40.gif" width="230" height="76"></td>
  <td width="20%"> <img src="../gifs/logo40.gif" width="127" height="76"></td>
 </tr>
</table>
 <table width="98%" border="0">
  <tr><td width="23%" align="left" valign="top" height="768" rowspan="13">
     <p> <!-- Aftershock menu000.swf 3=195 4=400 17 18 22=0 23=0 38 41 --> <!-- URL's used in the movie-->
      <a href=../html/default.htm></a> <a href=../html/nuestra.htm#quienes></a>
      <a href=../html/nuestra.htm#vision></a> <a href=../html/nuestra.htm#mision></a>
      <a href=../html/ibm.htm></a> <a href=../html/sterling.htm></a> <a href=../html/citrix.htm></a>
      <a href = ../html/jetform.htm></a> <a href = ../html/netmanage.htm></a>
      <a href = ../html/dataaccess.htm></a> <map name="menu000Map">
       <area coords="1,9,126,27" href="../html/default.htm">
      </map> <object classid="clsid:D27CDB6E-AE6D-11cf-96B8-444553540000"
codebase="http://active.macromedia.com/flash2/cabs/swflash.cab#version=3,0,0,0"
id=menu000 width=195 height=400>
        <param name=movie value="../flash/menu000.swf">
        <param name=play value=false>
        <param name=loop value=false>
        <param name=quality value=autohigh>
        <param name=salign value=LT>
        <param name=bgcolor value=#FFFFFF>
        <script language=JavaScript>
< -1
```

```
var ShockMode = 0;
if (navigator.mimeTypes && navigator.mimeTypes["application/x-shockwave-flash"] && navigator.mimeTypes["application/x-
shockwave-flash"].enabledPlugin) {
         if (navigator.plugins && navigator.plugins["Shockwave Flash"])
                   ShockMode = 1;function checkForShockwave()
₹
         navigator.plugins.refresh();
         if ( navigator.plugins["Shockwave Flash"] ){
                   parent.location.reload();
         \} else {
                   setTimeout( "checkForShockwave()", 1000 );
         \mathcal{E}if (!ShockMode && navigator.appName && navigator.appName.indexOf("Netscape") != - 1 &&
navigator.appVersion.indexOf("4.") != - 1
&& navigator.javaEnabled() && netscape.softupdate.Trigger.UpdateEnabled() &&
document.cookie.indexOf("StartedShockwaveInstall") == -1) {
          var jarPath = new String("");
          if (navigator.platform.indexOf("Win32") >= 0)
                   jarPath = "http://download.macromedia.com/pub/shockwave/jars/english/silentflash32.jar"
          else if (navigator.platform.indexOf("Win16") > = 0)
                   jarPath = "http://download.macromedia.com/pub/shockwave/jars/english/silentflash16.jar"
          else if (navigator.platform.indexOf("MacPPC") >= 0)
                   jarPath = "http://download.macromedia.com/pub/shockwave/jars/english/silentflashppc.jar"
          if (jarPath.length) {
                   netscape.softupdate.Trigger.StartSoftwareUpdate (jarPath, netscape.softupdate.Trigger.FORCE_MODE);
                    document.cookie='StartedShockwaveInstall;path=/;'
                    setTimeout("checkForShockwave()", 1000);
          \mathcal{E}if (ShockMode) {
          document.write('<EMBED SRC="../flash/menu000.swf");
          document.write(' swLiveConnect=FALSE WIDTH=195 HEIGHT=400');
          document.write(' PLAY=false LOOP=false QUALITY=autohigh SALIGN=LT BGCOLOR=#FFFFFF');
          document.write(' TYPE="application/x-shockwave-flash"
 PLUGINSPAGE="http://www.macromedia.com/shockwave/download/index.cgi?P1_Prod_Version=ShockwaveFlash">');
          document.write('</EMBED>');
 } else if (!(navigator.appName && navigator.appName.indexOf("Netscape")>=0 &&
 navigator.appVersion.indexOf("2.")>=0)){
          document.write('<IMG SRC="../flash/menu000.gif" WIDTH=195 HEIGHT=400 BORDER=0
 USEMAP="#menu000Map">');
 \}11--></script><noembed>
         <img src="../flash/menu000.gif" width=195 height=400 border=0
 usemap="#menu000Map"></NOEMBED><noscript><img src="../flash/menu000.gif" width=195 height=400 border=0
 usemap="#menu000Map"></noscript>
        </object><!-- EndAftershock menu000.swf --></p>
      \lt/td<td width="17%" nowrap height="768" align="left" valign="top" rowspan="13">
       <div align="right">
        <pre><font face="Arial, Helvetica, sans-serif"><img src="../gifs/logosoporte.gif" width="144" height="125">
  <font face="Arial, Helvetica, sans-serif"><font face="Arial, Helvetica, sans-serif"><font face="Arial, Helvetica, sans-
  serif"><font color="#6666FF"><b></b></font></font></font></font></font></font></font></pre>
         <p><font face="Arial, Helvetica, sans-serif"><font color="#6666FF"><b></b></font></font></p>
```
 $<$ p> <br/> $<$ b> </p> <p> <br <</b> </p></p> <p>&nbsp;</p> <p><br <</b></p></p>  $8nbsp;$ 

#### Tecnología Avanzada del Ecuador

```
<p>&nbsp;</p>
      <p> </p>
      <p>&nbsp;</p>
     </div>
   \lt/td<td height="119" valign="top" colspan="2">
     <p>&nbsp;</p>
     <p align="right"><img src="../gifs/t_soporte.gif" width="388" height="25"></p>
     <p> <font face="Arial, Helvetica, sans-serif" size="-1"> <a href="../html/principal.htm">P&aacute;gina
      Principal</a>&gt;<a href="../html/soporte.htm#top">Soporte T&eacute;cnico</a><a
href="../html/principal.htm"></a>&gt;<a href="../html/f_soporte.htm#top">Formulario
      Electrónico </a></font></p>
     <p>&nbsp; </p>
    </td>
  </tr>
  <tr><td width="15%" height="46" valign="top">&nbsp;</td>
    <td width="45%" height="46" valign="top"><font face="Arial, Helvetica, sans-serif"><b>Formulario
     de Soporte Té cnico</b></font></td>
   </tr>
   <tr><td width="15%" height="54" valign="top">
     <div align="right"><font face="Arial, Helvetica, sans-serif"><font face="Arial, Helvetica, sans-serif"><font
face="Arial, Helvetica, sans-serif"><font face="Arial, Helvetica, sans-serif"><font color="#6666FF"><b><font
color="#333399" face="Georgia, Times New Roman, Times, serif" size="3">Profesión
      :</font></b></font></font></font></font></font></font></font></div>
    </td>
    <td width="45%" height="54" valign="top">
      <select name="profesion" size="1">
       <option value="ing">Ingeniero</option>
       <option value="anl">Analista de Sistemas</option>
       <option value="Icd">Licenciado</option>
       <option value="dcr">Doctor</option>
       <option value="abg">Abogado</option>
      </select>
     \lt/td</tr>
   <tr><td width="15%" height="49" valign="top">
      <div align="right"><b><font face="Arial, Helvetica, sans-serif"><font color="#6666FF"><b><font color="#333399"
 face="Georgia, Times New Roman, Times, serif">Nombre
       :</font></b></font></font></b></div>
     \lt/td<td width="45%" height="49" valign="top">
      <div align="left"><b>
       <input type="text" name="nombre" size="40" maxlength="40">
       </b></div>
     </td>
    </tr>
    <tr><td width="15%" height="50" valign="top">
      <div align="right"><b><font face="Georgia, Times New Roman, Times, serif" color="#333399">Apellido
       :</font> </b></div>
     \lt/td<td width="45%" height="50" valign="top"><b>
      <input type="text" name="apellido" size="40" maxlength="40">
      </b></td>
    \langle t<tr><td width="15%" height="49" valign="top">
       <div align="right"><b><font face="Georgia, Times New Roman, Times, serif" color="#333399">Cargo
        :</font> </b></div>
      \lt/td<td width="45%" height="49" valign="top"><b>
       <input type="text" name="cargo" size="30" maxlength="30">
       </b></td>
     \langle t
```
 $<$ tr> <td width="15%" height="37" valign="top"> <div align="right"><b><font face="Georgia, Times New Roman, Times, serif" color="#333399">Empresa :</font></b></div>  $\lt/td$ <td width="45%" height="37" valign="top"> <input type="text" name="empresa" size="30" maxlength="30">  $\lt/td$  $<$ /tr>  $<$ tr $>$ <td width="15%" height="47" valign="top"> <div align="right"><b><font color="#333399">Ciudad</font><font color="#3333CC"> </font>:</b></div>  $<$ /td> <td width="45%" height="47" valign="top"><b> <input type="text" name="ciudad" size="30" maxlength="30">  $<$ /b> $<$ /td>  $<$ /tr>  $<$ tr> <td width="15%" height="42" valign="top"> <div align="right"><b><font color="#333399">Tel&eacute;fono</font>:</b></div>  $\lt/td$ <td width="45%" height="42" valign="top"><b> <input type="text" name="telefono">  $<$ /b> $<$ /td>  $<$ /tr>  $<$ tr $>$ <td width="15%" height="38" valign="top"> <div align="right"><b><font color="#333399">Correo Electr&oacute;nico :</font></b></div>  $\lt/td$ <td width="45%" height="38" valign="top"><b> <input type="text" name="correo" size="30" maxlength="30">  $<$ /b> $<$ /td>  $<$ /tr>  $<$ tr $>$ <td width="15%" height="38" valign="top"><b></b></td> <td width="45%" height="38" valign="top"> <div align="center"> <p>&nbsp;</p> <p> <b> <font color="#333399">Favor describir su requerimiento a continuaci&oacute;n: </font> </p> </p>  $<$ /div>  $\lt/td$  $\langle t$  $<$ tr $>$ <td width="15%" height="38" valign="top">&nbsp;</td> <td width="45%" height="38" valign="top"> <textarea name="textfield" rows="10" cols="40"></textarea>  $<$ /td>  $<$ /tr>  $<$ tr $>$ <td width="15%" height="38" valign="top">&nbsp;</td> <td width="45%" height="38" valign="top"><b> <input type="submit" name="Submit" value="Enviar"> <input type="reset" name="Submit2" value="Borrar">  $<$ /b> $<$ /td>  $<$ /tr> </table> <hr align="center" noshade width="100%" size="1"> <div align="center"> <pre align="center"><font face="Arial, Helvetica, sans-serif" size="-1"><a href="../html/principal.htm">P&aacute;gina Principal</a> | <a href="../html/nuestra.htm">Nuestra Empresa</a> | <a href="../html/productos.htm">Productos</a> | <a href="../html/servicios.htm">Servicios</a> | <a href="../html/proyectos.htm">Proyectos</a>

```
<a href="../html/asociados.htm">Asociados de Negocios</a> | <a href="../html/soporte.htm">Soporte
Técnico</a> | <a href="../html/mapa.htm">Mapa del Sitio</a> | <a href="../html/buscar.htm">Buscar</a> | <a
href="mailto:lcamino@tecnoav.com.ec">Contáctenos</a></font></pre>
</div>
```

```
<hr align="center" noshade width="100%" size="1">
<table width="100%" border="0">
 <tr><td nowrap width="39%" align="left" valign="top" height="92">
   <div align="left">
    <pre><font face="Arial, Helvetica, sans-serif" size="-2"><a href="mailto:webmaster@tecnoav.com.ec">Env&iacute;e
sus comentarios
</a>Copyright 1999 Grupo # 6
<SCRIPT LANGUAGE="JavaScript">
//Modified by CoffeeCup Software
//This code is Copyright (c) 1998 CoffeeCup Software
//All rights reserved. License is granted to a single user to
//reuse this code on a personal or business Web Site.
var dateMod = "";dateMod = document.lastModified ;document.write("Ultima Modificación : ");
document.write(dateMod); document.write();
// --></SCRIPT></font>
    </pre>
    </div>
  </td>
  <td width="61%" align="right" valign="top" height="92">
    <div align="right">
     <pre> <font face="Arial, Helvetica, sans-serif" size="-2">Calle 3era Este # 112 y Calle E
Cdla. Nueva Kennedy
P.O.Box 09-04-960
Teléfonos (593-4) 287817 - 398348 - 286799
Fax (593-4) 284019
Guayaquil, Ecuador</font>
  </pre>
    </div>
   \lt/td</tr>
</table>
<pre> <map name="contacto">
 <area shape="rect" coords="77,25,166,40" href="mailto:lcamino@tecnoav.com.ec" alt="Contacte con nosotros">
  <area shape="rect" coords="7,26,57,39" href="../html/buscar.htm" alt="Buscar dentro del sitio Web">
 </map></pre>
 </form>
   k.
   ' Finalización de la página html
   </BODY>
```
 $<$ /HTML>
## **APENDICE E**

## **CRONOGRAMA DE TRABAJO PLANIFICADO**

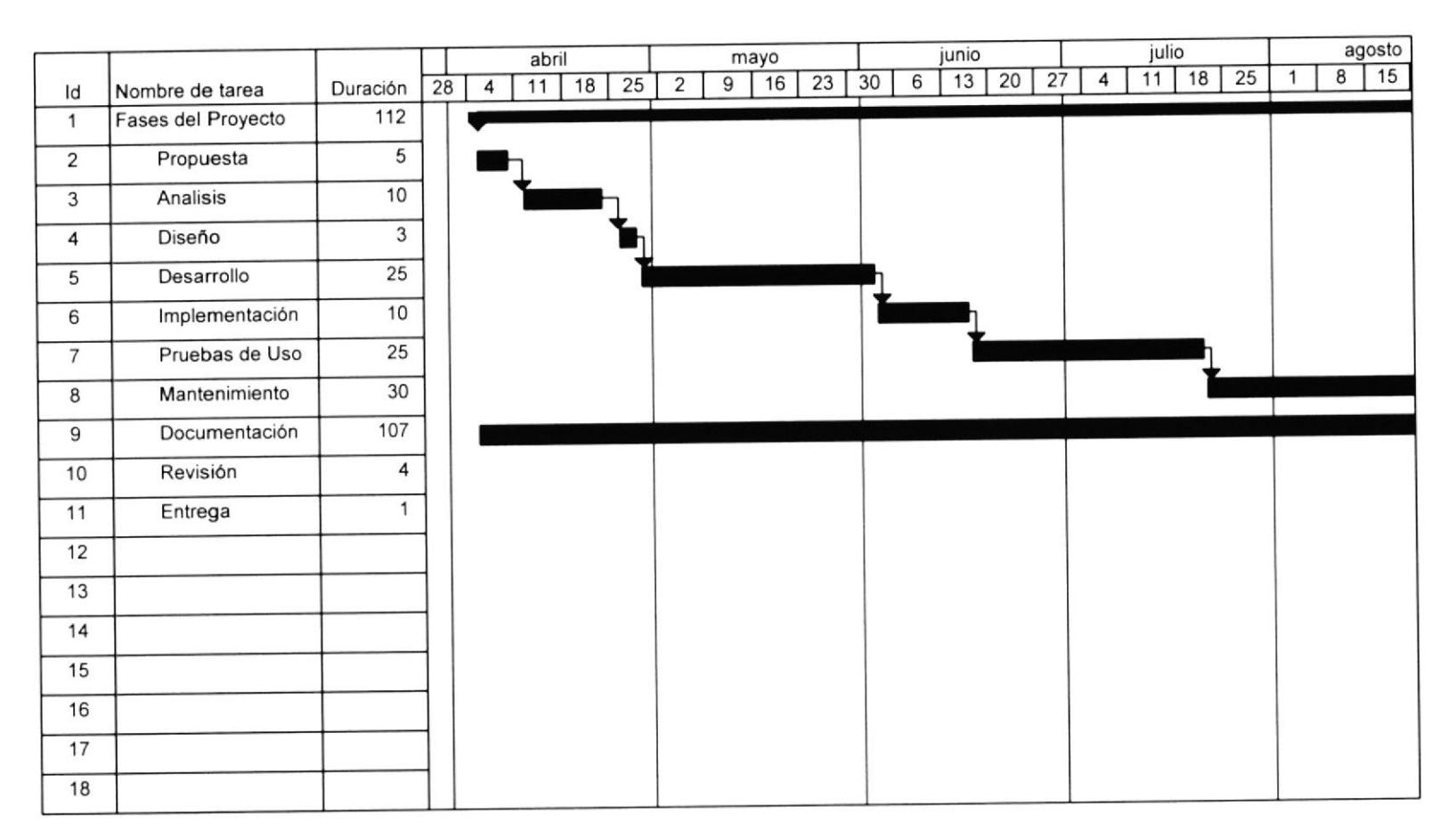

## **CRONOGRAMA DE TRABAJO DE EJECUCION REAL**

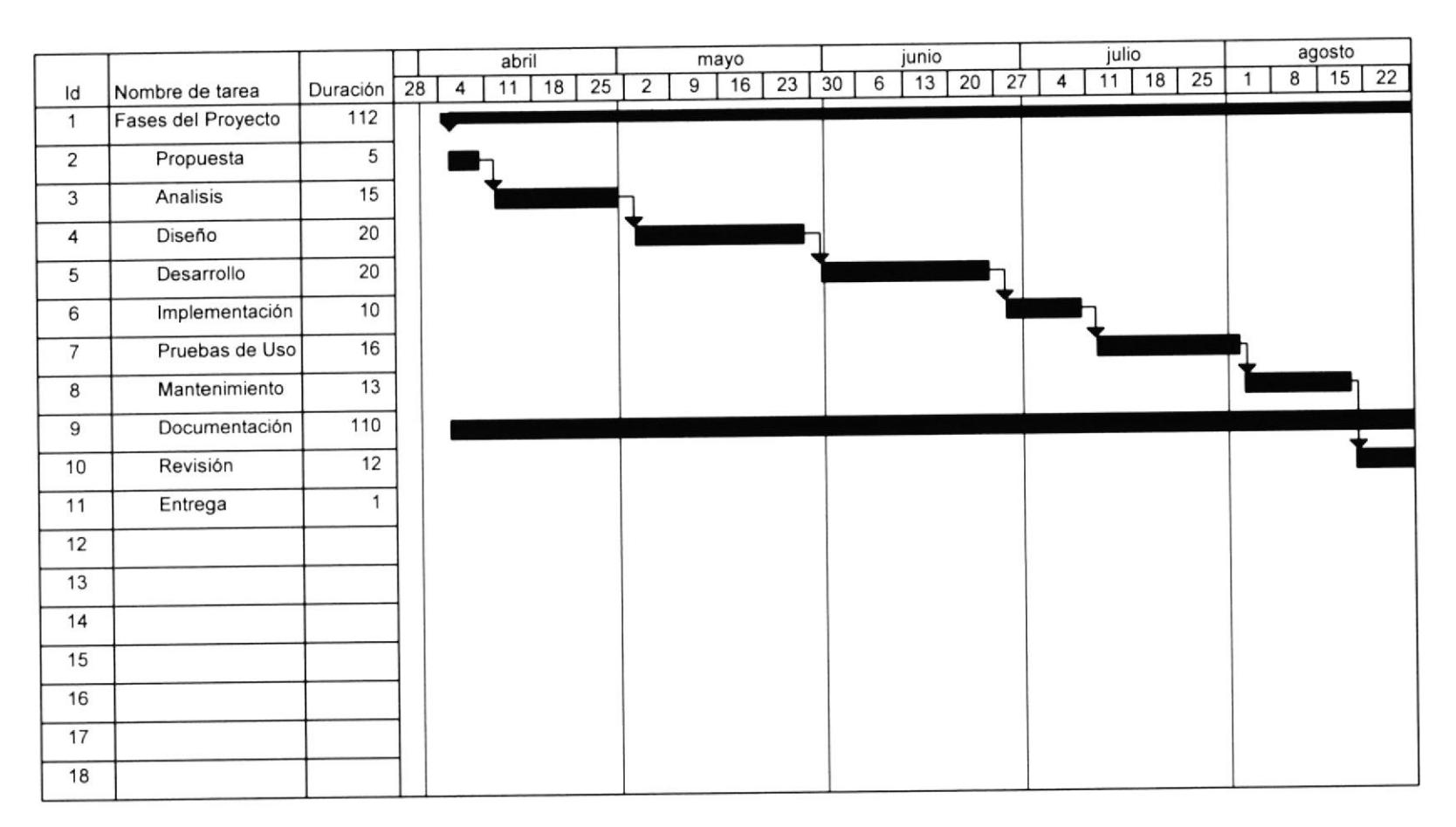

#### APENDICE F

### GUIA DE INSTALACION DEL SITIO WEB

Para el presente proyecto el grupo ha usado un software servidor de WEB llamado OmniHTTPD v2.02 para Windows 95/98, el mismo que dentro de sus directorios genera una estructura en la cual nos hemos basado para la instalación del sitio wEB. Esta estructura se describe <sup>a</sup> continuación:

C:\httpd\cgi-bin C:\httpd\cgi-win C:\httpd\htdocs C:\httpd\Icons C:\httpd\Isapi

C:\httpd\Logs

Para la instalación se deberán seguir las siguientes instrucciones generales:

- 1. Tener instalado un software de descompresión de archivos ZIP, como por ejemplo WINZIP para Windows.
- 2. Crear un directorio temporal dentro del cual se podrán descomprimir todos los directorios, archivos y programas que se utilizarán en el sitio WEB.
- 3. Descomprimir los archivos, teniendo como base este directorio temporal.
- 4. Mover el directorio /HTML dentro del directorio temporal al directorio /HTDOCS dentro de la estructura arriba mencionada.
- 5. Mover el directorio /GIFS dentro del directorio temporal al directorio /HTDOCS dentro de la estructura arriba mencionada.
- 6. Mover el directorio /FLASH dentro del directorio temporal al directorio /HTDOCS dentro de la estructura arriba mencionada.
- 7. Mover el directorio /PDF dentro del directorio temporal al directorio /HTDOCS dentro de la estructura arriba mencionada.
- 8. Mover el directorio /BASES dentro del directorio temporal al directorio /HTDOCS dentro de la estructura arriba mencionada.
- 9. Mover el directorio /EIECUTABLES dentro del directorio temporal al directorio /CGI-WIN dentro de la estructura arriba mencionada.
- 10. Es importante mencionar que si no se hace la prueba con el mismo tipo de software servidor de WEB, es decir OmniHTTPD, se tendrán que instalar o mover los directorios del sitio de acuerdo a la estructura arriba mencionada que equivalga a cualquier otro tipo de software servidor de WEB.

# **BIBLIOGRAFIA**

Rick Stout. Worl Wide Web manual de referencia. Manual de HTML obtención desde INTERNET. Notas de clases de tópicos de graduación.